# **МІНІСТЕРСТВО ОСВІТИ І НАУКИ УКРАЇНИ ДЕРЖАВНИЙ ВИЩИЙ НАВЧАЛЬНИЙ ЗАКЛАД «КРИВОРІЗЬКИЙ ДЕРЖАВНИЙ ПЕДАГОГІЧНИЙ УНІВЕРСИТЕТ»**

### **Фізико-математичний факультет**

### **Кафедра інформатики та прикладної математики**

«Допущено до захисту»

Завідувач кафедри

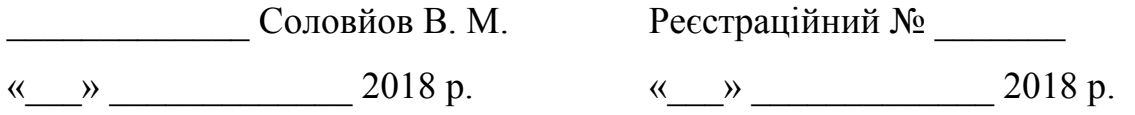

# **ЗАСТОСУВАННЯ СИСТЕМ ДОПОВНЕНОЇ РЕАЛЬНОСТІ ДЛЯ РОЗРОБКИ ІНТЕРАКТИВНИХ НАВЧАЛЬНИХ МАТЕРІАЛІВ**

Кваліфікаційна робота студента групи Ім-13 ступінь вищої освіти «магістр» спеціальності 014.09 Середня освіта (інформатика) **Сироватського Олександра Володимировича**

Керівник доктор педагогічних наук, професор **Семеріков Сергій Олексійович**

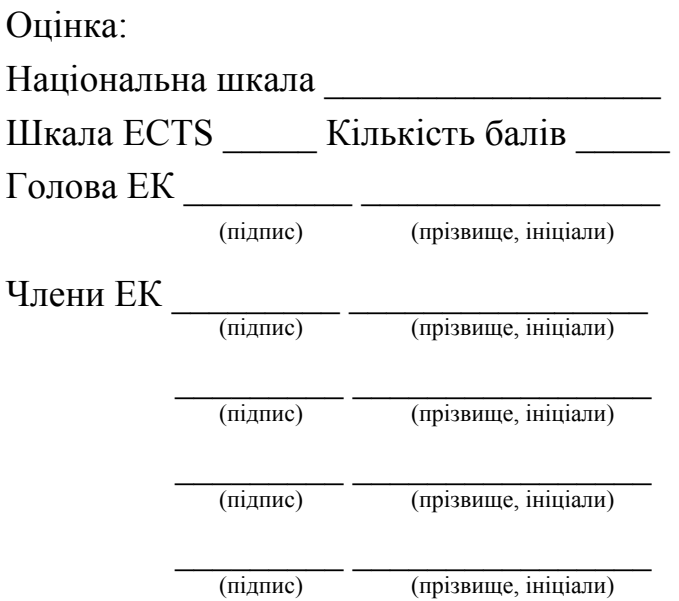

Кривий Ріг – 2018

# **ЗМІСТ**

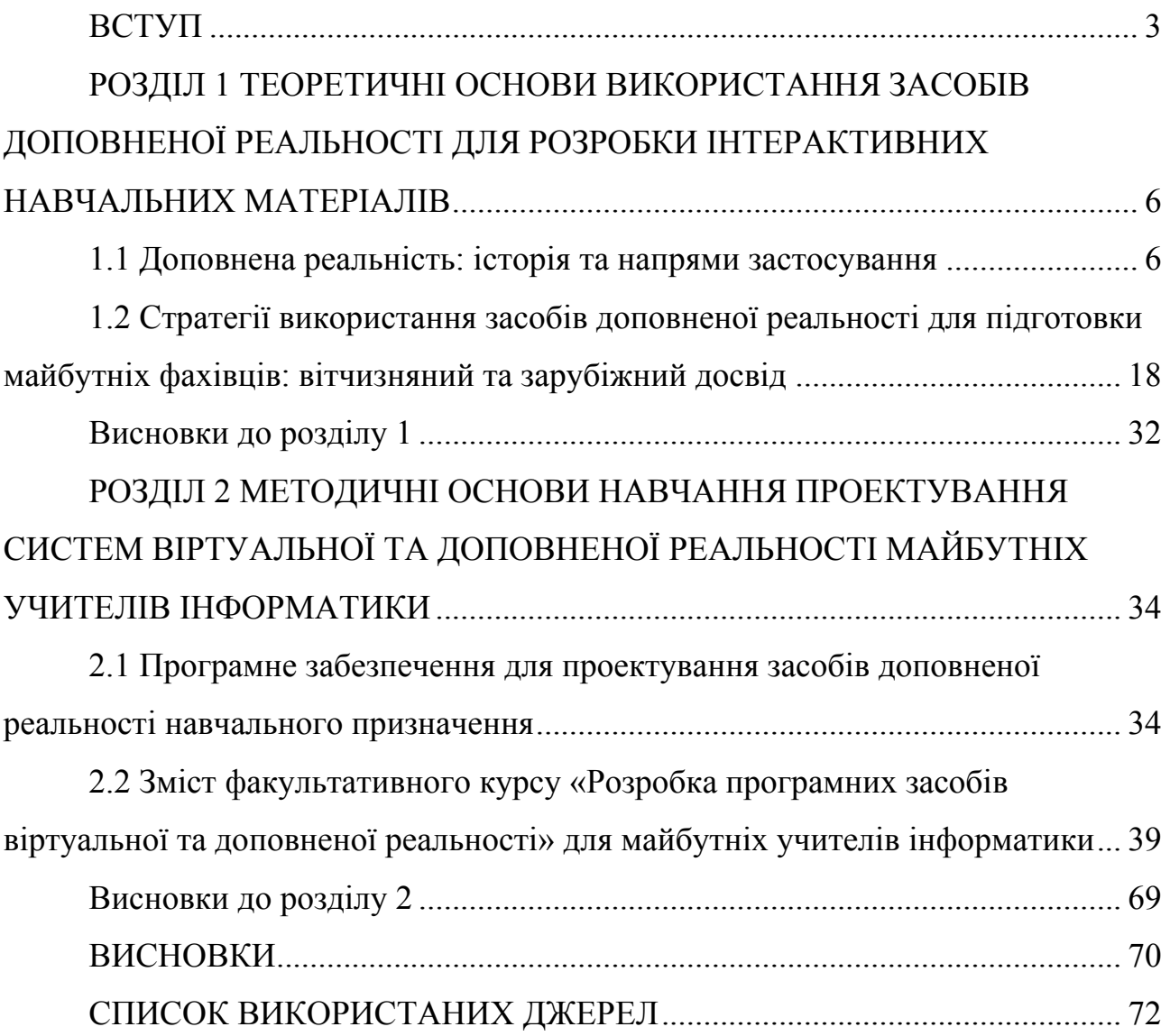

#### **ВСТУП**

**Актуальність теми.** Доповнена реальність (augmented reality, також відома як mixed reality) – сьогодні досить популярна технологія, що має широкі бізнесові, розважальні та освітні застосування. І. С. Мінтій та В. М. Соловйов у [30] наголошують, що в Україні технологія доповненої реальності практично відсутня в освітньому просторі підготовки майбутніх учителів, незважаючи на виявлений її значний потенціал:

– у професійній підготовці майбутніх інженерів (Н. В. Рашевська, В. М. Соловйов [33]), зокрема – інженерів гірничого профілю (С. О. Зелінська, А. А. Азарян, В. А. Азарян [49]);

– у позашкільній навчально-дослідницькій діяльності учнів (В. Б. Шаповалов, Є. Б. Шаповалов, А. І. Атамась, Ж. І. Білик, О. Д. Учитель [38; 39]);

– у спільному розвитку компетентностей з фізики та іноземної мови на бінарних уроках у ЗЗСО (В. Л. Бузько, А. В. Бонк, В. В. Тронь, О. В. Мерзликін, І. Ю. Тополова [6; 28]);

– для підготовки до лабораторних занять з природничо-математичних дисциплін у середній та вищій школі (Т. В. Грунтова, Ю. В. Єчкало, А. М. Стрюк, А. В. Пікільняк, П. П. Нечипуренко, Т. В. Старова, Т. В. Селіванова, А. О. Томіліна, О. Д. Учитель [23; 31]);

– для адаптації студентів-іноземців до навчання на підготовчих відділеннях вітчизняних ЗВО (Н. О. Зінонос, О. В. Віхрова, А. В. Пікільняк [50]);

– для навчання глобального читання дошкільників з розладами спектру аутизму (Т. Г. Коломоєць, Д. О. Кассім [24]) та ін.

Технологія доповненої реальності стає важливим компонентом мобільно орієнтованого середовища навчання ЗВО через доступність та повсюдність мобільних Інтернет-пристроїв, використовуваних учасниками навчального процесу [52; 51]. Один з основоположників доповненої реальності А. Е. Сазерленд [54] розглядав її як комбінування модельного та реального світу на певному ідеальному (остаточному) дисплеї (ultimate display), з'єднаного із комп'ютером для полегшення знайомства із поняттями, які неможливо реалізувати у фізичному світі [43, с. 507-508]. Тому розробнику засобів доповненої реальності необхідно буди компетентним у комп'ютерній графіці, комп'ютерному моделюванні та застосовувати відповідні поставленим задачам засоби розробки.

Вищесказане визначає доцільність та необхідність проведення дослідження на тему «**Застосування систем доповненої реальності для розробки інтерактивних навчальних матеріалів**».

*Проблема дослідження* породжена відсутністю у вітчизняному освітньому просторі адаптованих навчальних матеріалів із навчання майбутніх учителів застосування систем доповненої реальності для розробки інтерактивних навчальних матеріалів, що викликало необхідність звернення до зарубіжного досвіду – масових відкритих онлайн-курсів з розробки засобів віртуальної та доповненої реальності.

**Мета дослідження –** розробити адаптований навчально-методичний комплекс із проектування систем віртуальної та доповненої реальності для майбутніх учителів інформатики.

Для досягнення мети дослідження були поставлені такі **завдання**:

1. Виконати історико-технологічний аналіз досвіду застосування засобів доповненої реальності для розробки інтерактивних навчальних матеріалів.

2. Схарактеризувати програмне забезпечення для проектування засобів доповненої реальності навчального призначення та визначити технологічні вимоги для факультативу «Розробка програмних засобів віртуальної та доповненої реальності».

3. Розробити окремі складові навчально-методичного комплексу із проектування систем віртуальної та доповненої реальності для майбутніх учителів інформатики.

**Об'єкт дослідження** – професійна підготовка майбутніх учителів

інформатики до використання інноваційних технологій в освіті.

**Предмет дослідження** – адаптований навчально-методичний комплекс із проектування систем віртуальної та доповненої реальності для майбутніх учителів інформатики.

**Методи дослідження**: *аналіз* джерел та програмного забезпечення з метою визначення стану розв'язання проблеми дослідження та добору засобів розробки систем віртуальної та доповненої реальності, *синтез* технологічних вимог до факультативу «Розробка програмних засобів віртуальної та доповненої реальності», *методи програмної інженерії* (проектування, розробка, тестування) та педагогічного проектування для досягнення мети дослідження.

**Наукова новизна результатів дослідження** полягає в тому, що розроблено окремі компоненти методики навчання майбутніх учителів інформатики застосування систем доповненої реальності для розробки інтерактивних навчальних матеріалів.

**Практичне значення одержаних результатів** полягає в тому, що:

1. Розроблено складові факультативного курсу «Розробка програмних засобів віртуальної та доповненої реальності» для майбутніх учителів інформатики.

2. Результати дослідження можуть бути використані на лабораторних заняттях із дисциплін циклу професійної підготовки вчителя інформатики, що передбачають опанування комп'ютерної графіки.

Результати дослідження **апробовані** на Computer Science & Software Engineering Student Workshop CS&SE@SW 2018 (Україна, м. Кривий Ріг, 30 листопада 2018 року).

**Структура роботи.** Робота складається із вступу, двох розділів, висновків, списку використаних джерел (55 найменувань, із них – 50 іноземними мовами).

#### **РОЗДІЛ 1**

# **ТЕОРЕТИЧНІ ОСНОВИ ВИКОРИСТАННЯ ЗАСОБІВ ДОПОВНЕНОЇ РЕАЛЬНОСТІ ДЛЯ РОЗРОБКИ ІНТЕРАКТИВНИХ НАВЧАЛЬНИХ МАТЕРІАЛІВ**

### **1.1 Доповнена реальність: історія та напрями застосування**

Як зазначають автори [53], використання мобільних Інтернет-пристроїв розширює межі традиційного інформаційно-освітнього середовища університету до мобільно орієнтованого – відкритої багатовимірної педагогічної системи, що включає психолого-педагогічні умови, мобільні інформаційно-комунікаційні технології і засоби навчання, наукових досліджень та управління освітою, і забезпечує взаємодію, співпрацю, розвиток особистості викладачів і студентів у процесі вирішення освітніх та наукових завдань у будьякий час та у будь-якому місці [53, с. 24]. Одним із шляхів підвищення ефективності мобільно орієнтованого навчального середовища є застосування технології доповненої реальності, що надає можливість об'єднання реальних та віртуальних засобів навчання за допомогою мобільних Інтернет-пристроїв. Мобільні Інтернет-пристрої реалізують концепцію мобільного навчання – навчання незалежно від часу та місця.

Концепція віртуальної та доповненої реальності розвивається з 1960-х рр. і вважається дуже перспективним, потужним і корисним інструментом, особливо в освіті. На відміну від віртуальної реальності, доповнена не створює повністю віртуальне середовище, а поєднує віртуальні елементи з реальним світом: до реального оточення користувача додаються віртуальні об'єкти, що змінюються унаслідок його дій.

*Віртуальна реальність* – середовище, у якому за допомогою комп'ютера моделюється фізична присутність людини у певному місці реального або уявного світу.

*Доповнена реальність* – це:

а) штучне середовище, створене шляхом об'єднання об'єктів реального

світу та даних, згенерованих комп'ютером;

б) синтетичне середовище – різновид віртуального середовища (віртуальної реальності), у якому об'єкти фізичного (реального) доповнюються (або підтримуються) комп'ютерно генерованими сенсорними даними (звук, відео, графіка, позиція);

в) поєднання фізичних та цифрових просторів у семантично пов'язаних контекстах, для яких об'єкти асоціацій розташовані у реальному світі [8].

Піонером віртуальної реальності можна вважати Мортона Леонарда Хейліга (Morton Leonard Heilig), який у 1957 році [19] сконструював Сенсораму (Sensorama Simulator [37], рис. 1.1) – перший багатосенсорний (мультимодальний) пристрій з ефектом присутності (запах, вібрація, звуки, відео), а у 1960 році запатентував Телесфера (Telesphere Mask, рис. 1.2) – наголовний дисплей (стеореоскопічне відео, стереозвук, широкий кут огляду).

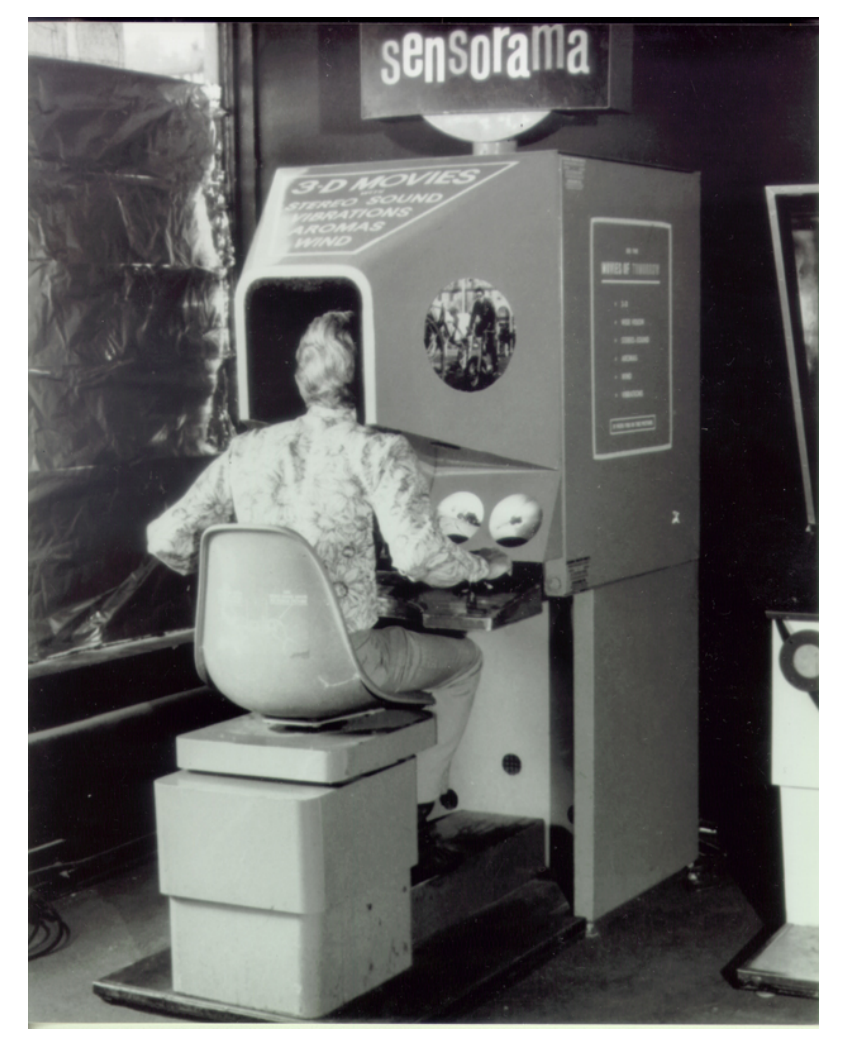

Рис. 1.1. Сенсорама М. Л. Хейліга

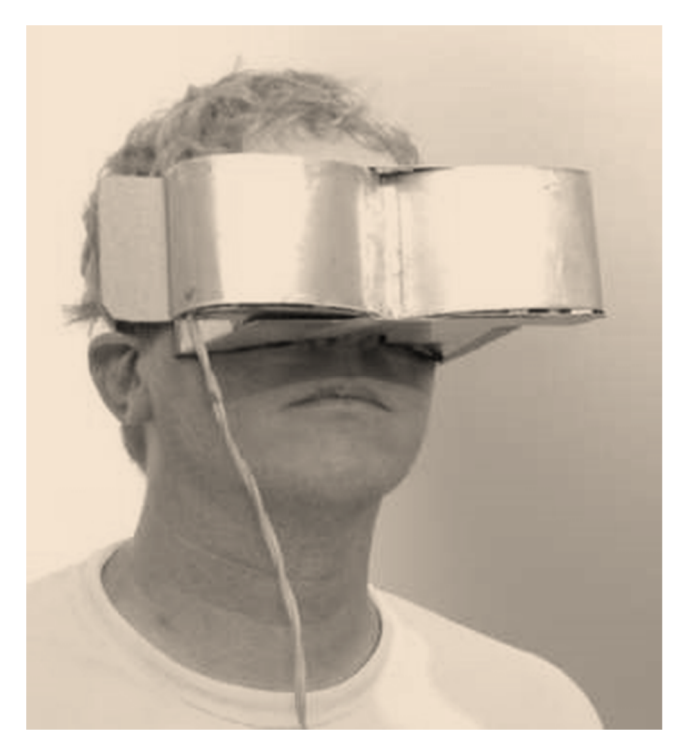

Рис. 1.2. Телесфера М. Л. Хейліга

У статті [19] 1955 р. «Кіно майбутнього» М. Л. Хейліг наводить основні модальності, за яких відбувається сприйняття людиною об'єкту як «джерела багатьох форм енергії», провідними з яких є промені світла, молекули запаху, смакові рецептори звукові хвилі, тепло та тиск (рис. 1.3).

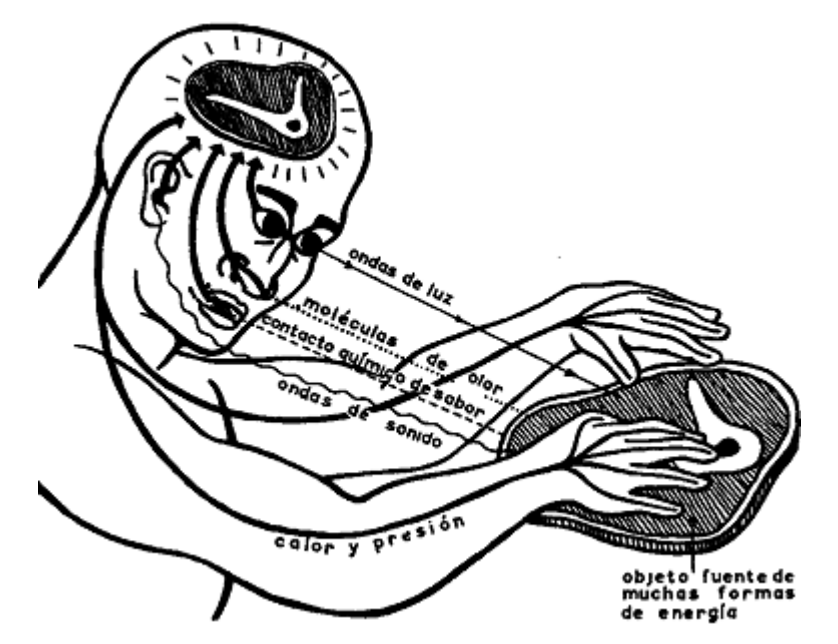

Рис. 1.3. Модальності сприйняття об'єкту (за [19, с. 280])

На рис. 1.4 подано «кінематографічного занурення майбутнього», за якої

технології стають посередником у сприйнятті людиною об'єкту.

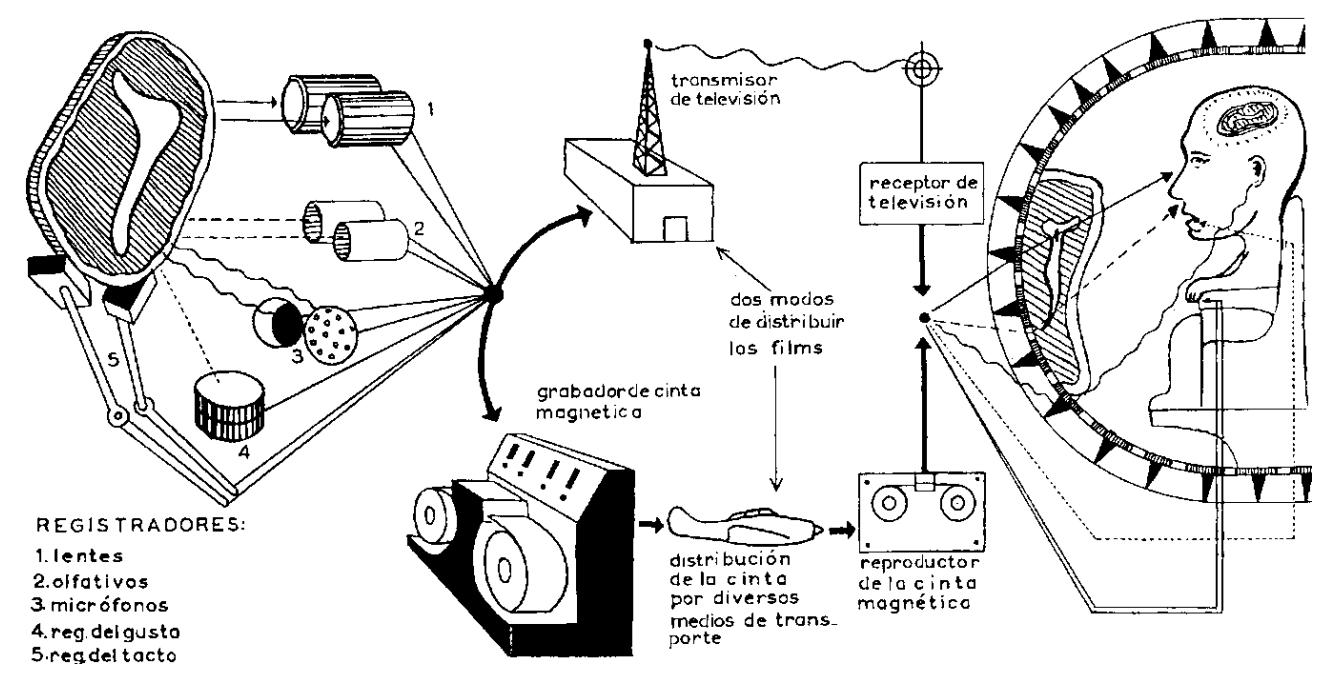

Рис. 1.4. Кінематографічне занурення (за [19, с. 281])

М. Л. Хейлігом було встановлено технологічні вимоги не лише для поля зору (рис. 1.5), а й порядок, за якого доцільно подавати різні модальності об'єкту («піраміда сприйняття», рис. 1.6).

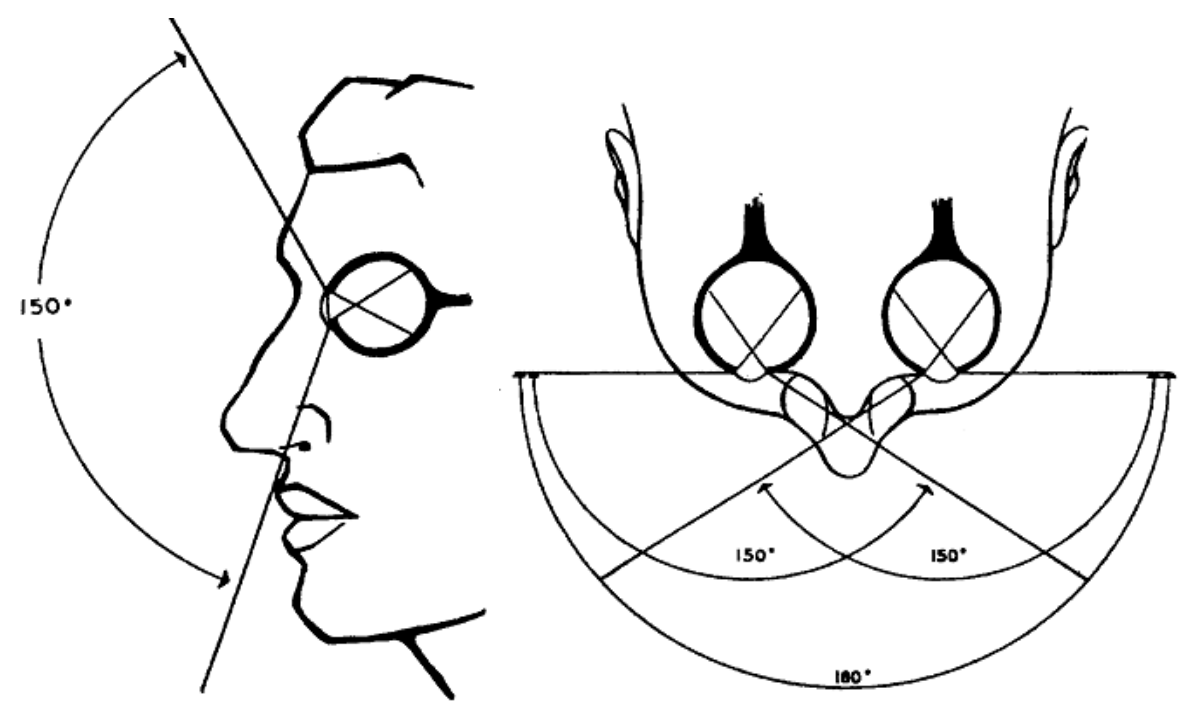

ANGULO DE LA VISION VERTICAL FILMANDO EN 3-D CINEMASFERA Рис. 1.5. Вертикальні (ліворуч) та горизонтальні (праворуч) кути огляду у кінематографічному зануренні М. Л. Хейліга (за [19, с. 284])

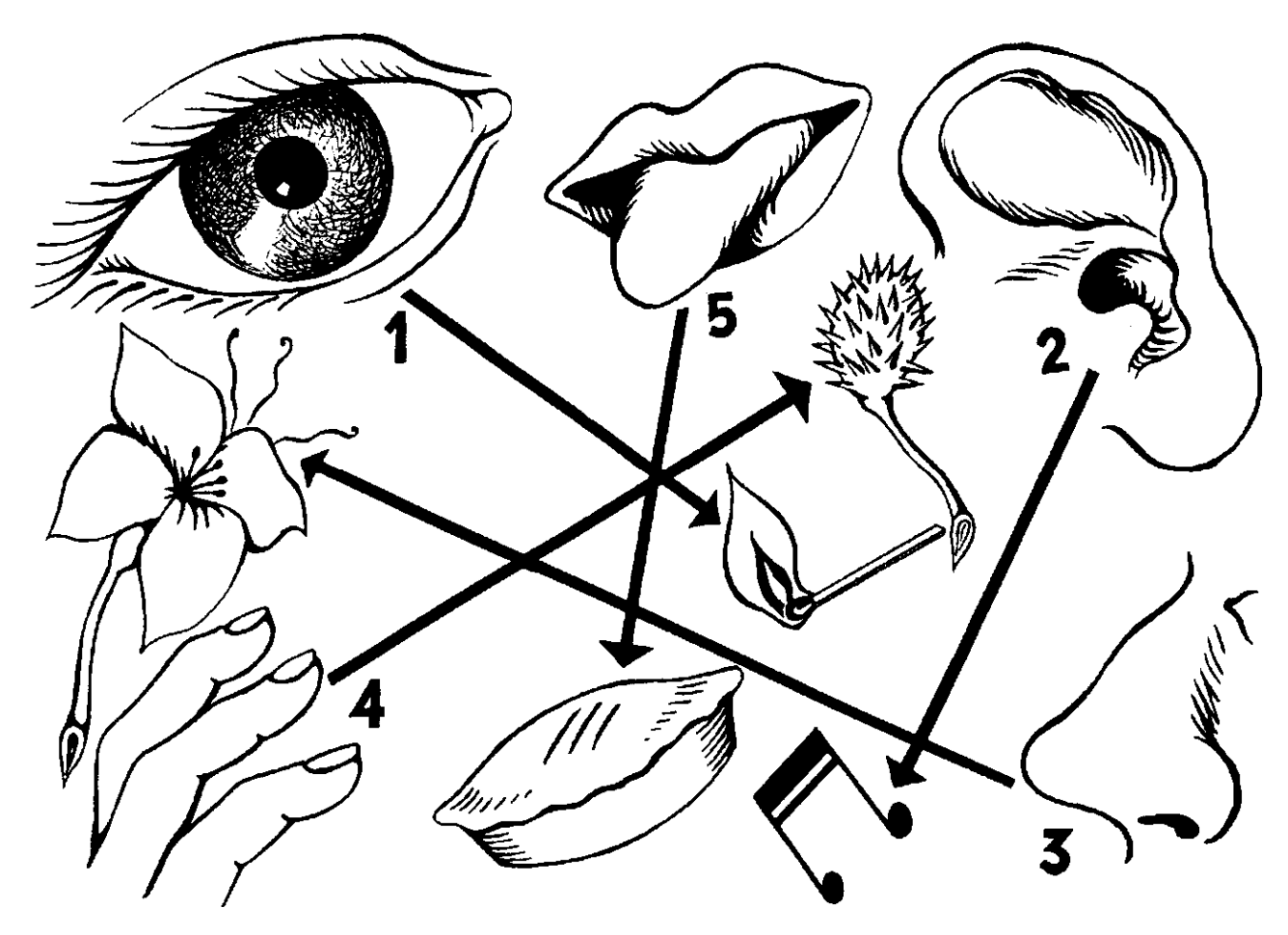

Рис. 1.6. «Піраміда сприйняття» – впорядкування модальностей за їх внеском у загальну перцепцію (за [19, с. 285])

Крім порядку сприйняття, М. Л. Хейлін встановив співвідношення різних каналів сприйняття: зір – 70 %, слух – 20 %, запах – 5 %, дотик – 4 %, смак –  $1\%$ .

«Батько» сучасних інтерфейсів користувача А. Е. Сазерленд (Ivan Edward Sutherland) у піонерській роботі 1968 року вказує, що це вимагає створення віртуальних інструментів або компонентів, керованих користувачем, для виконання певних дослідів, проведення експерименту тощо [42]. Так, у 1965 році А. Е. Сазерленд увів концепцію ідеального (остаточного) дисплею (ultimate display), з'єднаного із комп'ютером для полегшення знайомства із поняттями, які неможливо реалізувати у фізичному світі: «Ідеальним дисплеєм буде, звичайно, кімната всередині якої комп'ютер може контролювати існування матерії. Крісло, зображене в такій кімнаті буде достатньо зручними, щоб на ньому сидіти. Наручники, зображені в такій кімнаті, будуть стримувати,

а куля, зображена в такій кімнаті, буде фатальною. За відповідним програмування такий дисплей міг буквально стати Країною Чудес, до якої подорожувала Аліса» [43, с. 507-508]. Опис дисплею, наведений А. Е. Сазерлендом, включає як візуальні, так й кінестетичні стимули. Останнє стимулювало Ф. П. Брукса (Frederick Phillips "Fred" Brooks Jr.) розпочати у 1967 році в Університеті Північної Кароліни проект GROPE для дослідження використання кінестетичної взаємодії як засобу, що допомагає біохімікам «відчути» взаємодію між протеїновими молекулами (рис. 1.7). Свій варіант дисплею Ф. П. Брукс назвав гаптичним – таким, що надає такі, відчуття як дотик, температура, тиск тощо, опосередковані шкірою, м'язами, сухожиллями або суглобами [5, с. 177-178].

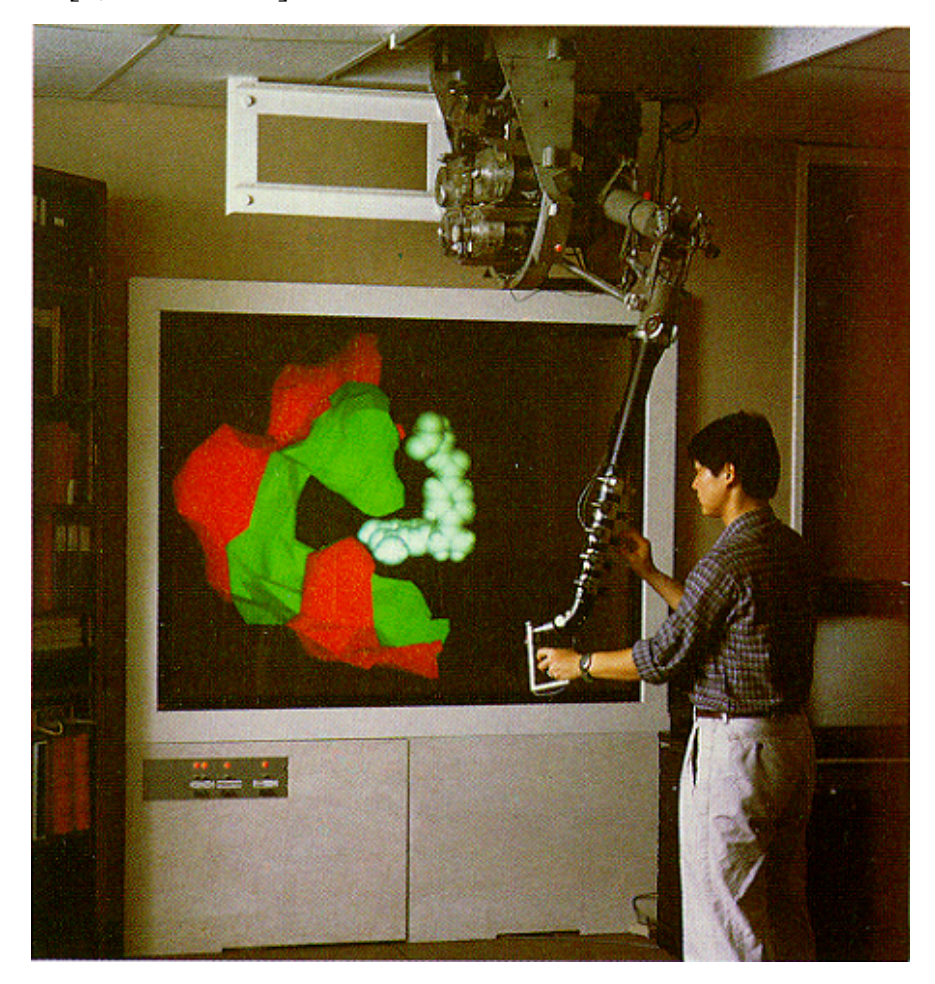

Рис. 1.7. Гаптичний дисплей GROPE-III

З 1965 року по 1968 рік А. Е. Сазерленд працював у Гарвардському університеті на посаді асоційованого професора електричної інженерії, де за

допомогою свого студента Р. Ф. Спрула (Robert Fletcher "Bob" Sproull) у 1968 році створив перший варіант ідеального дисплею – шолом доповненої реальності (head-mounted display) – поєднання фізичних та цифрових просторів у семантично пов'язаних контекстах, для яких об'єкти асоціацій розташовані у реальному світі. На відміну від віртуальної реальності, доповнена не створює повністю віртуальне середовище, а поєднує віртуальні елементи з реальним світом: до реального оточення користувача додаються віртуальні об'єкти, що змінюються унаслідок його дій. А. Е. Сазерленд у роботі [42] вказує, що це вимагає створення віртуальних інструментів або компонентів, керованих користувачем, для виконання певних дослідів, проведення експерименту тощо. Розроблений ним шолом віртуальної та доповненої реальності має влучну назву «Дамоклів меч» (The Sword of Damocles) – через велику вагу та розміри механізм були стаціонарно змонтований над користувачем (рис. 1.8). Середовище доповненої реальності створювалось шляхом накладання простих комп'ютерних моделей на зображення реального світу (рис. 1.9).

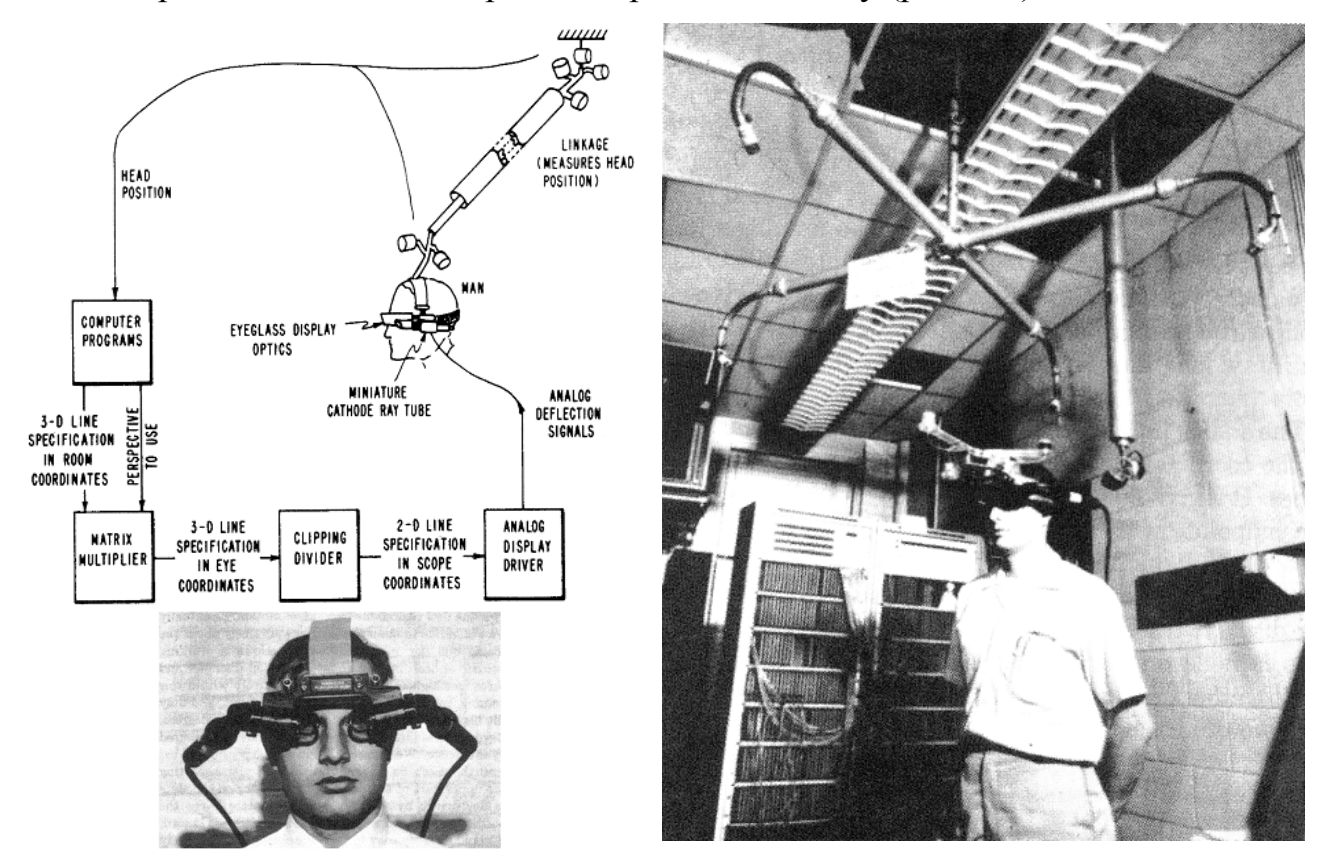

Рис. 1.8. Загальна схема роботи та зовнішній вигляд «Дамоклового мечу» А. Е. Сазерленда та Р. Ф. Спрула [42, с. 296-298]

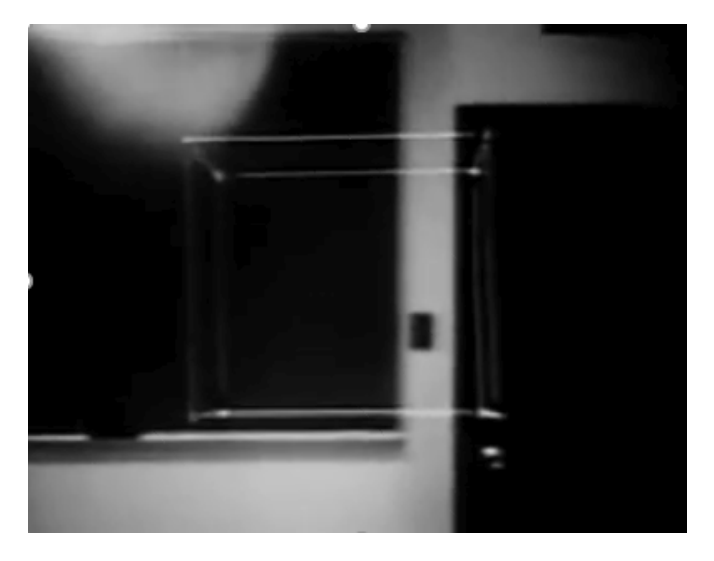

Рис. 1.9. Комп'ютерна модель кубу, що доповнює оточуюче середовище (кадр, знятий через камеру «Дамоклового меча»)

Інший із студентів А. Е. Сазерленда, Д. Коен (Danny Cohen), був першим, хто розробив візуальні симулятори польоту (рис. 1.10) та радара. Робота на авіасимулятором привела до розробки алгоритму Коена-Сазерленда для тривимірного відсікання ліній [9; 40].

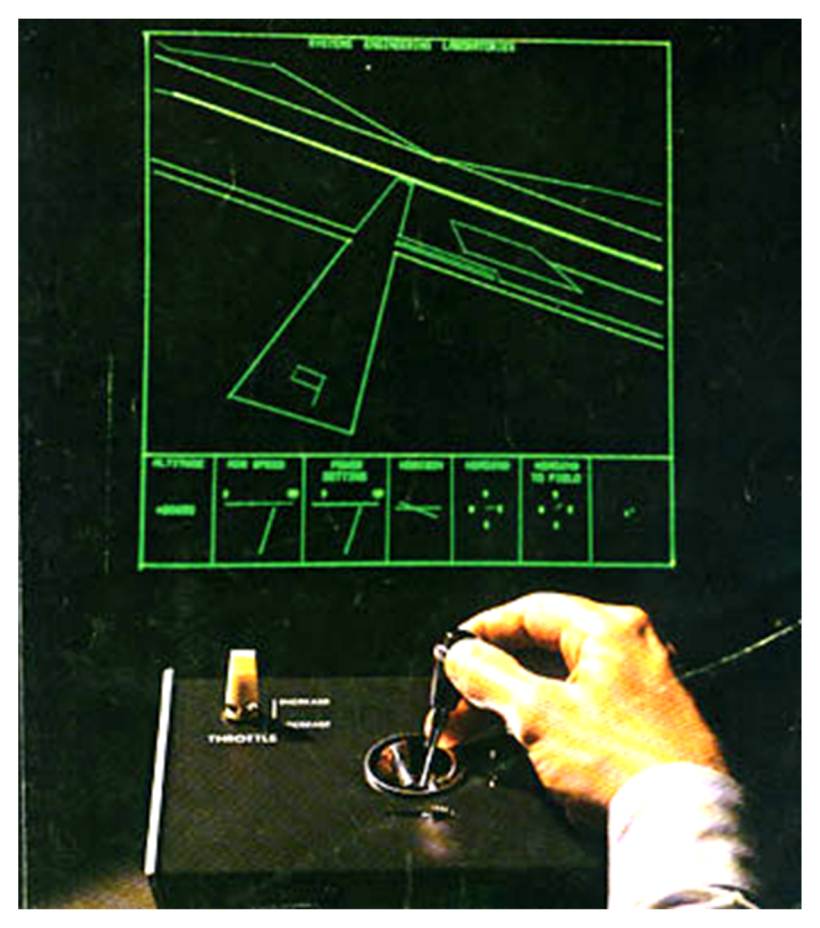

Рис. 1.10. Приземлення у симуляторі польоту Д. Коена (за [17])

У 1968 році А. Е. Сазерленд став співзасновником та віце-президентом Evans and Sutherland Computer Corporation, об'єднавшись із Д. Евансом (David Evans) для створення центру досліджень комп'ютерної графіки при Університеті Юти, де з 1968 по 1974 рік А. Е. Сазерленд працював професором комп'ютерних наук. Компанія проводила піонерську роботу в галузі апаратного забезпечення для прискорення тривимірної графіки реального часу та створення принтерних мов. Серед колишніх працівників Evans and Sutherland Computer Corporation – майбутні засновники Adobe Дж. Е. Варнок (John Edward Warnock) та Silicon Graphics Дж. Г. Кларк (James Henry Clark).

«Дослідження – це весело! Як і в командному спорті, полювання на нові знання дає мету, товариство, розмову, змагання та визнання. Пошук нових знань приносить радість новизни, краси, простоти, розуміння, а іноді – й корисності. ... Ми всі повинні пам'ятати, що дослідження – це людські зусилля, яким загрожують технічні та емоційні ризики і розчарування. Скоротіть важку роботу, викорініть розчарування, надихніть, надайте підтримку та визнайте досягнення, щоб досягти лояльності та результатів» [44]. Серед його студентів того часу були: винахідник першої об'єктно-орієнтованої мови програмування Smalltalk А. К. Кей (Alan Curtis Kay), автор методу тонування поверхонь А. Гуро (Henri Gouraud), розробник перших практичних методів екранного згладжування Ф. Кроу (Franklin C. Crow), відкривач текстур та B сплайнів Е. Е. Кетмелл (Edwin Earl Catmull), розобник першої реалістичної 3D-анімації людського обличчя Ф. А. Парк (Frederic Ira Parke).

У 1975 році М. Крюгер (Myron W. Krueger) створив «лабораторію штучної реальності» Videoplace [25, с. 125]. Головна ідея проекту, що розроблявся з 1969 року – створення штучної реальності, яка оточувала користувачів і відповідала на їхні рухи та дії, не обтяжуючись використанням очок або рукавичок. Засоби: проектори, відеокамери, апаратні засоби спеціального призначення та екранні силуети користувачів для їх подання в інтерактивному середовищі. Користувачі в окремих кімнатах лабораторії могли взаємодіяти між собою за допомогою цієї технології. Переміщення

користувачів, записаних на відео, представлялись силуетами у середовищі штучного реальності (рис. 1.11).

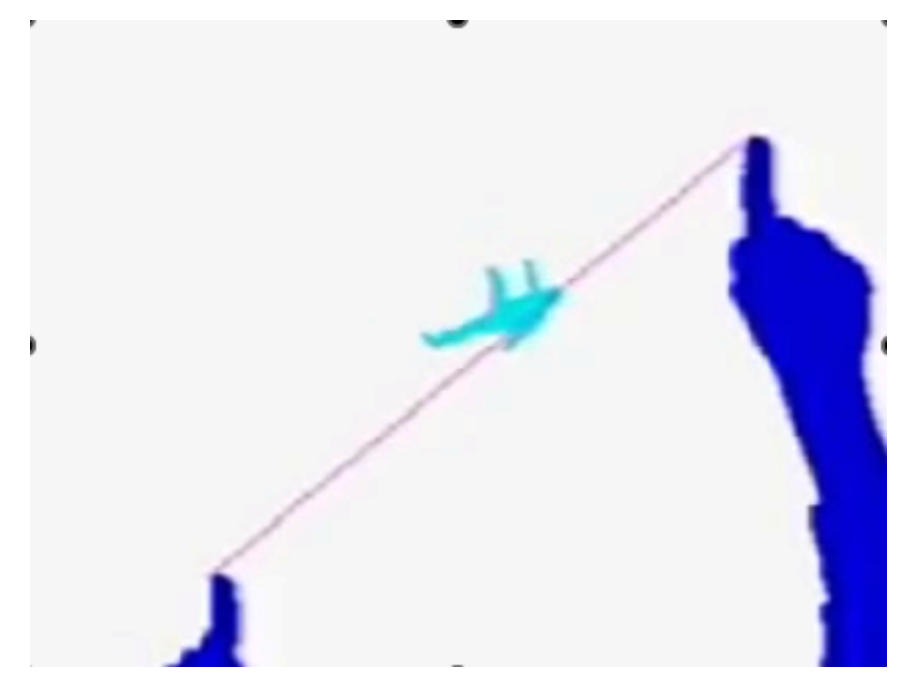

Рис. 1.11. «Людина на нитці» (з проекту Videoplace)

Стосовно використання адаптивних середовищ у навчанні М. Крюгер зазначав наступне: «Адаптивна середовище має величезний потенціал для освіти. Вся наша система освіти будується на припущенні, що тридцять дітей будуть сидіти в одній кімнаті по шість годин на день і вчитися. Це явище ніколи не спостерігалося в природі, і це є виключенням у класі, де вчителі стикаються з природним бажанням дітей бути активними. Адаптивне середовища пропонує навчальну ситуацію, в якій заохочується фізична активність. ... Хоча приклади того, як можна використовувати середовище для викладання традиційних предметів, легко отримати, їх значення полягає не тільки в їх здатності автоматизувати традиційне навчання. Більш того, вони можуть революціонізувати те, чого ми навчаємо, а також те, як ми вчимо. Оскільки середовище може визначати цікаві відносини і змінювати їх складними способами, повинна бути можливість створювати взаємодії, які збагачують концептуальний досвід дитини. Це дало б дитині більш потужні інтелектуальні структури для організації конкретної інформації, яку він отримає пізніше. Метою було б набуття дитиною досвіду, а не годування її фактами» [26, с. 432].

У 1985 році С. С. Фішером (Scott S. Fisher) було реалізовано ефект телеприсутності у проекті VIEW – Virtual Environment Workstation (проект NASA із повним сенсорним зануренням). Засоби: наголовний дисплей із стереоскопічним зображеннями, 3D аудіо, система розпізнавання мовлення, dataglove – провідна рукавичка, яку користувач застосовує для захоплювання віртуальних об'єктів у кіберпросторі (рис. 1.12). Ця багатосенсорна взаємодія з кібернетичними пристроями створила потужну ілюзію входження в оцифрований ландшафт. Використовуючи концепцію М. Л. Хейліга, С. С. Фішер зробив значний прогрес у тому, що він назвав «телеприсутністю» – проекцією себе у віртуальний світ (рис. 1.13).

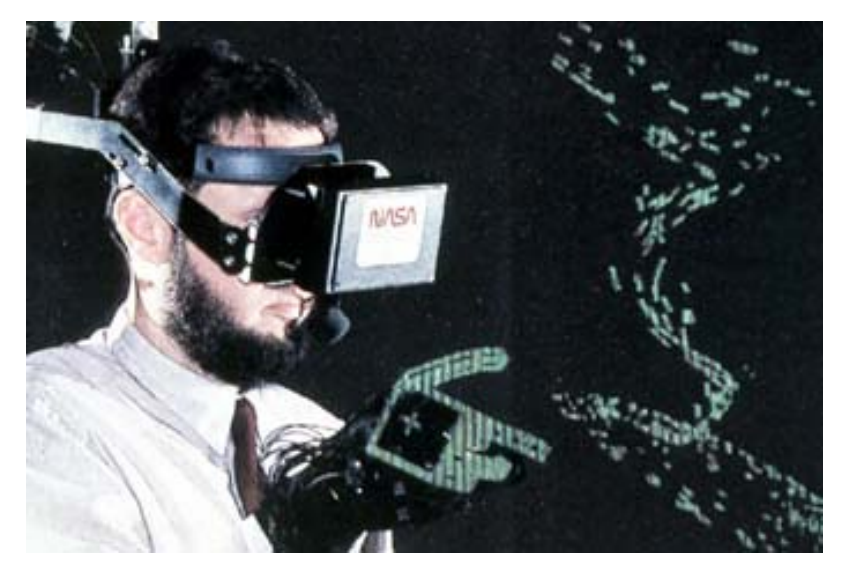

Рис. 1.12. Ранній прототип VIEW

Недостатня мобільність технології доповненої реальності стала основною перешкодою її широкого поширення – більше 30 років дослідження у цій галузі не виходили за межі окремих лабораторій. Теоретичним підсумком цього етапу стала робота П. Мілгрема та Ф. Кішіно: автори описують простір між реальним та віртуальним світом (називаючи його комбінованою реальністю), у якому доповнена реальність є більш близькою до реального (немодельованого) світу, а доповнена віртуальність – до віртуального (повністю модельованого) світу [29].

#### **VIRTUAL INTERFACE ENVIRONMENT** TELEPRESENCE

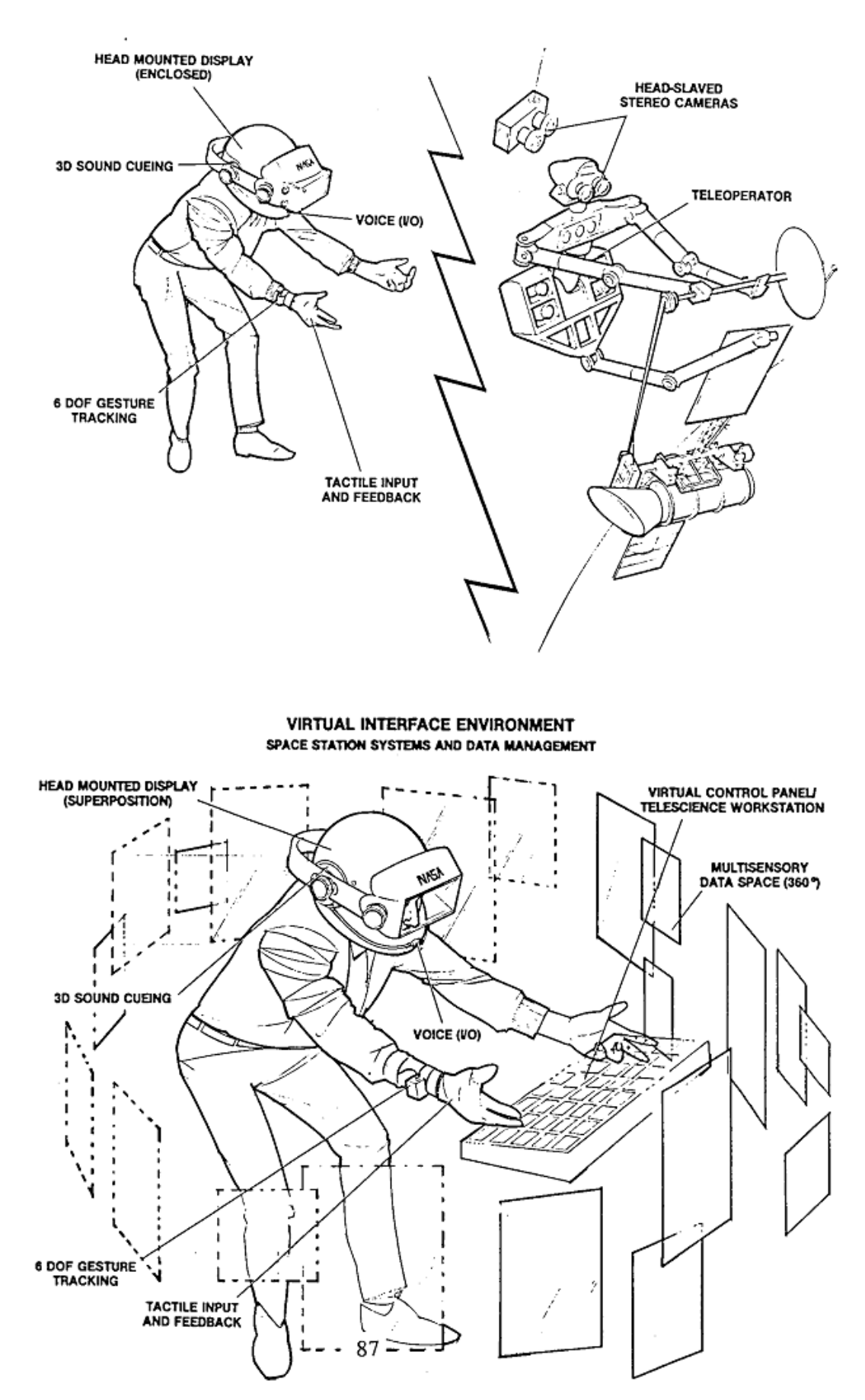

Рис. 1.13. Схеми реалізації телеприсутності (за [15, с. 87])

Дана класифікація отримала назву таксономії Мілгрема-Кішіно (рис. 1.14).

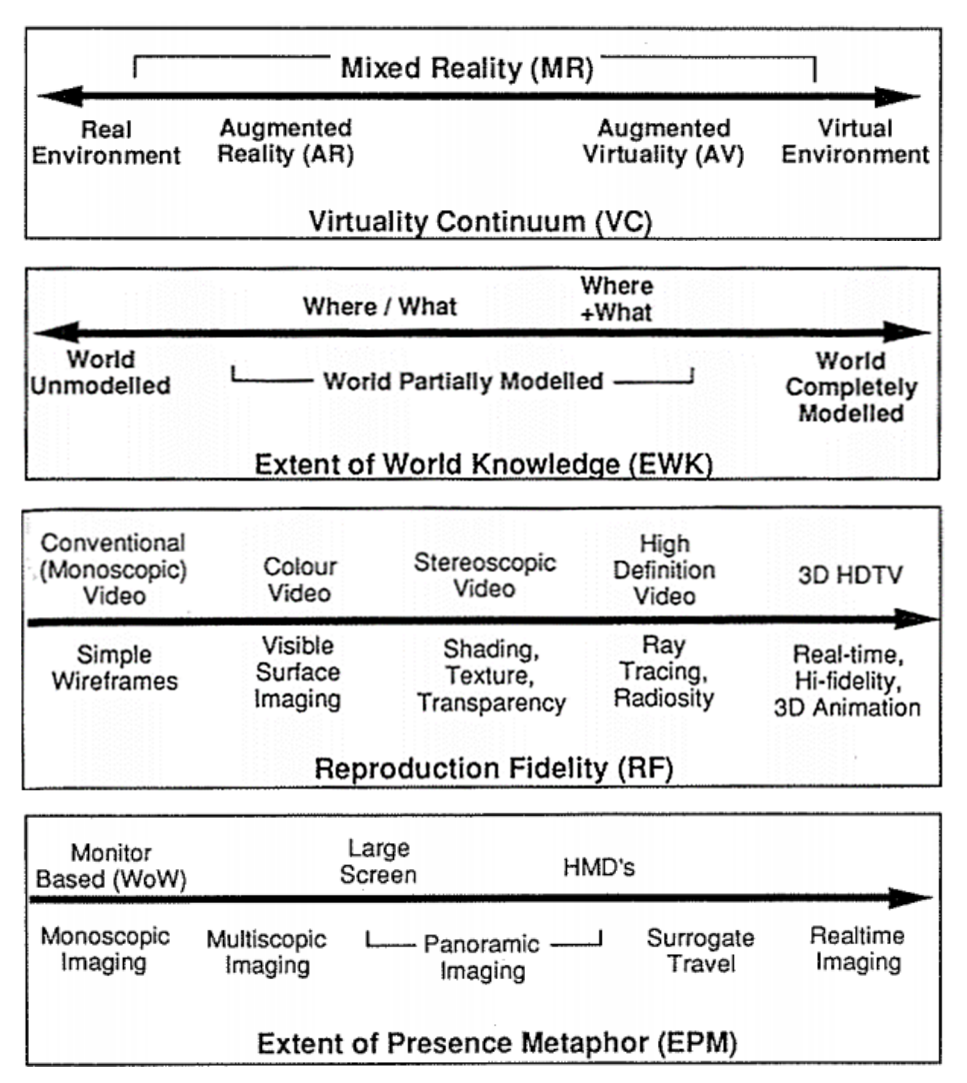

Рис. 1.14. Класифікація видів синтетичної реальності (за [29])

# **1.2 Стратегії використання засобів доповненої реальності для підготовки майбутніх фахівців: вітчизняний та зарубіжний досвід**

Етапним у розвитку віртуальної та доповненої реальності став ARQuake Б. Томаса (Bruce H. Thomas) [45] (2000 рік) – перший проект, що «вийшов на вулицю» [32]: з появою мобільних пристроїв у 1990-х рр. виникли технологічні передумови для використання технології доповненої реальності поза межами спеціалізованих лабораторій – у мобільному просторі Інтернет-користувача. На основі технології доповненої реальності були створені мобільні програмні засоби, призначені для вивчення різних дисциплін (соціально-гуманітарних, фундаментальних та фахових). За допомогою таких засобів надаються відомості про навчальні об'єкти та їхні характеристики. У ряді проектів, реалізованих у Північній Америці та Європі, мобільні пристрої використовувалися для візуалізації віртуальних об'єктів доповненої реальності. Так, за допомогою програмного забезпечення для мобільних пристроїв майбутні інженери могли бачити, де розташовуються опори мостів при їх візуальному огляді під різними кутами [8; 27].

Мобільні пристрої надають можливість розширити межі традиційного (аудиторного) навчання шляхом перенесення його в мобільне навчальне середовище. Відштовхнувшись від ідеї аудіогіда в музеях, що розповідає відвідувачам про найцікавіші експонати або картини, розробники створили мобільні програмні засоби, призначені для вивчення різних дисциплін, як соціально-гуманітарних (зокрема, історії), так й фундаментальних (зокрема, хімії) та фахових. Такі засоби перетворюються на своєрідного екскурсовода, надаючи відомості про найважливіші об'єкти, їх композиції, конструкції і значення. Інші засоби використовуються при вивченні ботаніки, надаючи відомості про рослин у міру знайомства з ними у середовищі природного проживання. Мобільні Інтернет-пристрої, по суті, надають буквальне значення вислову про те, що світ – це навчальний клас. У декількох проектах, реалізованих в Північній Америці і Європі, мобільні пристрої використовувалися для занурення у доповнену реальність. Спираючись на дані геолокації, програми виявляли процеси і структури, що мають місце у фізичному світі, але невидимі неозброєним оком. Наприклад, за допомогою програмного забезпечення для планшетних комп'ютерів майбутні інженери могли «бачити», де розташовуються опори мостів при їх візуальному огляді під різними кутами.

М. Т. Рестіво та іншими авторами [34] було розглянуто можливості застосування технології доповненої реальності у навчанні розділу «Електрика» курсу фізики. Дослідники вказують, що, незважаючи на широке поширення

дослідницького підходу у навчанні, студенти не завжди у змозі виконати експеримент аудиторно через брак часу або матеріалів. Виконання експериментальної роботи у позанавчальний час несе додаткові ризики, особливо при роботі з небезпечними матеріалами. Використання сучасних технологій надає безпечний спосіб виконання експериментів як під керівництвом викладача, так і самостійно. Онлайн-експерименти засобами доповненої реальності (рис. 1.15) та сенсорних пристроїв візуалізують для користувачів реальні дослідження і спрямовані на надання студентам можливості спостерігати й описувати роботу реальних систем при зміні їхніх параметрів та часткову заміна матеріальних ресурсів та експериментальних установок об'єктами доповненої реальності.

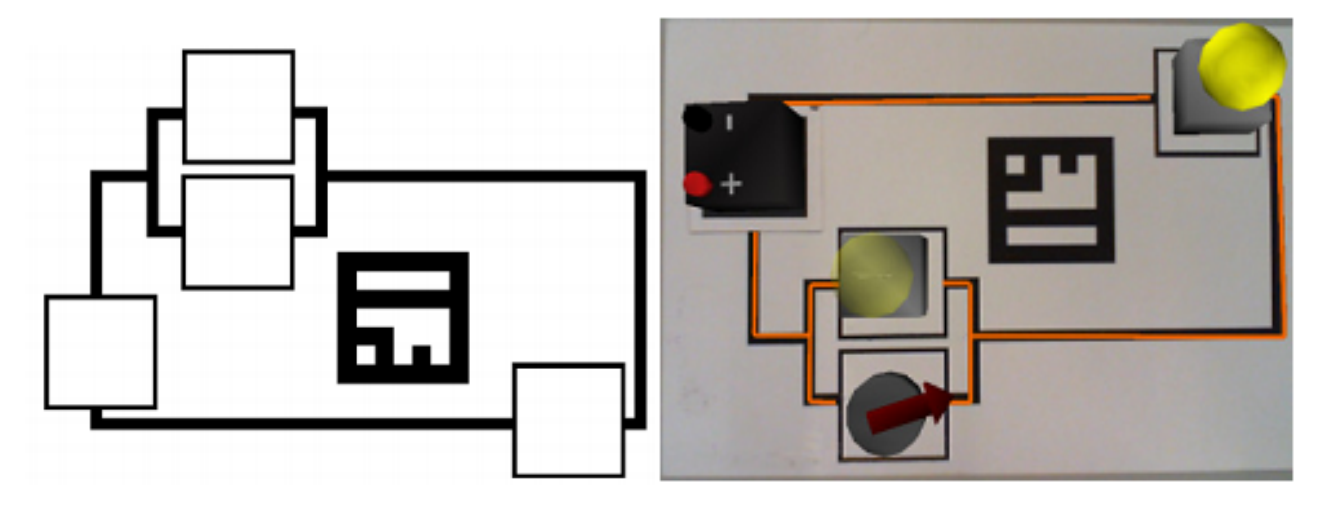

Рис. 1.15. Електрична схема у доповненій реальності на http://onlinelab.fe.up.pt/

За посиланням https://remotelab.fe.up.pt/#ar\_exp можна знайти приклади використання доповненої реальності на лабораторних роботах із фізики. В якості маркерів пропонується використання картонних аркушів із роздрукованими на них створеними у 2D-середовищі або згенерованими простими зображенням (зокрема, вони можуть бути подібні до QR-кодів).

Робота з об'єктами доповненої реальності полягає, наприклад, у тому, щоб, використовуючи маркери як компоненти конструктора, зрозуміти принципи складання схеми електричного кола, змоделювати різні ситуації, після чого зібрати коло з реальних компонентів. У системі доповненої реальності користувач може керувати лабораторною установкою шляхом зміни положення перемикача, комбінування різних елементів, зміни положення джерела струму, його полярності тощо простим розкладанням, перекладанням та обертанням маркерів. Простота складання електричних кіл та швидка зміна конфігурації схеми дозволяє відразу ж проаналізувати результати роботи у кожній конкретній конфігурації. Такі поняття, як напрям струму, напрям обертання ротора двигуна, відкритий / закритий контур, паралельне / послідовне з'єднання легко спостерігаються і перевіряються.

Будь-який засіб доповненої реальності може бути навчальним об'єктом, якщо він є керованим та сприяє взаємодії користувача з реальними об'єктами з метою вивчення їх властивостей у процесі експериментального дослідження. Якщо ці вимоги виконуються, когнітивні й емоційні переживання можуть забезпечити нове розуміння того, що студенти вивчають. Застосування засобів доповненої реальності:

– надає можливість підвищити реалістичність дослідження;

– забезпечує емоційний та пізнавальний досвід, що сприяє залученню студентів до систематичного навчання;

– надає коректні відомості про систему у процесі експериментування з нею;

– створює нові способи подання реальних об'єктів у процесі навчання [34, с. 69-70].

Т. Різов та Є. Різова [35], розглядаючи використання доповненої реальності у навчанні інженерної графіки, вводять поняття «підготовленої» та «непідготовленої» сцени (віртуального простору моделювання). Якщо програмний засіб доповненої реальності планується використовувати у «непідготовленій» сцені (як правило, поза межами аудиторії), то для визначення та відстеження її стану необхідні додаткові апаратні засоби – гіроскопи, GPS-навігатори, компаси тощо. Для аудиторного застосування доцільно «підготувати» сцену – у цьому випадку визначення положення й відстеження здійснюється за допомогою відповідних надійних чорно-білих

маркерів характерної форми (квадрат або коло), що конкретизується архітектурою програмного забезпечення для їх виявлення та відстеження.

Т. П. Коделл та Д. В. Майзел [7], характеризуючи технологію доповненої реальності, вказують на простоту відображення в ній віртуальних об'єктів у порівнянні із віртуальною реальністю. Розробка об'єкту для системи доповненої реальності виконується у такий спосіб:

1) у 3D-середовищі створюється візуальна модель компоненту доповненої реальності;

2) у 2D-середовищі створюється простий маркер, що може бути швидко розпізнаний системою доповненої реальності;

3) у програмному засобі для підтримки доповненої реальності маркер пов'язується із 3D-моделлю.

При розпізнаванні маркера системою доповненої реальності на екрані пристрою із програмним засобом для підтримки доповненої реальності на зображення розпізнаного маркеру накладається відповідна йому 3D-модель. Цей процес реалізується за схемою, поданою на рис. 1.16.

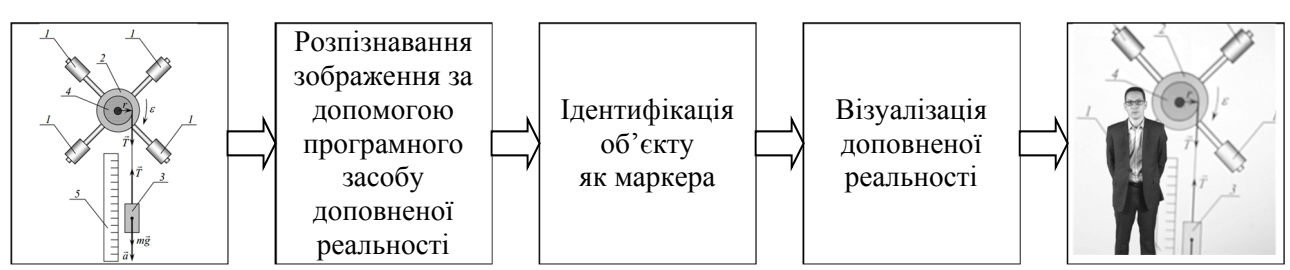

Рис. 1.16. Схема реалізації доповненої реальності (за Ю. В. Єчкало та ін. [51])

Використання доповненої реальності на лекційних, практичних та лабораторних заняттях полегшує розуміння студентами креслень, технічної документації та інструкцій з експлуатації. Викладачі, які використовують технологію доповненої реальності на лабораторних роботах із фізики, можуть краще пояснити студентам будову внутрішніх елементів приладів та установок, що забезпечує ефективність навчання майбутніх фахівців. Наприклад, методичні рекомендації (рис. 1.17) та лабораторні установки (рис. 1.18) можуть бути середовищем для роботи з доповненою реальністю. Лабораторні стенди

або вимірювальні прилади використовують у якості маркерів, зокрема для доповнення їх інструкціями з використання. Доповнена реальність дає сучасне вирішення завдання заохочення студентів до дослідницької діяльності та мотивує студентів до експериментування.

Опис лабораторної установки

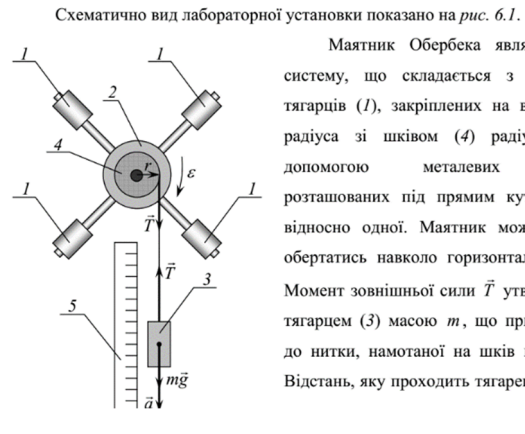

Маятник Обербека являє собою систему, що складається з чотирьох тягарців (1), закріплених на втулці (2) радіуса зі шківом  $(4)$  радіуса  $r$  з лопомогою металевих спиць розташованих під прямим кутом одна відносно одної. Маятник може вільно обертатись навколо горизонтальної осі. Момент зовнішньої сили  $\vec{T}$  утворюється тягарцем (3) масою  $m$ , що прив'язаний до нитки, намотаної на шків маятника. Відстань, яку проходить тягарець під час

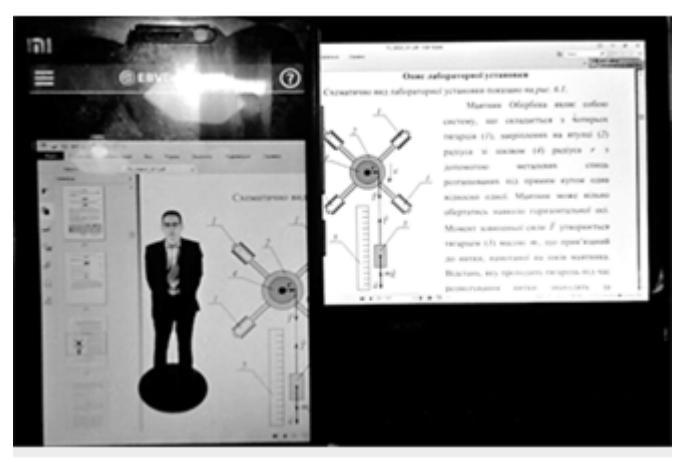

Рис. 1.17. Використання доповненої реальності у методичних рекомендаціях до лабораторних робіт з фізики (за Ю. В. Єчкало та ін. [51])

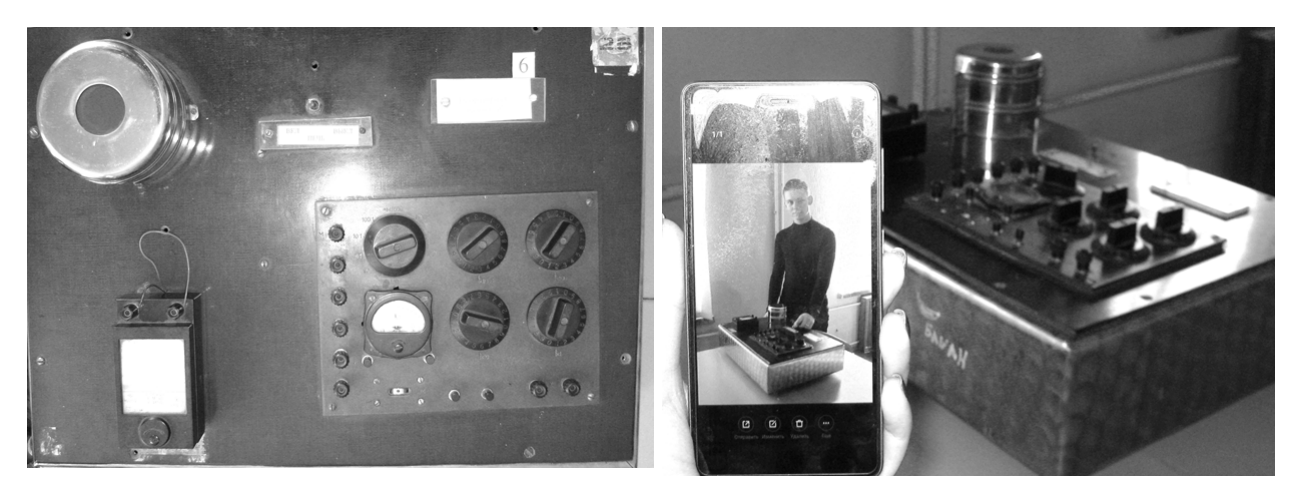

Рис. 1.18. Використання доповненої реальності на лабораторних роботах з фізики (за Ю. В. Єчкало та ін. [51])

Х. Мартін-Гутьєррес, Е. Гуінтерс та Д. Перес-Лопес [27] зазначають, що доповнена реальність може бути використана для спільної роботи студентів. Особливої актуальності це набуває у процесі виконання лабораторних робіт із потенційно небезпечним обладнанням, що вимагає постійного контролю діяльності студентів. Реальним лабораторним роботам передують роботи у доповненій реальності шляхом розміщення маркерів на лабораторних установках. Використовуючи маркери, студенти зможуть за допомогою мобільного пристрою візуалізувати інструкції або навчальні матеріали, необхідні для правильного використання та налаштування обладнання.

Ж.-М. Сьотат, О. Хьюг, Н. Гуаєль [8, с. 32], розглядаючи застосування доповненої реальності для активізації навчання, виділяють основні напрями її використання:

– середовища моделювання, у яких поєднуються можливості викладання, навчання, комунікації з ігровими елементами;

– підтримка наукових досліджень та експериментального підходу;

– перевірка моделі на адекватність;

– набуття технічних навичок.

Д. Вейдліх (Dieter Weidlich), С. Шерер (Sandra Scherer) та М. Вабнер (Markus Wabner) у [47] описують досвід покращення процесу розробки деталей машин з використанням систем віртуальної та доповненої реальності Хемницького технічного університету, в якому розроблено нові методи візуалізації для вивчення результату моделювання методом скінченних елементів шляхом занурення у середовище через мобільні пристрої доповненої реальності. Основною метою розробки програмного забезпечення була візуалізація напряму та градієнту напружень 3D-гліфами. Метод скінченних елементів є чисельним методом інженерного аналізу, що використовується для багатьох типів задач, таких як визначення навантажень та зрушень у механічних об'єктах, або теплопередачу та потокової динаміки.

Визначення механічних навантажень є основою для аналізу поведінки сил у галузі механічної інженерії. Гліф є способом графічного кодування числової інформації. Гліф є графічним елементом, що взмозі передавати велику кількість атрибутів даних шляхом їх відображення (форму, колір, орієнтацію, позицію тощо). Використання гліфів надає можливість відображення багатовимірних тензорів, що відображають власні вектори та значення тензорів, використовуючи форму, розмір, орієнтацію та характеристику поверхні

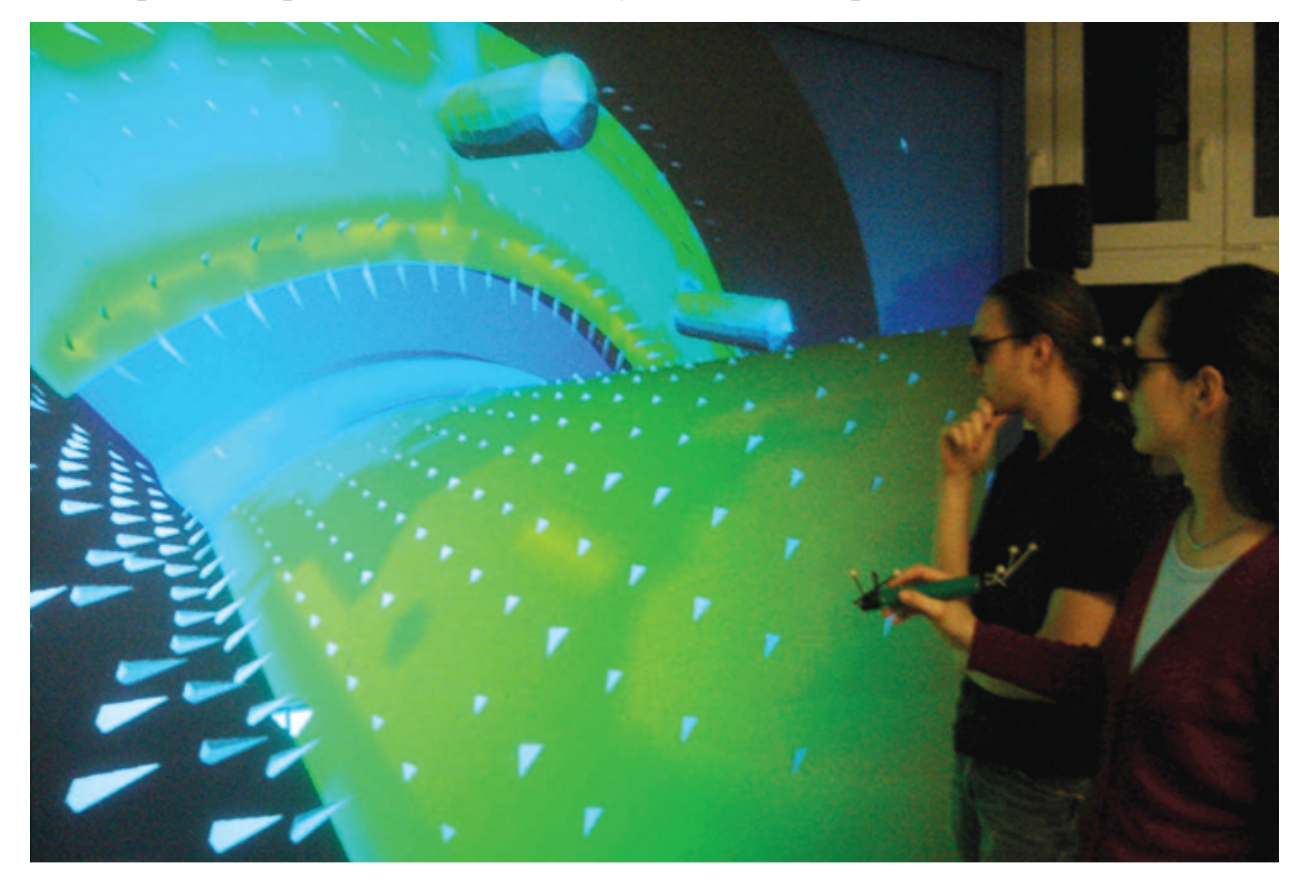

геометричних примітивів, таких як куби та еліпси (рис. 1.19).

Рис. 1.19. Візуалізація результатів скінченно-елементного аналізу: вершини гліфів, спрямовані назовні, відображають навантаження розтягування, а гліфи, спрямовані усередину – навантаження стиску

Для представлення багатовимірних даних можуть бути використані різні геометричні примітиви, такі як кубоїди, тетраедри, сфери та лінії. Це потребує попереднього вивчення відповідності обраного гліфу до даних, що відображуються. Перевірка показала, що тетраедр добре підходить для візуалізації напряму та градієнту навантажень, тому що вершина тетраедру вказує точний напрям. Окрім напряму навантаження, 3D-гліфи можуть виявляти характер навантаження (стиск або розтягування).

Розроблене авторами [47] програмне забезпечення надає можливість переключатися між результатами структурного та термічного аналізу та порівнювати їх з реальним фізичним об'єктом. На рис. 1.20 показано накладання скінченно-елементної моделі на реальну систему: чим більш «гарячим» є колір, тим більші навантаження. Чорно-білій маркер в руці

користувача необхідний для позиціонування результатів аналізу.

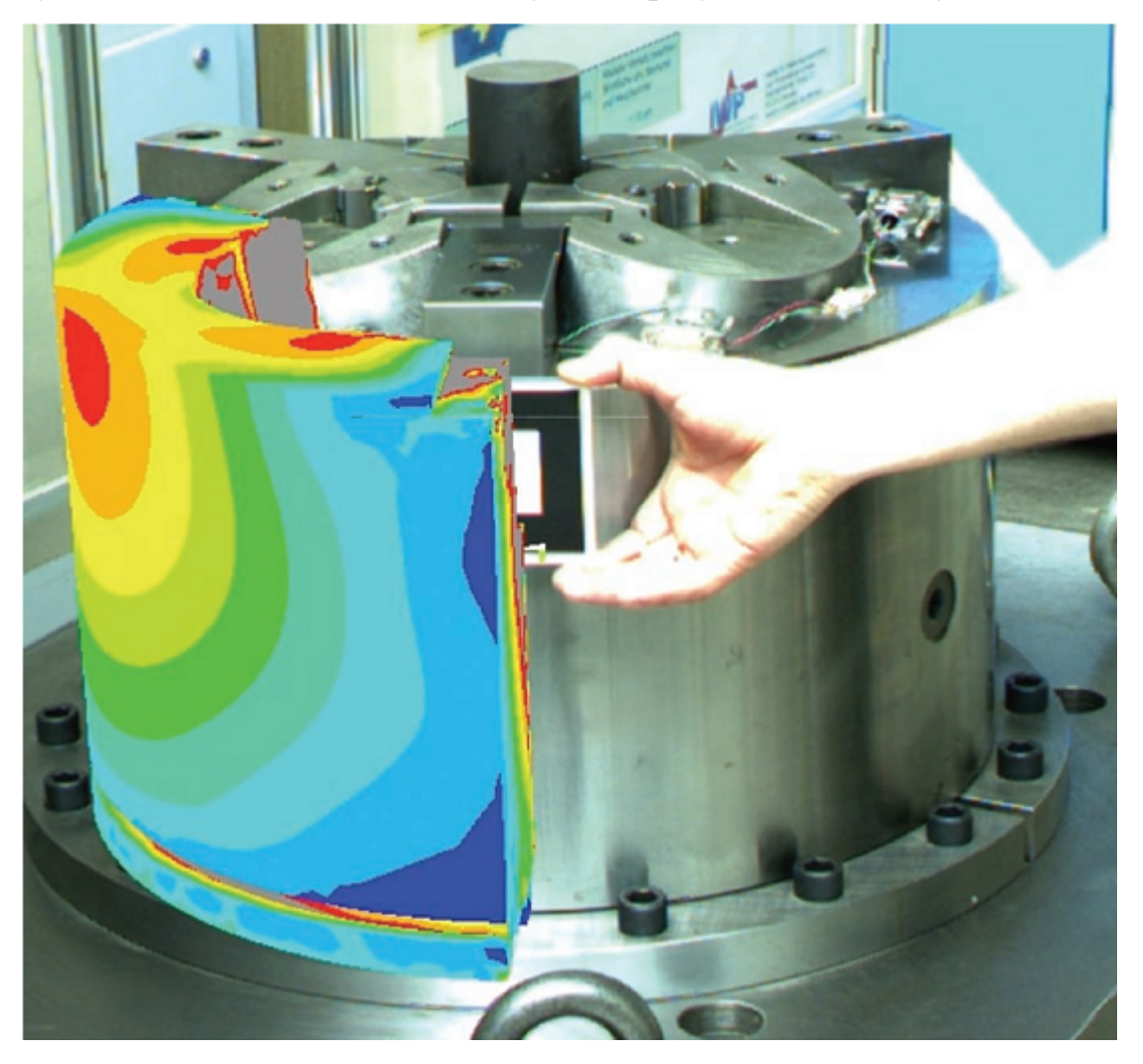

Рис. 1.20. Відображення результатів моделювання на реальний об'єкт

М. Фіорентіно (Michele Fiorentino), Дж. Монно (Giuseppe Monno) та А. Е. Ува (Antonio E. Uva) у статті [14] виділяють 6 основних способів використання доповненої реальності в інженерній діяльності, для кожного з яких окреслюються такі аспекти, як апаратна конфігурація, спосіб доповнення, рівень інтерактивності TUI/GUI (TUI – Tangible User Interface, матеріальний інтерфейс користувача; GUI – Graphical User Interface, графічний інтерфейс користувача), область застосування, підтримка фізичної співпраці та віддалене співробітництво.

### *1. Доповнений користувач*

Користувач носить окуляри доповненої реальності, підключені до носимого комп'ютеру. Проглядні дисплеї дозволяють користувачеві бути в

курсі справжнього промислового середовища. Ця конфігурація забезпечує максимальну мобільність користувача, дозволяючи йому працювати у великій робочій області з вільними руками. База інженерних даних доступна через бездротову мережу. Взаємодія досягається переважно через TUI без графічного інтерфейсу або з обмеженим GUI. Передбачувані застосування для цієї конфігурації: перевірка, навчання та ін. Недоліки можуть включати роздільну здатність дисплея, обмежену область перегляду та надійність оптичного відстежування у агресивному виробничому середовищі (наприклад, пил, електричні шуми, погане освітлення тощо).

У іншій конфігурації користувач тримає кишенькову (подібну до ліхтаря) камеру та носимий комп'ютер, підключений до мережі. Користувач може вільно переміщатися в промисловому середовищі та проводити телеконференції з іншими (віддаленими) користувачами. Різниця в порівнянні з попередньою конфігурацією – це мобільність точки зору. Користувач може перемістити камеру в промислове середовище, досягаючи потенційно будьякого місця у межах бездротового покриття. Локальне відстеження забезпечується маркерами (в майбутньому можуть бути активні маркери RFID) і транслюється у системи. Цей спосіб використання особливо важливий для технічного обслуговування, де віддалені спеціалісти можуть керувати та допомагати користувачеві. Користувач завантажує свою індивідуальну візуалізацію моделі та передає її дистанційно. Головною перевагою цієї конфігурації є максимальна мобільність точки зору. Це також може призвести до нестабільної точки зору через той факт, що користувач повинен тримати камеру. Взаємодія TUI та графічного інтерфейсу також досить обмежена.

*2. Мобільне вікно*

Користувач тримає планшетний ПК із камерою на задній стороні. Планшетні дисплеї дозволяють користувачеві повністю усвідомлювати справжнє виробниче середовище. Ця конфігурація дозволяє користувачеві забезпечити хорошу мобільність, дозволяючи йому працювати у великій робочій області, але вимагає, щоб принаймні одна рука тримала планшет. База інженерних даних доступна через бездротову мережу. Взаємодія досягається головним чином за допомогою графічного інтерфейсу з планшетом. Передбачувані програми для цього способу: перегляд проекту, перевірка тощо. Недоліки можуть включати вагу планшетного пристрою та обмеження, пов'язані з використанням однієї руки.

#### *3. Доповнений настільний комп'ютер*

Користувач працює на настільній робочій станції з камерою, що вказує на вільну ділянку на столі, яка буде доповненою робочою поверхнею, яка обмежена робочим столом користувача, а взаємодія моделі досягається шляхом переміщення TUI (доповнені креслення) та традиційного графічного інтерфейсу настільного комп'ютера за допомогою миші та клавіатури. За традиційного використання TUI – це лише підтримка звичайного графічного інтерфейсу користувача, тому даний спосіб пропонується для всіх задач опрацювання інженерних даних, які передбачають активне використання клавіатури для введення числових чи текстових даних: наприклад, проектування деталей, інжиніринг, чисельний аналіз тощо. Головною перевагою цього способу є схожість з традиційним робочим середовищем, що надає легкий доступ навіть для пересічного користувача, для якого матеріальний інтерфейс до 3D-моделей є простішим та інтуїтивнішим. Обмежувальним фактором є те, що даний спосіб повинен бути реалізований у офісному середовищі.

#### *4. Доповнена майстерня*

Цей спосіб подібний до попереднього щодо налаштування апаратного забезпечення, але призначений для виробничого середовища, а не офісного приміщення. Користувач знаходиться на робочому місці на виробничій лінії, де немає клавіатури чи миші. Користувач може послугуватися сенсорним екраном на промисловому моніторі та матеріальними доповненими кресленням. Також можуть бути використані промислові пульти. Основними перевагами є: обидва руки користувача є вільними, є можливість відображення високоякісного рендерінгу 3D-моделі та інженерних даних, зручне робоче середовище, подібне до традиційного. Ідеальним застосуванням може бути перевірка якості чи керована збірка.

#### *5. Доповнений стіл для спільної роботи*

Цей спосіб найкращим чином підтримує спільну робочу область. Він складається зі столу, що виконує функцію спільної розширеної зони та великого екрана. Екран може бути вертикальним або горизонтальним, і в остаточному підсумку мати стереографічне або голографічне відображення. Всі користувачі можуть отримувати доступ до доповненої спільної області зі своїми маркерами, і вони можуть аннотувати модель, використовуючи власний комп'ютер для точного графічного введення. Віддалені користувачі можуть приєднатися до групи та працювати із засобами для віртуальних семінарів. Система забезпечить синхронізацію основних цифрових даних, включаючи анотації, чат та історію. Цей спосіб застосовується на етапі маркетинг та перегляду дизайну: спільне робоче середовище може містити віртуальні моделі САПР, реальні попередні виробничі макети, онлайнові інженерні дані та результати моделювання для спільного обговорення. Головними перевагами цього способу є висока підтримка співпраці, співіснування реальних та віртуальних продуктів та соціальний зв'язок реальних зустрічей.

### *6. Доповнена презентація*

Цей спосіб використовує доповідач, який має намір представити певне рішення великій аудиторії. Основним пристроєм візуалізації є великий екран. Управління даними здійснюється, головним чином, за допомогою TUI у вигляді цифрового креслення або макета, розміщеного перед доповідачем. Присутні можуть отримати доступ до тих самих цифрових даних з персональних пристроїв візуалізації та можуть додавати анотації, які оновлюються в режимі реального часу для всіх учасників дискусії.

Характеристики кожного способу, запропоновані авторами [14], узагальнені в таблиці 1.1.

У процесі набуття теоретичних знань з конструкції електричних машин доцільним є використання мобільних засобів доповненої реальності, які пропонує SIKE Software. Зокрема, їх навчальна система-тренажер з технологією

доповненої реальності надає можливість сформувати комплекс знань про будову електродвигунів різних типів та набути навички ідентифікації складових деталей електродвигунів та безпечного, правильного і швидкого порядку збирання і розбирання електродвигунів (рис. 1.21). У підготовці бакалаврів електромеханіки система може бути застосована при проведенні практичних занять, виконанні лабораторних та самостійних робіт, проведенні іспитів з дисципліни тощо, а у процесі виробничого навчання – для теоретичної інтерактивної підготовки працівників, що беруть участь в процесах ремонту, монтажу, демонтажу промислового електрообладнання. Програма надає доступ до 3D моделей з високим ступенем точності, що повторюють будову реального обладнання. Кожна деталь конструкції має назву та опис, а порядок технологічних операцій відповідає реальному процесу і розроблений спільно з діючими експертами провідних промислових підприємств.

*Таблиця 1.1*

## **Основні способи використання доповненої реальності в інженерній діяльності**

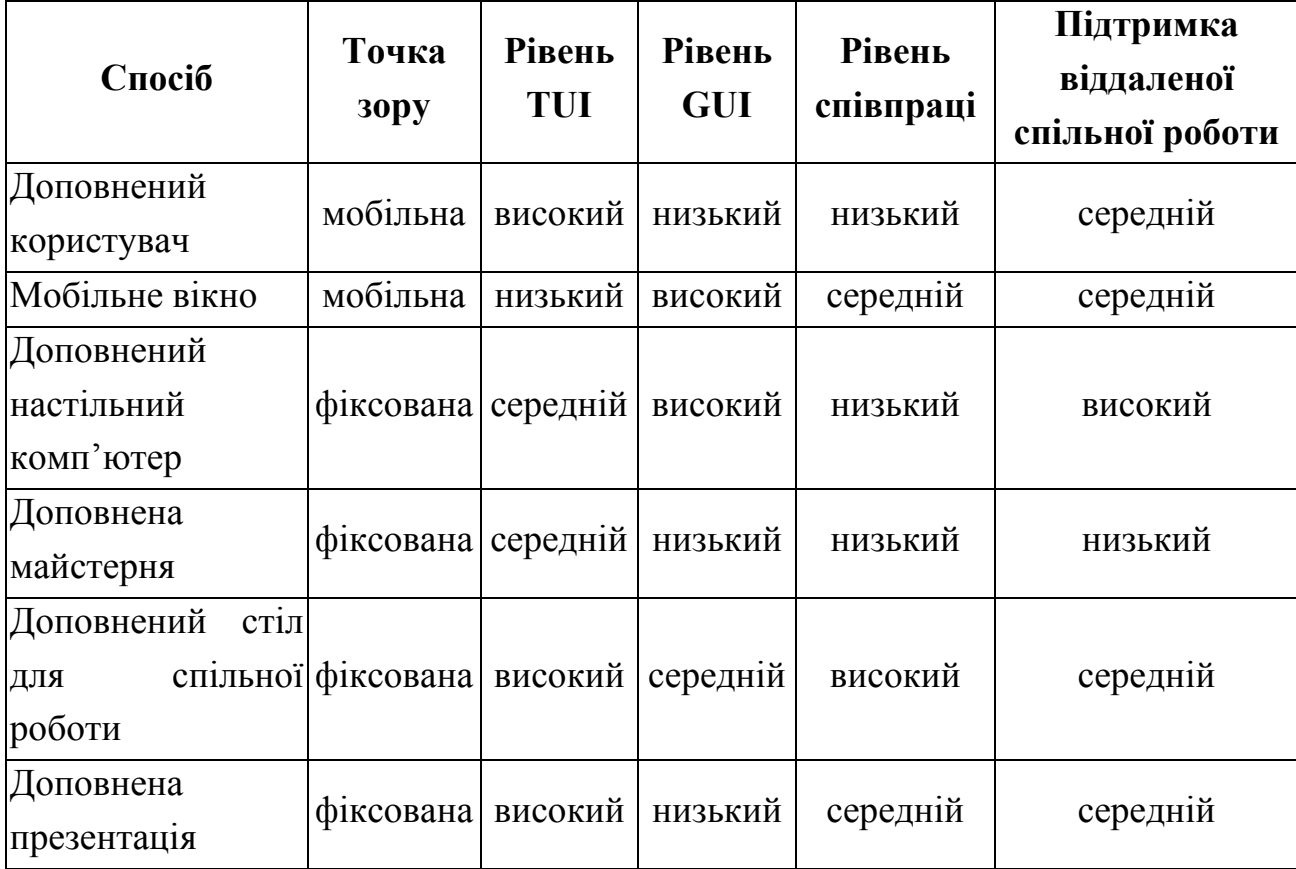

Дана система у якості маркера використовує QR-код, розміщений на спеціальній картці. Інший підхід – використання маркеру сцени, що містить реальний об'єкт (рис. 1.22) або універсального маркеру (рис. 1.23).

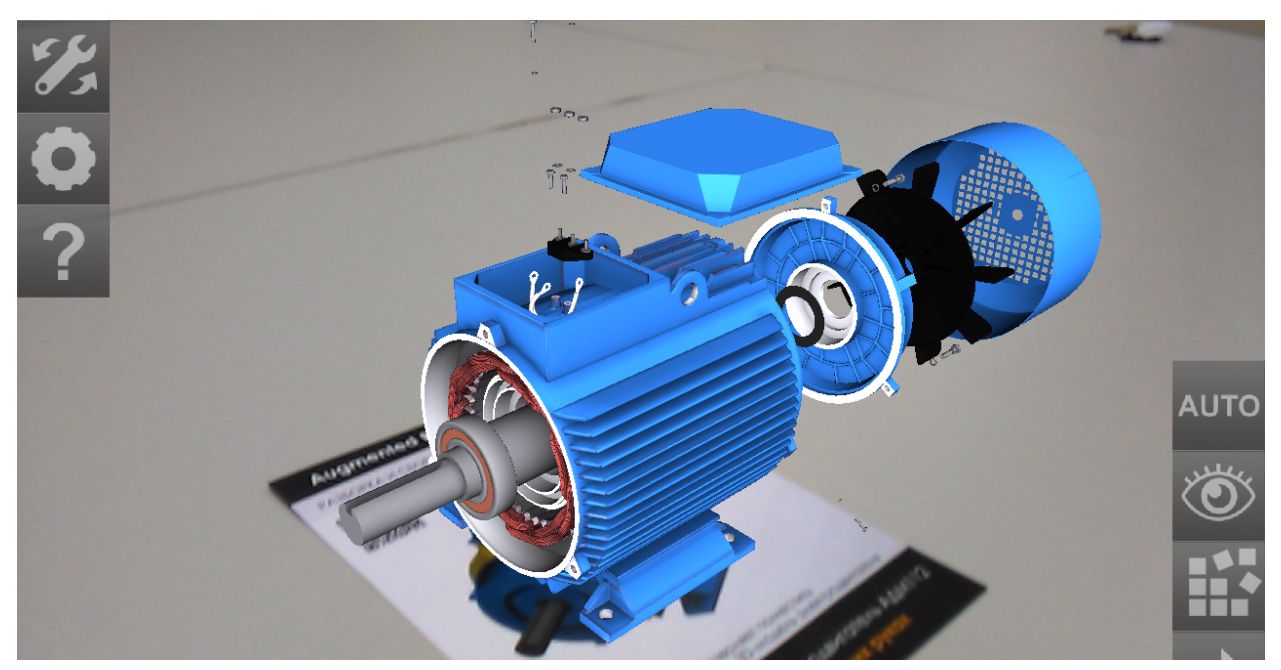

Рис. 1.21. Навчальна система-тренажер SIKE Software

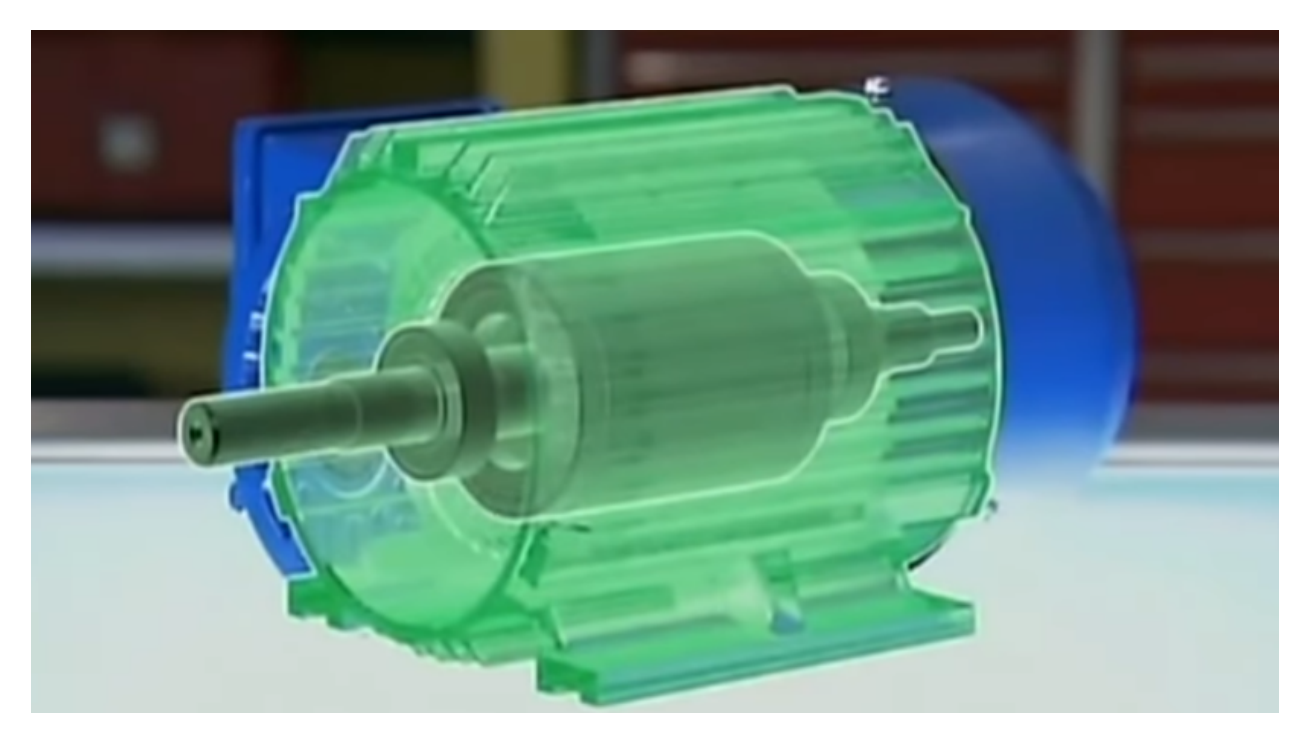

Рис. 1.22. Модель асинхронного двигуна, прив'язана до сцени, що містить реальний об'єкт, у системі HP Reveal

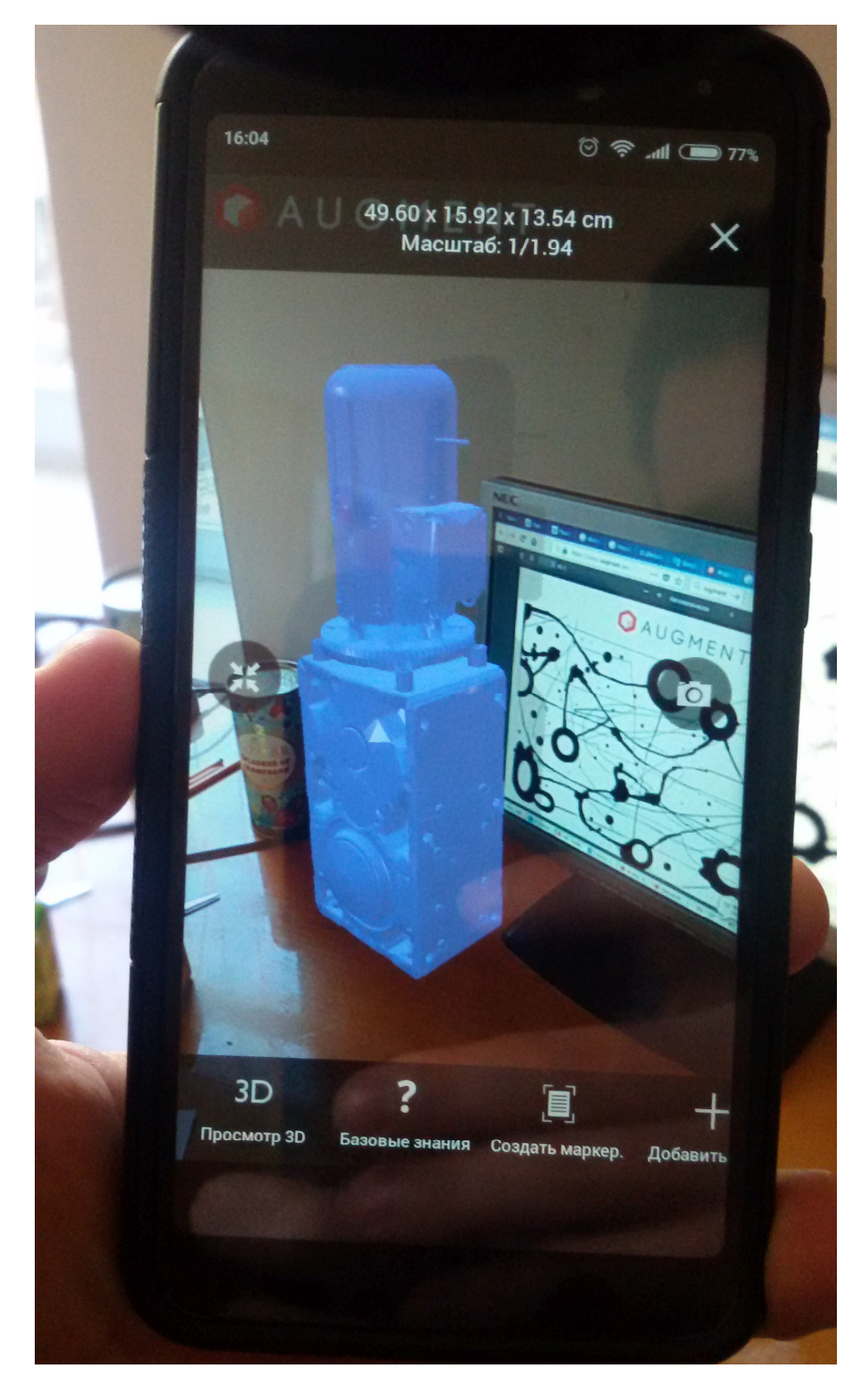

Рис. 1.23. Модель мотор-редуктора Rossi у системі Augment, прив'язана до універсального маркеру

### **Висновки до розділу 1**

- 1. Доповнена реальність це:
- а) штучне середовище, створене шляхом об'єднання об'єктів реального

світу та даних, згенерованих комп'ютером;

б) синтетичне середовище – різновид віртуального середовища (віртуальної реальності), у якому об'єкти фізичного (реального) доповнюються (або підтримуються) комп'ютерно генерованими сенсорними даними (звук, відео, графіка, позиція);

в) поєднання фізичних та цифрових просторів у семантично пов'язаних контекстах, для яких об'єкти асоціацій розташовані у реальному світі [18].

2. Провідними засобами реалізації доповненої реальності на сучасному етапі розвитку інформаційних технологій є мобільні Інтернет-пристрої – мультимедійні мобільні пристрої, що надають бездротовий доступ до інформаційно-комунікаційних Інтернет-послуг зі збирання, систематизації, зберігання, опрацювання, передавання, подання всеможливих повідомлень і даних.

3. Використання технології доповненої реальності у мобільно орієнтованому середовищі навчання закладу вищої освіти:

а) розширює можливості лабораторних установок, що використовуються для підготовки студентів до роботи із реальними системами;

б) робить доступними системи високої складності та вартості, які традиційно були доступні лише фахівцям;

в) надає лабораторним тренажерам інтерфейси із доповненою реальністю, що сприяє покращенню професійної підготовки;

г) мотивує студентів до експериментальної та навчально-дослідницької роботи.

4. Розробка інтерактивних навчальних матеріалів із застосування систем доповненої реальності можлива за двома основними напрямами:

а) використання програм-оболонок для зв'язування маркерів із розробленими користувачем моделями;

б) розробка програмних засобів віртуальної та доповненої реальності навчального призначення.

#### **РОЗДІЛ 2**

# **МЕТОДИЧНІ ОСНОВИ НАВЧАННЯ ПРОЕКТУВАННЯ СИСТЕМ ВІРТУАЛЬНОЇ ТА ДОПОВНЕНОЇ РЕАЛЬНОСТІ МАЙБУТНІХ УЧИТЕЛІВ ІНФОРМАТИКИ**

## **2.1 Програмне забезпечення для проектування засобів доповненої реальності навчального призначення**

Для розробки засобів доповненої реальності існує багато засобів, найбільш популярними з яких станом на 2018 рік згідно [36] є наступні.

**Wikitude** SDK [48] є основним продуктом однойменної компанії з 2008 року. SDK включає розпізнавання та відстеження зображень, рендеринг 3Dмоделей, відео-накладання, геоінформаційні послуги. У 2017 році Wikitude запустив технологію SLAM (Simultaneous Localization And Mapping – одночасна локалізація та картографування), яка дозволяє розпізнавати і відстежувати об'єкти, у тому числі без маркеру. Для доповненої реальності на основі місцезнаходження, положення об'єктів на екрані мобільного пристрою розраховується за допомогою геопозиції користувача (за допомогою GPS або Wi-Fi), напрямку, у якому користувач рухається (за допомогою компаса) та швидкості (за допомогою акселерометра).

Крос-платформенна SDK доступна для операційних систем Android, iOS та Windows, оптимізована також для кількох окулярів доповненої реальності (Epson Moverio, Vuzix M100, ODG R-7).

Підтримувані засоби розробки: Native API, JavaScript API, Unity3D, Xamarin, Titanium, Cordova.

Версія SDK для використання у некомерційних цілях накладає на зображення водяний знак – в усьому іншому вона еквівалентна комерційній версії вартістю 1990 євро.

**ARKit** [3] – відносно новий (з 2017 року) засіб від Apple. SDK Apple використовує апаратну програму iPhone / iPad, датчики руху, камеру для активації засобів доповненої реальності.

Підтримувані платформи: iOS 11/12.

ARKit підтримує розпізнавання двовимірних зображень (тригери доповненої реальності з плакатами, знаками, зображеннями) та двовимірне відстеження зображень, тобто можливість убудовувати об'єкти доповненої реальності. SDK також дозволяє розробляти програми, які розпізнають просторові та 3D-об'єкти, а також розміщувати віртуальні об'єкти у реальному просторі. Поточна версія ARKit 2 надає можливість розробляти це багатокористувацькі ігри з доповненою реальністю.

ARKit вільно поширюється для некомерційного використання.

**ARCore** [2] – новий (березень 2018 року) засіб від Google, своєрідна відповідь на ARKit.

Підтримувані платформи: Android 7.0 та вище, iOS 11 та вище.

ARCore поставляється з трьома основними можливості об'єднання віртуальних і реальних світів:

1) відстеження руху – для відстеження положення телефону щодо оточення;

2) «розуміння навколишнього середовища» надає можливість телефону визначати розмір та розташування горизонтальних поверхонь;

3) оцінка освітленості надає можливість телефону оцінити реальні умови освітлення.

ARCore вільно поширюється.

**Vuforia** [46] – одна з найпопулярніших платформ для розробки доповненої реальності. SDK реалізує наступні функціональні можливості: розпізнавання різних типів візуальних об'єктів (коробка, циліндр, площина), розпізнавання тексту і оточення, VuMark (комбінація зображення і QR-коду).

За допомогою Vuforia Object Scanner можна сканувати і створювати об'єкти-маркери. Процес розпізнавання може бути реалізований з використанням бази даних (локальне або хмарне сховище).

Можливість реєстрації зображень дозволяє розробникам розташовувати і орієнтувати віртуальні об'єкти, такі, як 3D-моделі і медіаконтент, у зв'язці з реальними образами при перегляді через камери мобільних пристроїв. Віртуальний об'єкт орієнтується на реальному образі так, щоб точка зору спостерігача співвідносилась до них однаковим чином для досягнення головного ефекту – відчуття, що віртуальний об'єкт є частиною реального світу.

Vuforia підтримує різні 2D- і 3D-типи маркерів, включаючи безмаркерні Image Target, тривимірні мішені Multi-Target, а також реперні маркери, які виділяють в сцені об'єкти для їх розпізнавання. Додаткові функції включають виявлення перешкод з використанням так званих «Віртуальних кнопок» («Virtual Buttons»), детектування цілей і можливість програмно створювати і реконфігуровувати цілі в рамках самомодіфікованого коду.

Підтримувані платформи: Android, iOS, UWP і Unity Editor.

Vuforia надає інтерфейси програмування мовами C++, Java, Objective-C і .NET через інтеграцію з ігровим рушієм Unity. Програми, створені на платформі Vuforia, сумісні з широким спектром пристроїв, включаючи iPhone, iPad, смартфони та планшети на Android з версії 2.2 і процесором, починаючи з архітектур ARM v6.

Всі плагіни і функціональні можливості платформи безкоштовні, але включають водяні знаки Vuforia. Обмеження стосуються тільки кількості об'єктів VuMark і хмарного розпізнавання. Платні версії без водяних знаків коштують від 99 доларів на місяць.

**Maxst** [22] пропонує два різних інструменти для розпізнавання зображень та середовищ. Створення бази даних здійснюється онлайн через диспетчер відстеження (Tracking Manager). Для сканування 3D-об'єктів використовуються програми для Android і iOS. У редакторі Unity Maxst працює лише з 32 розрядною версією.

Maxst вільно поширюється для некомерційного використання. Вільна версія відрізняється від платної тільки водяним знаком.

Підтримувані платформи: Android, iOS, Windows, Mac OS.

**DeepAR** [11] складається з DeepAR SDK та DeepAR Studio для
редагування контенту з 4 типами ефектів: жорсткі об'єкти, деформовані маски, маски морфинга і ефекти постобробки. Розробники можуть використовувати цей SDK для створення високоякісних лицьових лінз, аналогічних тим, які надають Snapchat та Facebook, а також для різних масок і ефектів для мобільних пристроїв. Цей SDK здатен швидко розпізнавати обличчя в режимі реального часу на основі моделей даних і методів машинного навчання (близько 70 лицьових точок на швидкості 60 кадрів в секунду).

Підтримувані платформи: ПК, Android, iOS, Windows, WebGL.

**EasyAR** [12] напевно посідає друге місце після Vuforia SDK за функціональними можливостями. EasyAR підтримує розпізнавання зображень, розпізнавання 3D-об'єктів, сприйняття середовища, хмарне розпізнавання, «розумні окуляри», записи на екрані та ін. Оскільки бібліотека абсолютно вільна, для початку роботи з EasyAR, потрібно лише зареєструвати обліковий запис і створити ключ плагіна вашого пакету.

Підтримувані платформи: Android, iOS, UWP, Windows, Mac і Unity Editor.

Засоби розробки: C API, C++11 API, традиційний C++ API, Java API для Android, Swift API дая iOS, Objective-C API для iOS.

**ARToolKit** [4] – найстаріший (з 1999 року) SDK для розробки засобів доповненої реальності, що реалізує відстеження позиції та орієнтації однієї або декількох камер, відстеження простих чорних квадратних маркерів, відстеження планарних зображень (маркерів у вигляді зображень), калібрування камери, оптичне стерео калібрування, генерацію маркерів, плагіни для Unity і OpenSceneGraph.

Підтримувані платформи: Android, iOS, Linux, Windows, Mac OS, «розумні окуляри».

ARtoolKit поширюється вільно.

**Xzimg** [21] надає SDK, зокрема, для відстеження обличь у реальному часі через плагін Unity. Xzimg включає в себе три основних SDK:

– Augmented Vision – для комп'ютерного зору, розпізнавання і

відстеження маркерів;

– Augmented Face – для розпізнавання людського обличчя у відео;

– Magic Face – для нежорсткого відстеження особи, рефакторінга від Augmented Face і поліпшення за допомогою інших функцій, таких як заміна особи, виявлення/відстеження особи та ін.

Підтримувані платформи: Android, iOS, Windows.

Усі SDK Xzimg безкоштовні для некомерційного використання.

Серед інших вільно поширюваних засобів розробки доповненої реальності слід відзначити A-Frame, ApertusVR, ArUco, JavaCV, ATOMIC Authoring Tool, Goblin XNA, GRATF, mixare, PTAM, DroidAR, GeoAR, BeyondAR, Mangan, ARma, серед комерційних – 8th Wall, Layar SDK, Catchoom CraftAR AR SDK, Scangine [20].

Великий вибір засобів для проектування засобів доповненої реальності надає можливість вільно комбінувати їх, підключаючи у якості модулів до Unity – багатоплатформенного інструменту для розробки дво- та тривимірних програм, що працює на операційних системах Windows, macOS X та Linux [55]. Створені за допомогою Unity програми працюють під управлінням Microsoft Windows, macOS, Linux, Xbox One, Wii, Wii U, PlayStation 3, PlayStation 4, PlayStation Vita, iOS, Android, WebGL, Tizen, Facebook, TvOS та Nintendo Switch.

Аналізуючи результати дослідно-експериментальної роботи з добору засобів навчання доповненої реальності студентів ЗВО, І. Сурал (Irfan Sural) доходить висновку про доцільність спільного використання Vuforia та Unity. На рис. 2.1 наведено запропоновану автором схему проектування систем із доповненою реальністю навчального призначення, ключовими компонентами якої є 3D-моделі або відео, посилання на які можуть бути асоційовані з маркерами, QR-коди, SDK Vuforia, інтегрована з Unity3D. Результуючі розробки пропонуються до використання на різних мобільних платформах, насамперед – під управлінням ОС Android [41, с. 569-570].

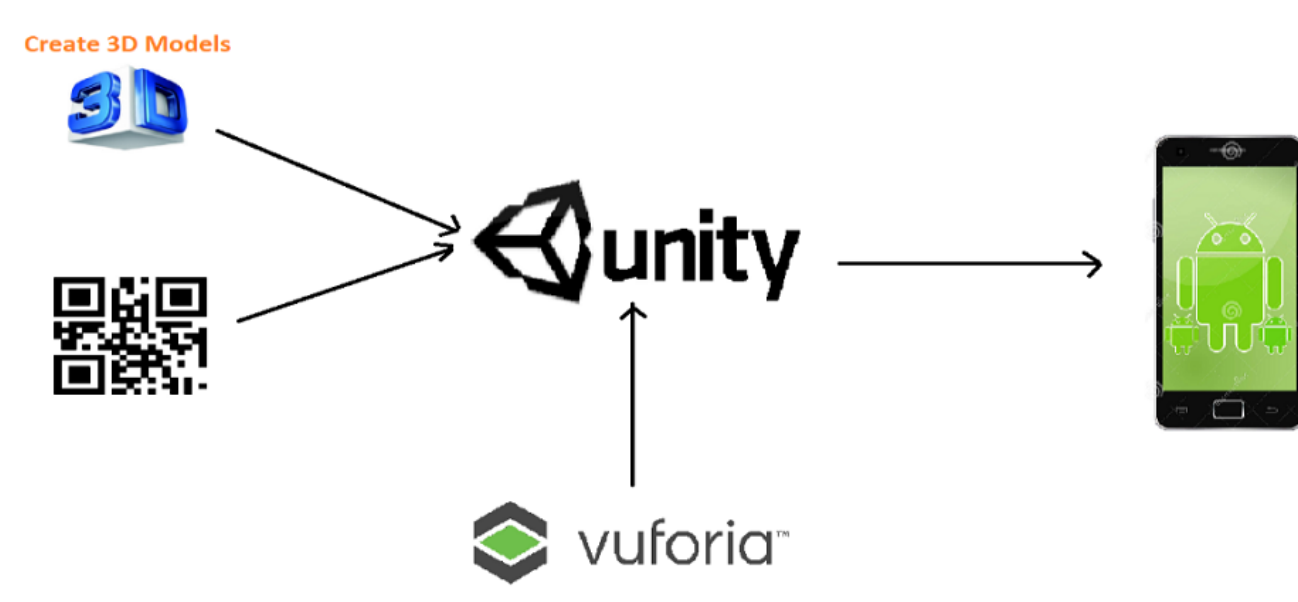

Рис. 2.1. Схема проектування систем із доповненою реальністю навчального призначення (за [41, с. 569])

# **2.2 Зміст факультативного курсу «Розробка програмних засобів віртуальної та доповненої реальності» для майбутніх учителів інформатики**

Відповідно до обраних програмних засобів, мінімальні технологічні вимоги до апаратного забезпечення факультативу «Розробка програмних засобів віртуальної та доповненої реальності» наступні:

– процесор: Intel Core i7-3770 @ 3.4 GHz або AMDFX-8350 @ 4.0 GHz чи краще;

– оперативна пам'ять: 8 Гб;

– відеокарта: NVIDIA GeForce GTX 780 або AMDRadeon R9 290X (3 Гб відеопам'яті);

– підтримка графіки: DirectX 11 (під управлінням Windows 10);

– операційна система: Windows 7 x64 та вище або macOS 10.11 та вище;

– середовище розробки: Unity 2017.2 та вище.

Зміст факультативного курсу комбінуватимемо із двох основних складових: масового відкритого дистанційного курсу із розробки засобів віртуальної реальності (рис. 2.2) [10] та посібника із проектування засобів доповненої реальності в Unity 2018 [16]. Відповідно до курсу будуть входити два змістових модулі:

Змістовий модуль 1. Розробка засобів віртуальної реальності

Тема 1.1. Віртуальна реальність та ігрові рушії

Тема 1.2. Фізичні взаємодії та камера

Тема 1.3. 3D-інтерфейс користувача та позиціонування

Тема 1.4. 3D-взаємодія з користувачем

Тема 1.5. Навігація та введення у віртуальній реальності

Змістовий модуль 2. Розробка засобів доповненої реальності

Тема 2.1. Налаштування засобів доповненої реальності в Unity 3D

Тема 2.2. Розробка проекту з геопозиціонуванням

Тема 2.3. Розробка навчальних матеріалів за допомогою Vuforia

Тема 2.4. Розробка для перспективних пристроїв

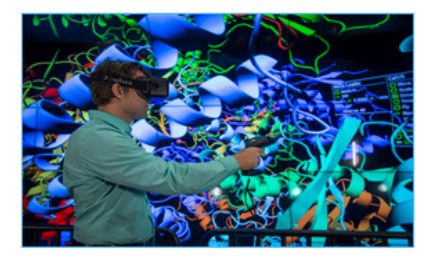

## **Creating Virtual Reality** (VR) Apps

Learn the tools and techniques to develop your own professional VR app in Unity 3D.

## **UC** San Diego

### **View Course**

This course is part of a **Professional Certificate Program** 

### **About this course**

Build professional VR apps using Unity 3D, a powerful cross-platform 3D engine that provides a user-friendly development environment. In this course, part of the Virtual Reality Professional Certificate program, you will learn how to build a VR engine from the ground up, so you fully understand the entire rendering pipeline from 3D model to pixels in the VR display. We will also cover motion prediction, 3D stereo, lens distortion, time warp and other optimizations for a fluid, realistic VR experience.

You will also learn how to implement the most important VR interaction concepts such as selection, manipulation, travel, wayfinding, menus, and text input in Unity.

Рис. 2.2. Головна сторінка курсу [10]

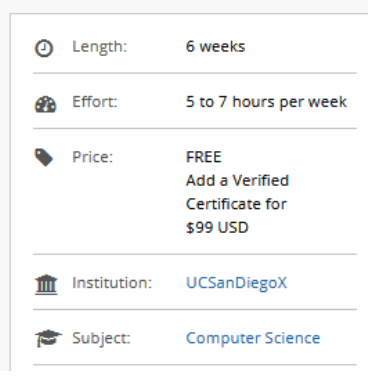

З метою адаптації змісту [10] для неангломовних студентів було виконано опрацювання та переклад запису відеоуроків з метою створення відповідних лабораторних робіт. Розглянемо першу з них «Віртуальна реальність та ігрові рушії».

У цій роботі представляється ігровий рушій Unity та способи його використання для побудови мобільної віртуальної реальності.

*1. Вступ до Unity*

Отже, першим кроком є відкриття Unity та створення проекту (рис. 2.3). **4** Unity 2018.2.17f1

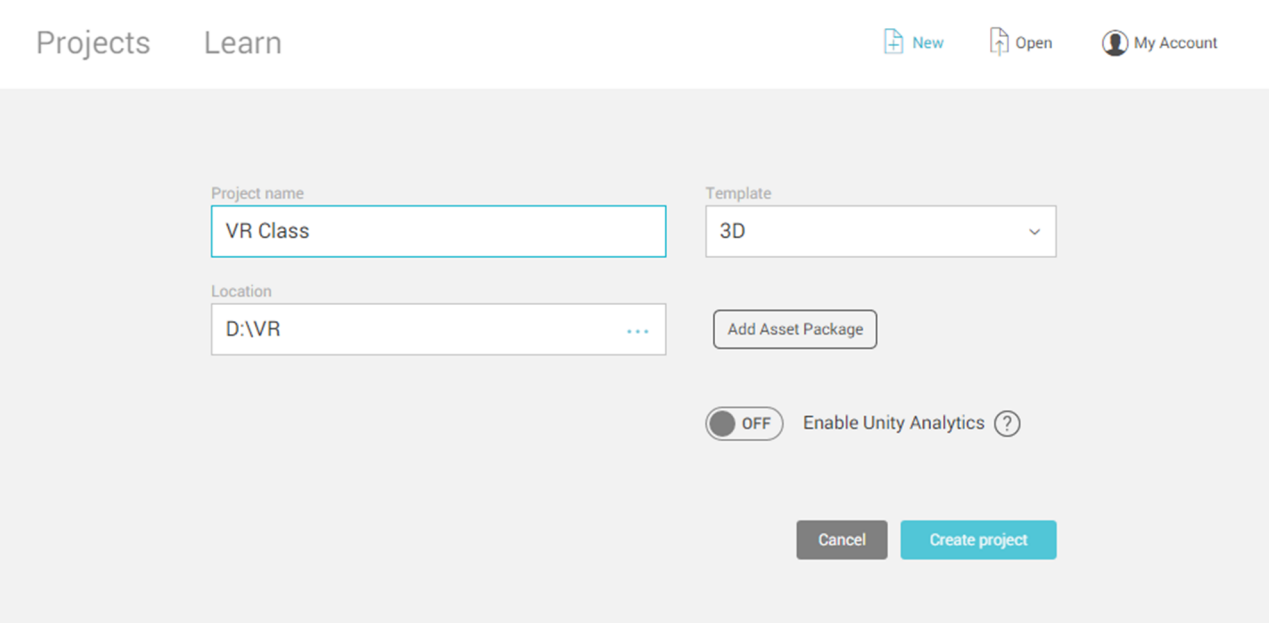

Рис. 2.3. Початок роботи з Unity 2018

Проекту дається ім'я (назвемо його VR Class) та виконується вибір місця зберігання. Нарешті і, найголовніше, переконайтеся, що вибраний 3D варіант шаблону, оскільки віртуальна реальність, яку ми будемо програмувати, застосовується у тривимірному просторі. Нарешті слід натиснути «Create project» (створити проект). Якщо все гаразд, то, як тільки ваш новий проект буде завантажений, ви побачите інтерфейс Unity (рис. 2.4).

Далі переконаємося, що проект будується для мобільного програмного забезпечення віртуальної реальності (за замовчанням будується звичайна програма). Щоб змінити налаштування, перейдіть у верхній лівий кут, натисніть на File, далі прокрутить вниз та натисніть на Build Settings (рис. 2.5).

Ви побачите вікно налаштування, у якому маленький значок Unity знаходиться поряд з РС, Mac & Linux Standalone – це означає, що ми зараз

 $\vee$ 

створюємо програму для Windows, macOS або Linux. Це було б добре, якби ми створювали програму для HTC 5, Oculus Rift, що працюють на комп'ютері, але ми робимо це для роботи на наших телефонах.

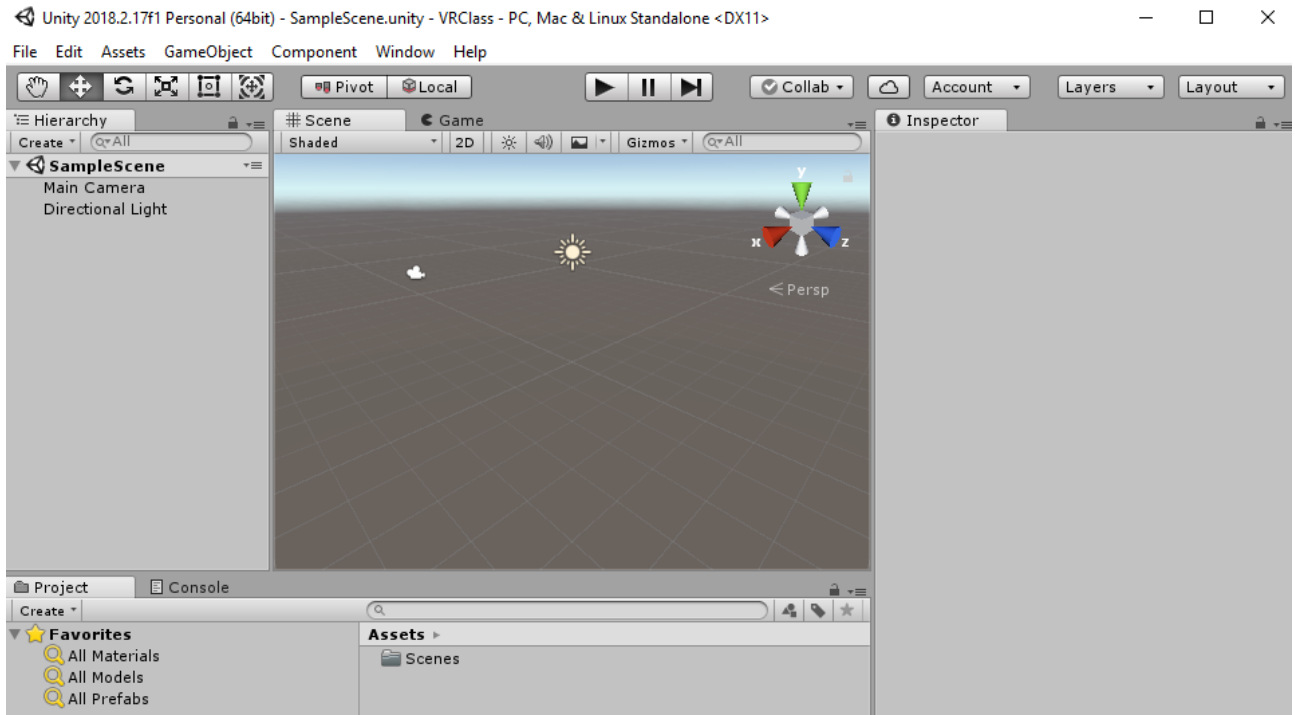

Рис. 2.4. Інтерфейс новоствореного проекту

Отже, ми повинні переконатися, що ми вибираємо мобільну платформу, таку як Android або iOS. Якщо ви користуєтеся телефоном Android, обирайте Android, якщо ви використовуєте iPhone, обирайте iOS.

Як тільки ви вибрали, спуститися донизу та виберіть Switch Platform. Тепер ви повинні помітити, що маленький значок Unity повинен бути поруч із мобільною платформою, яку ви обрали (на рис. 2.5 це Android).

Зараз це все, що вам потрібно зробити, щоб переконатися, що ви будуєте для мобільної віртуальної реальності. Далі ми покажемо, як зробити, щоб це працювало на вашому телефоні і протестувати його з вашим телефоном та мобільною VR-гарнітурою.

### *2. Ігрові об'єкти та їх перетворення*

Поговоримо про основні складові вашого проекту – ігрові об'кти (GameObjects). Ми збираємось навчитися маніпулювати ними та використати їх для створення нашої віртуальної кімнати.

**Build Settings** 

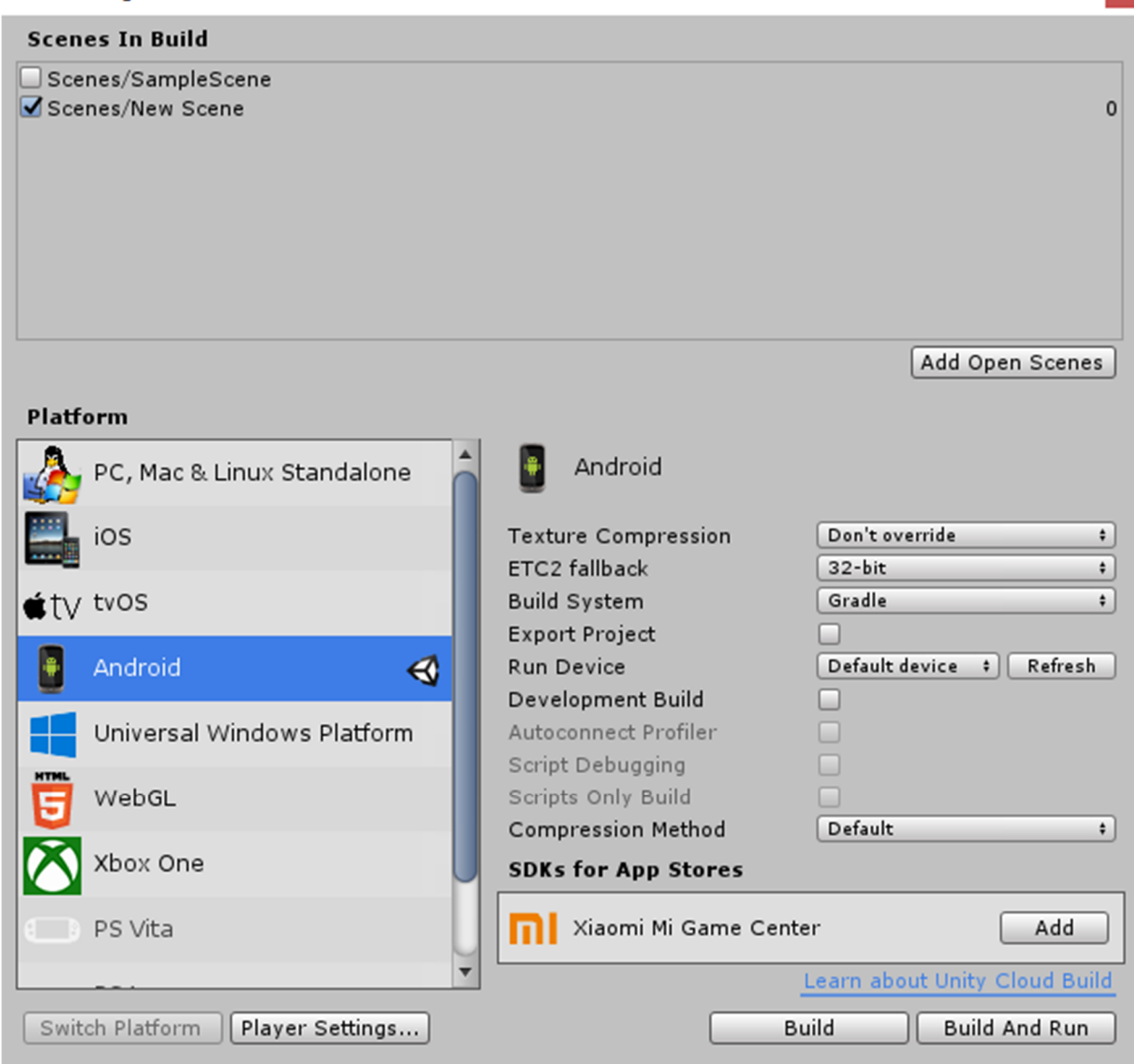

Рис. 2.5. Налаштування проекту для віртуальної реальності

Насамперед слід перейти до меню GameObject, далі 3D Object, і нарешті – Cube. Куб з'явиться у перегляді сцени та в ієрархії об'єктів (рис. 2.6).

Ієрархія – це лише список всіх ігрових об'єктів на сцені (ми створили цей новий куб як ігровий об'єкт). Для маніпулювання з ними є ряд інструментів.

Перший просто дозволяє вам панорамувати навколо екрана – коли він обраний, у перегляді сцени ми бачимо, що на кубі з'являються стрілки (рис. 2.7).

Просто перетягуючи ці стрілки, можна перемістити куб вздовж однієї вісі за один раз. Якщо перетягувати квадрати, куб можна перемістити в двох осях

#### одночасно.

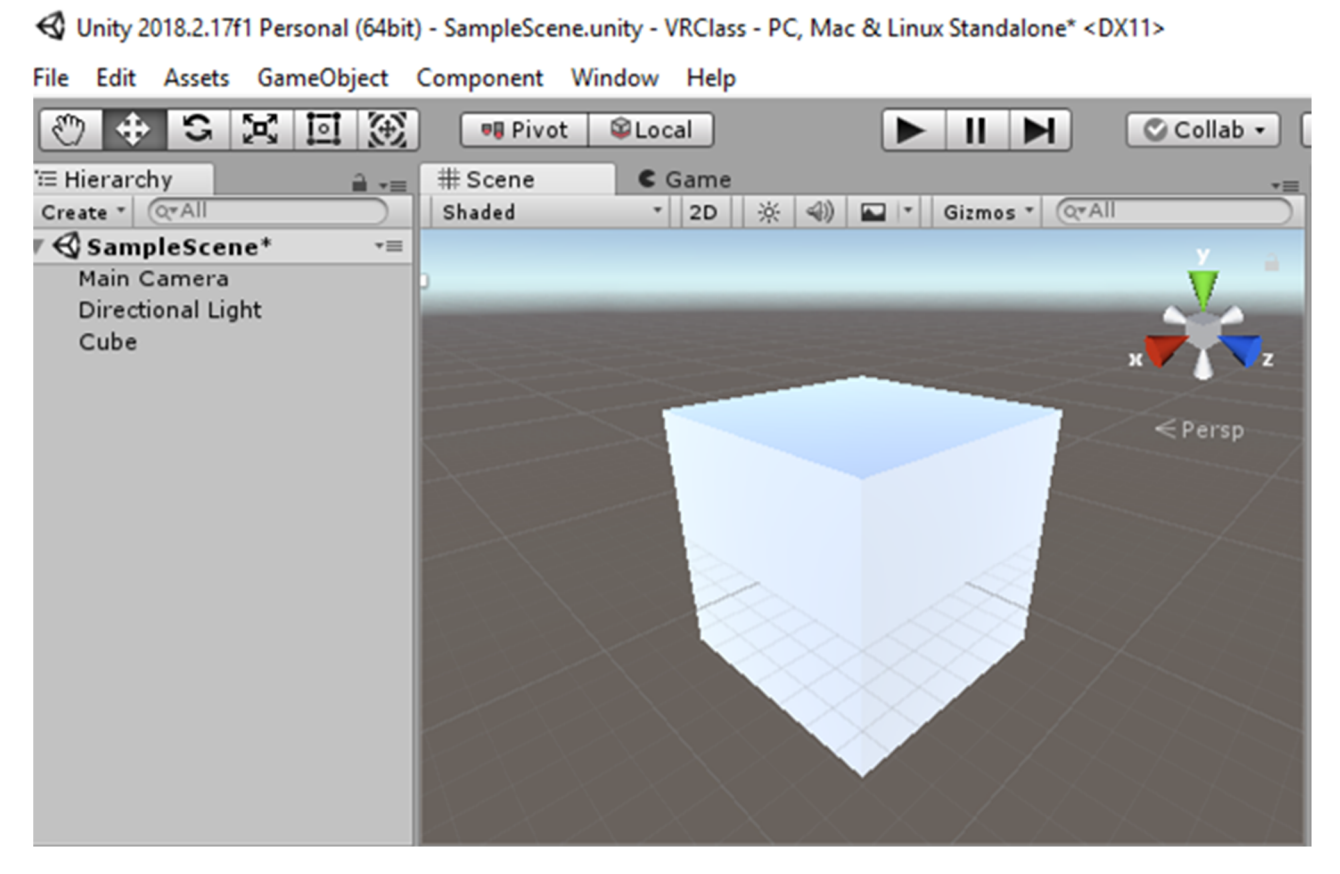

Рис. 2.6. Додавання куба до сцени

Далі – обертання. Лінії на рис. 2.8 схожі на сфери. Просто натисніть одну з них і перетягніть вздовж однієї вісі (або можна клацнути за межами куба і перемістити його у будь-якому напрямі).

Останній інструмент – це масштаб. Інструмент візуалізується коробочками на осях (рис. 2.9) – можна захопити одну з них для масштабування за однією віссю. Крім того, якщо ви хочете масштабувати куб рівномірно, то ви можете використовувати білу коробочку. Це дозволить зберегти пропорції незмінними, що є найбільш корисним, якщо ви просто хочете зробити речі більшими або меншими.

Це гарні інструменти, але за їх допомоги важко отримати щось точне. Існує спосіб зробити це за допомогою інспектора компонентів (рис. 2.10).

Якщо ви подивитеся на компонент Transform (перетворення), він фактично містить всю інформацію для позиції, обертання та масштабу у

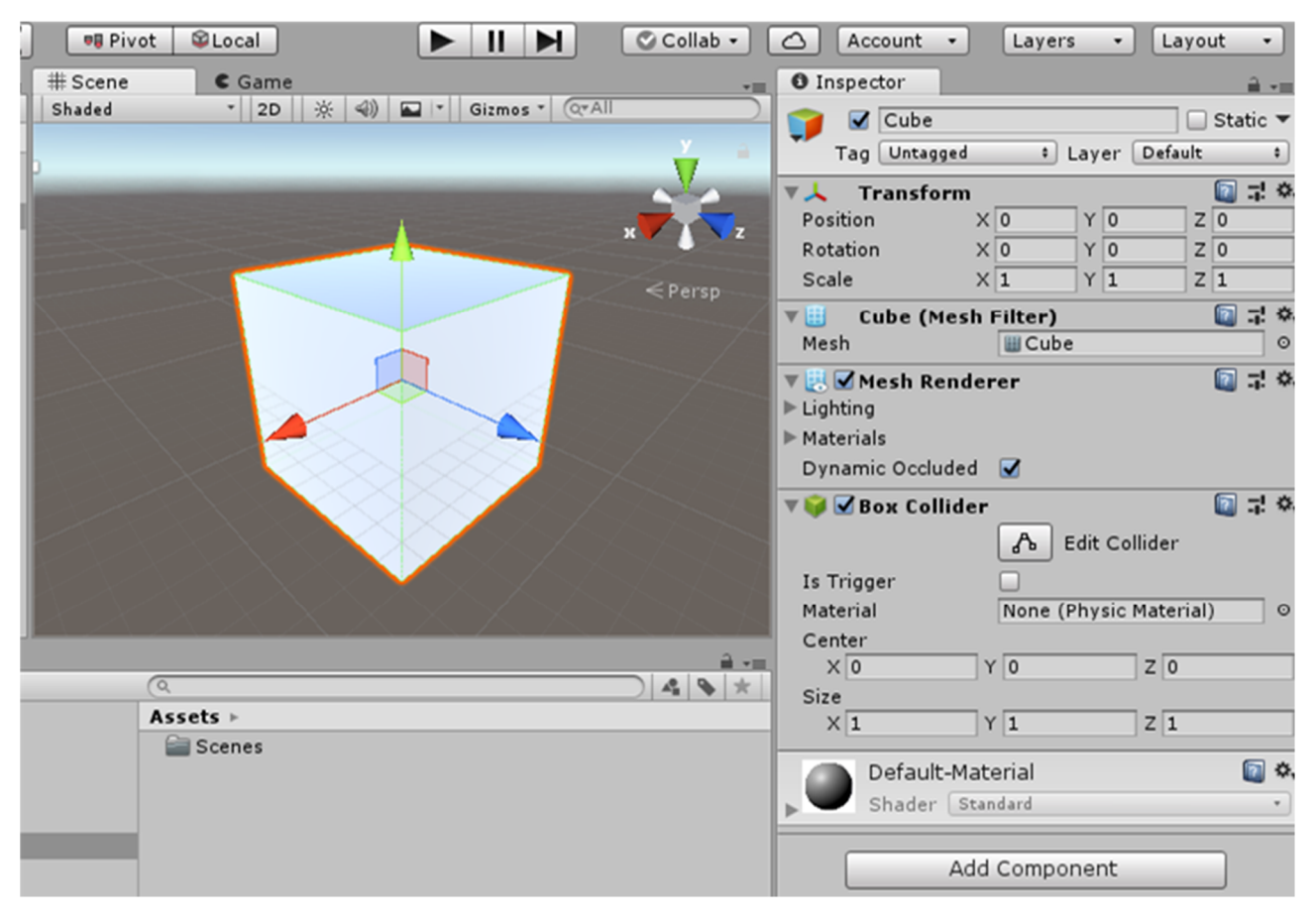

текстових полях, які легко змінити.

Рис. 2.7. Налаштування положення об'єкта

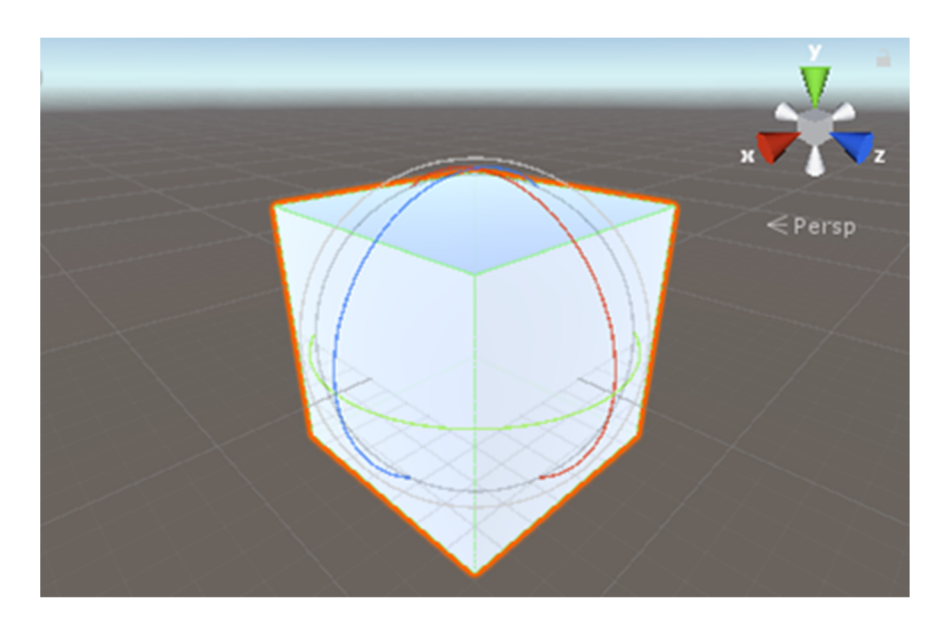

Рис. 2.8. Інструмент для обертання об'єкта

Отже, з цими знаннями про маніпулювання ігровими об'єктами, ми збираємося створити кімнату в наступній частині.

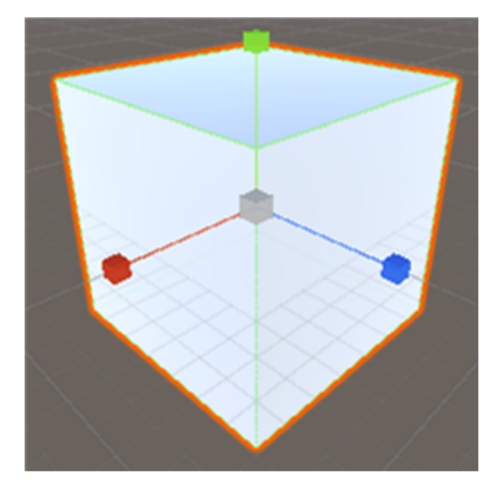

Рис. 2.9. Масштабування об'єкту

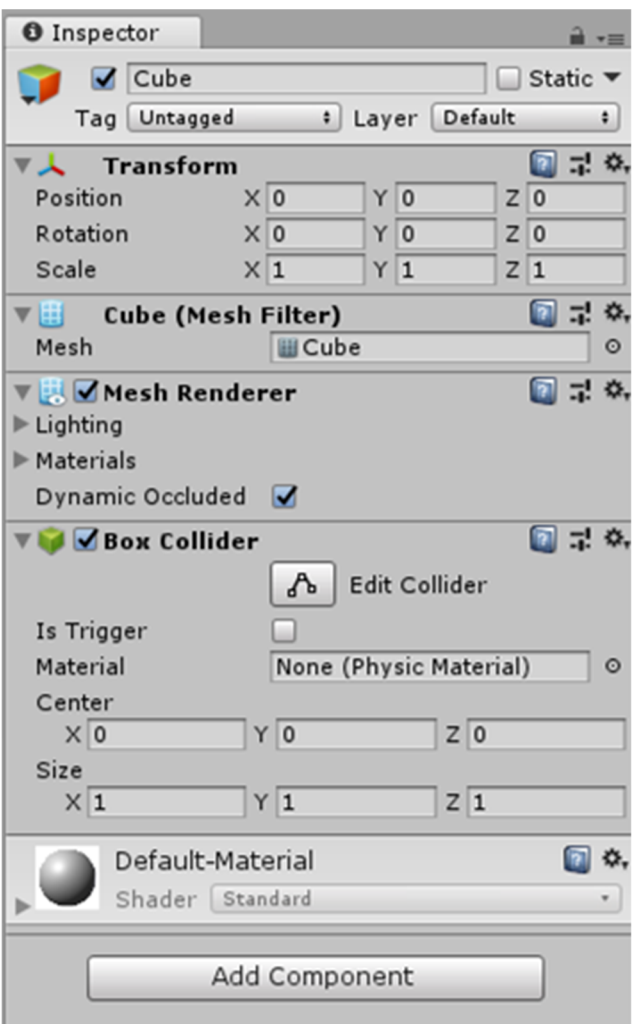

Рис. 2.10. Інспектор компонентів

## *3. Створення базової кімнати*

Почнемо з нашого підлоги. Ми зараз маємо куб і хочемо, щоб він був

довгим і широким, але не дуже високий, тому що підлога досить тонка. Тож давайте подивимося, що ми можемо зробити. Спочатку перемістимо його в позицію *x*=0, *y*=0, *z*=0. Ми хочемо, щоб він було дуже широким, тому змінюємо X на 5. Ми хочемо, щоб було дуже тонким, тому встановлюємо Y у 0.01. І нарешті хочемо зробити його довгим, тому встановимо Z уа 5.

Тоді ми маємо таку плоску панель (рис. 2.11).

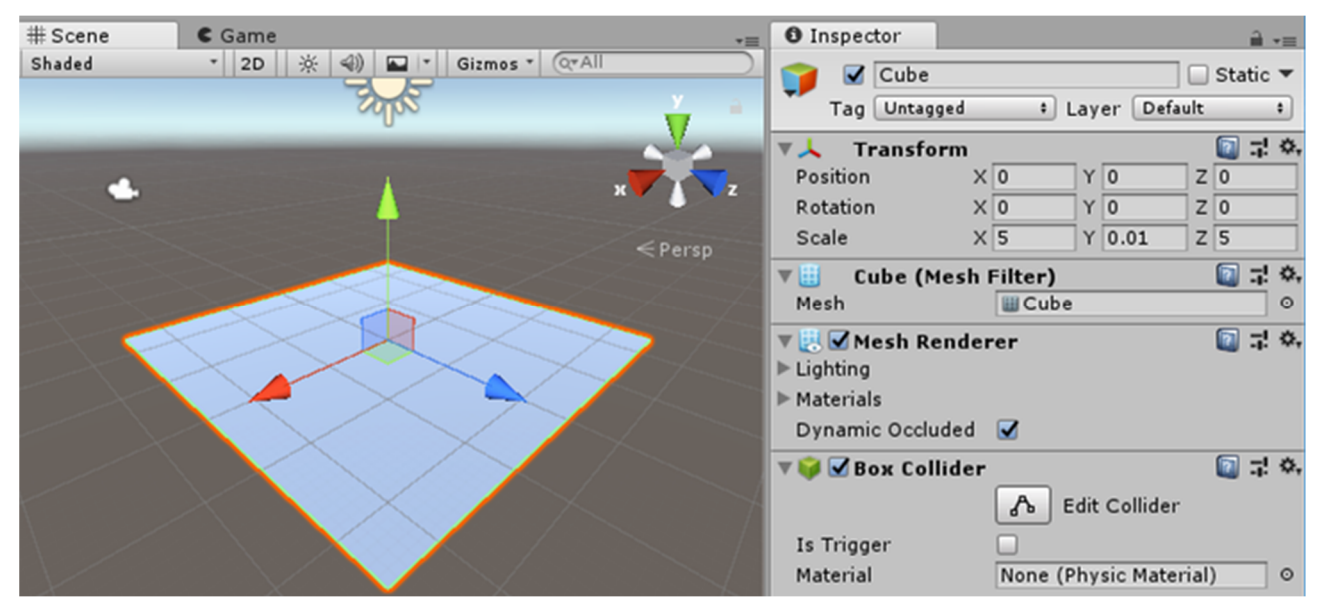

Рис. 2.11. Перетворення куба на підлогу

Почнемо робити стіни. Для цього створимо дублікат даного об'єкта. Ви можете натиснути комбінацію клавіш Control-D або клацнути правою кнопкою миші і дублікувати. Тепер у нас є інший об'єкт (рис. 2.12).

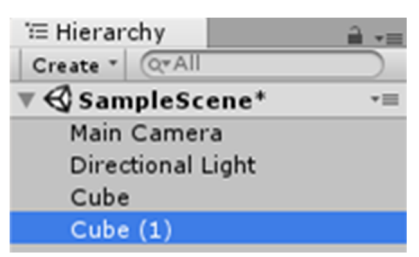

Рис. 2.12. Створення копії об'єкта

Почнемо обертати його. Спочатку з'ясуємо, яку вісь необхідно обертати. Активізуємо інструмент обертання. Нам потрібно обертати вісь X, тож просто встановлюємо X = –90 (90 градусів – це перпендикулярно до підлоги).

Також, це буде справді дуже висока кімната, так давайте зробимо стіну

трохи нижче. Нам потрібно зменшити за віссю Z. Зробимо так, щоб стіна була наполовину високою, встановивши  $Z = 2.5$  (тому що підлога – 5).

Тепер просто потрібно трохи посунути і тоді все повинно бути добре (рис. 2.13).

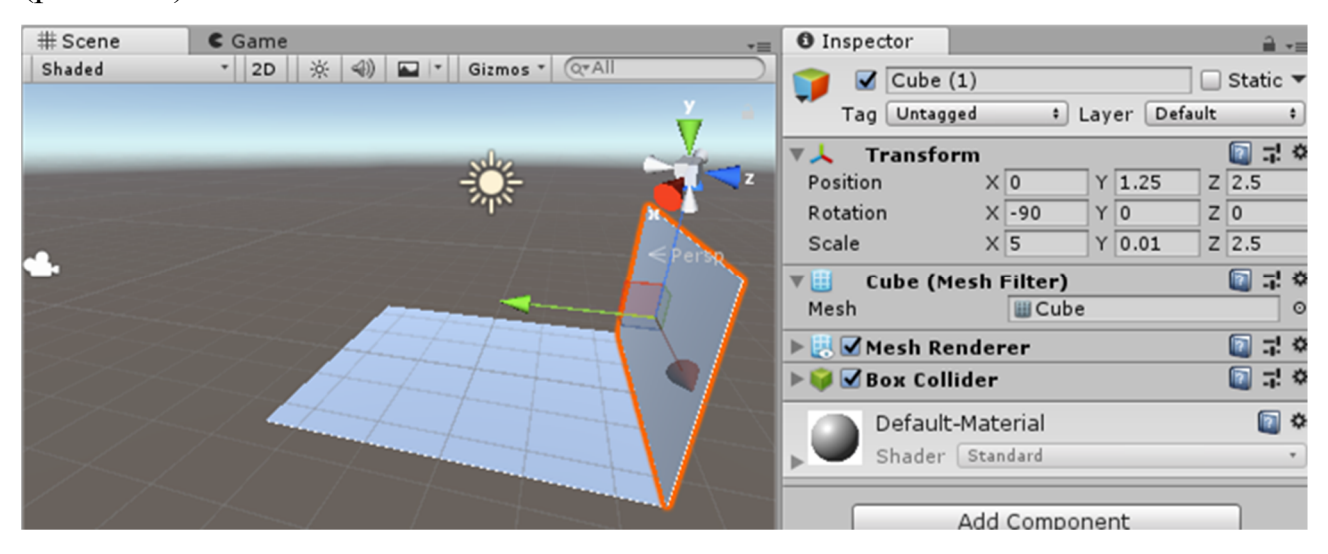

Рис. 2.13. Налаштування першої стіни

Тепер, коли ми маємо цю стіну, ми можемо почати робити інші стіни. Так що зробимо дублікат, цієї стіни натиснувши Control-D. Нам просто потрібно встановити нашу позицію Z = –2,5 для нової стіни (рис. 2.13).

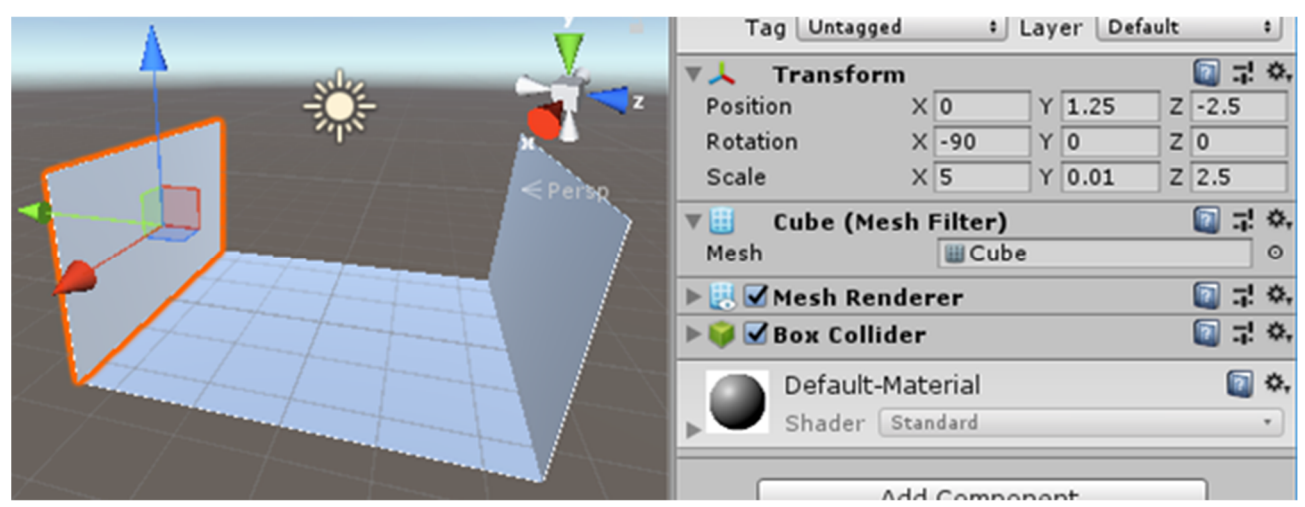

Рис. 2.13. Налаштування другої стіни

Зробимо останні дві стіни. Для цього зробимо ще один дубль (рис. 2.14). Ми повинні знову обертати стіну, тому активізуємо інструмент обертання вздовж вісі Z. Ми повинні встановити  $Z = -90$  та  $X = -2.5$ .

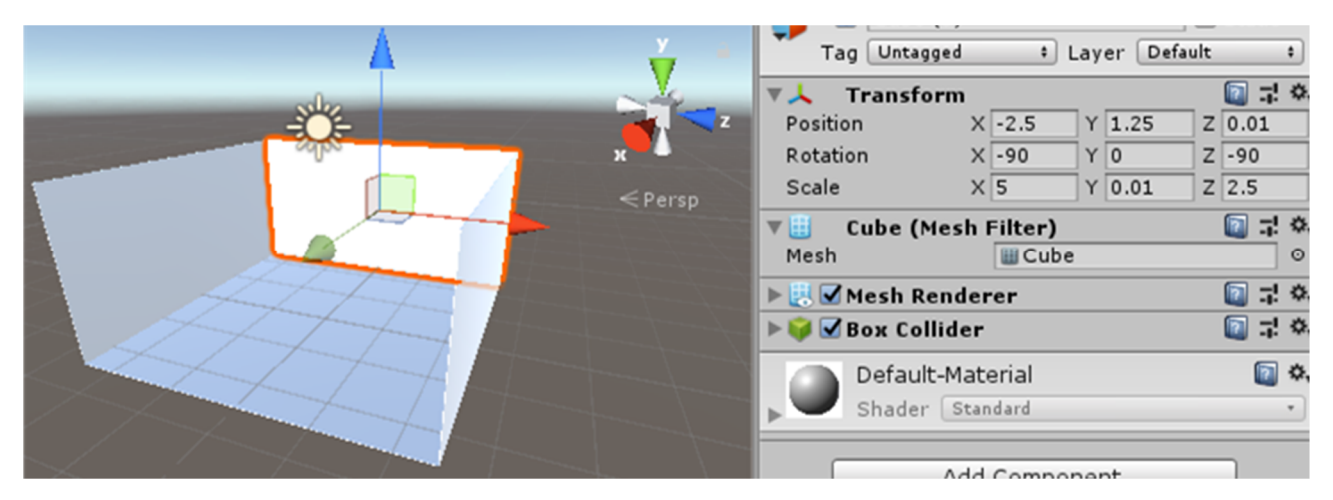

Рис. 2.14. Налаштування третьої стіни

Тепер виглядає досить добре. Для нашої останньої стіни просто зробимо ще одну копію (нам потрібно змінити значення  $X = 2.5$ ) – тепер ми маємо гарну кімнату (рис. 2.15).

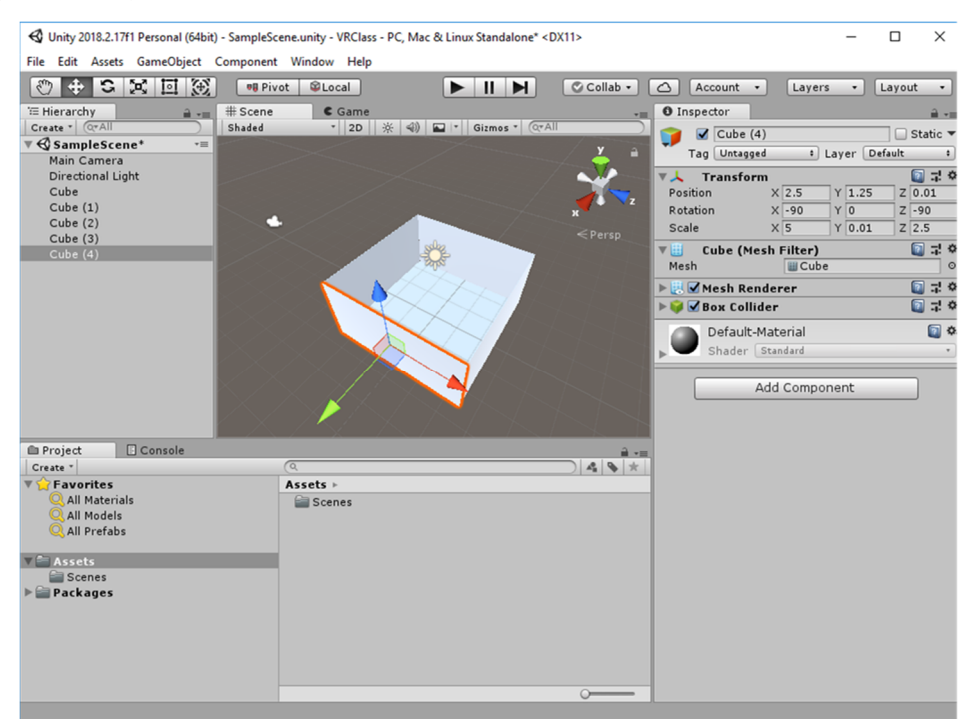

Рис. 2.15. Налаштування четвертої стіни

Нарешті, давайте зробимо стелю (рис. 2.16). Дублюємо підлогу і просто піднімаємо її  $(Y = 2.5)$ .

Наступне – створення батьківського об'єкту шляхом об'єднання створених складових. Натисніть праву кнопку миші в ієрархії об'єктів, а потім

натисніть «Created Empty». Будемо створювати порожній ігровий об'єкт. Дамо назву цьому об'єкту «Room», оберемо всі інші об'єкти і зробіть їх підпорядкованими даній кімнаті (рис. 2.17).

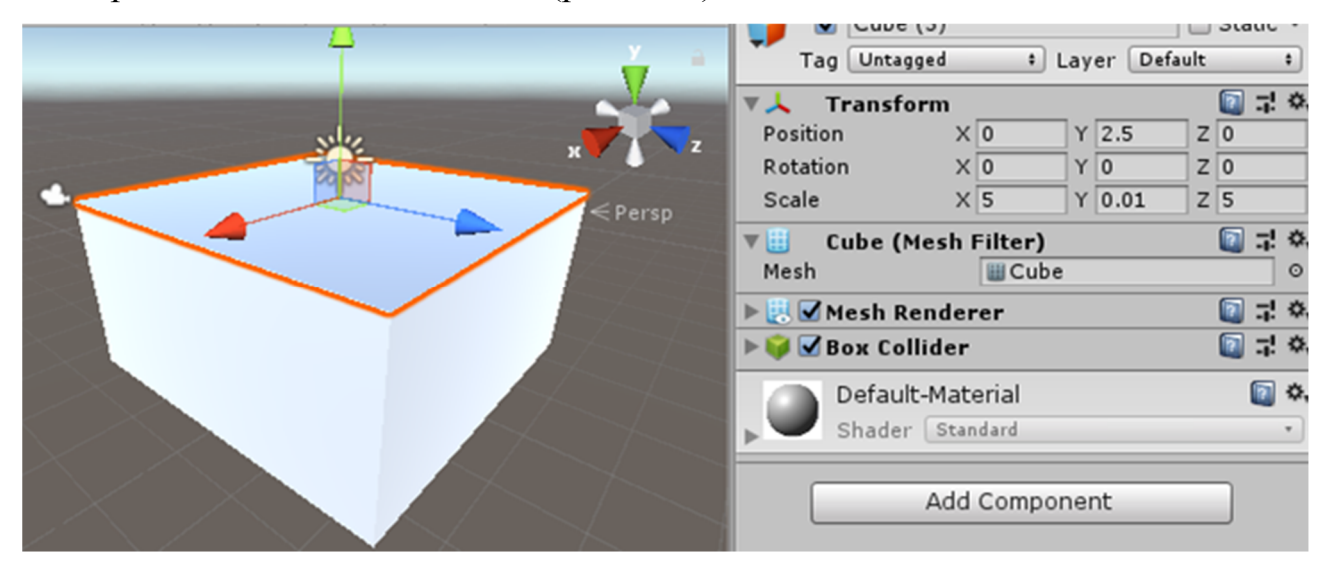

Рис. 2.16. Створення стелі

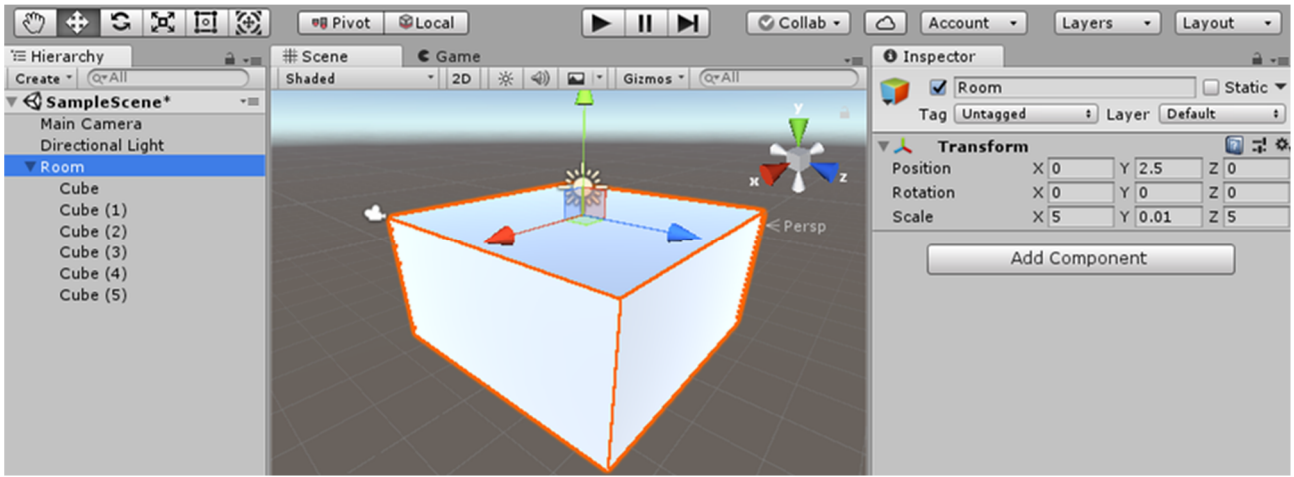

Рис. 2.17. Об'єднання об'єктів

Тепер всі частини кімнати можна рухати одночасно. Ви можете збільшити кімнату, якщо вона замала, або обертати її. Це просто зручний спосіб, щоб тримати всі ці об'єкти разом.

### *4. Налаштування освітлення в Unity*

Ми збираємося навчитися додавати різні види освітлення до нашої сцени, використовуючи кімнату, яку ми створили в Unity.

Отже, перше, що слід помітити, це те, що насправді світло вже є в сцені і

носить назву Directional Light (напрямлене світло), тому, якщо ми натиснемо на нього, ми помітимо, що воно прямо на даху нашої кімнати, так що давайте просто трохи його піднімемо (рис. 2.18).

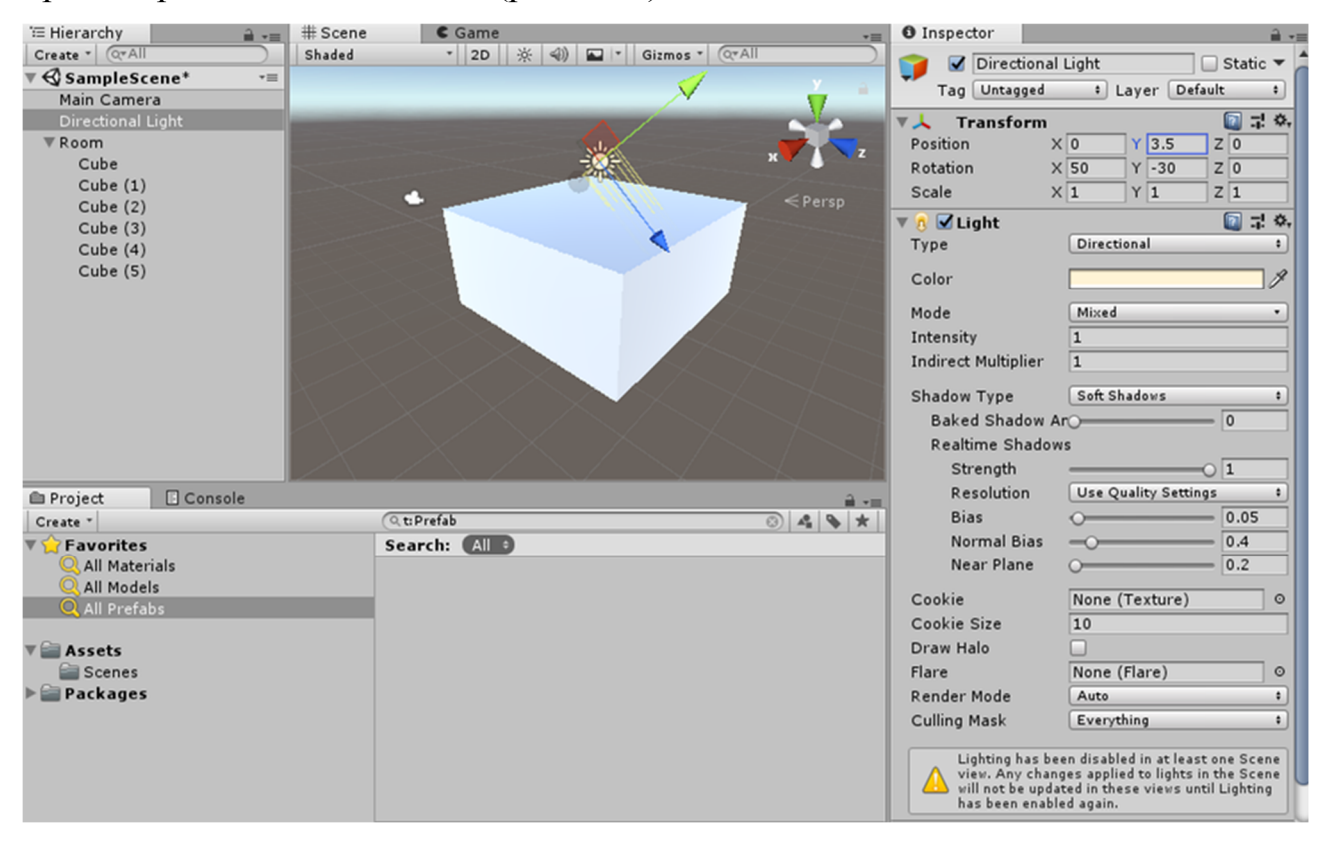

Рис. 2.18. Налаштування освітлення в сцені

Ви також можете зазирнути до інспектора об'єктів – напрямлене світло має компонент Light (це, власне, єдине, що робить його світлом), тому в інспекторі ви можете бачити всі компоненти об'єкта. Зокрема, тип цього світла є Directional – це означає що світло подібне до сонячного: ви можете збільшити його інтенсивність, зробити його дійсно яскравим, але зазвичай спрямоване світло вже досить яскраве. Спрямоване світло забезпечує освітлення сцени, але ми можемо додати ще кілька типів освітлення, що дає нам кращі ефекти, тож підемо до кімнати для того, щоб протестувати деякі інші види освітлення.

Щоб додати нове джерело світла, натисніть GameObject, оберіть Light, додайте Point Light (точкове світло) і поставте його в позицію (0, 0, 0) – і тепер ви можете побачити його на підлозі вашої кімнати (рис. 2.19).

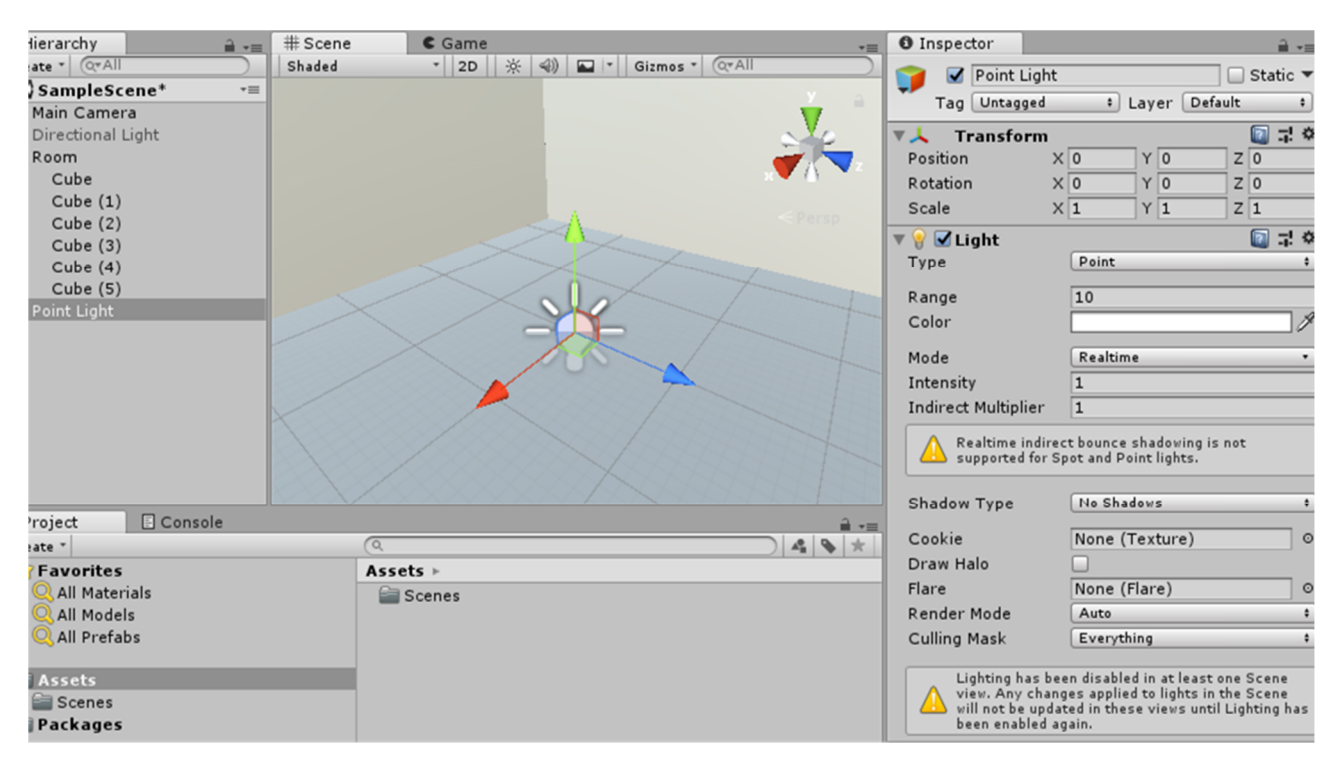

Рис. 2.19. Додавання точкового джерела світла

Тож Point Light – освітлення, за якого всі промені виходять в усіх напрямках з позиції джерела, так що для точкового світла, на відміну від напрямленого, позиція має значення і світло просто йде по всіх напрямках, так що давайте піднімемо трохи його, щоб ми могли його бачити. Тепер точка світла має кілька різних властивостей: від напрямленого світла вона все ще має інтенсивність, яка контролює, наскільки сильне світло, також має діапазон, який контролює, наскільки далеке світло від точки освітлення і ви навіть можете змінити його колір.

Якщо ми змінимо діапазон (Range) з 10 на 20, кімната стане набагато яскравішою. Якщо ми зменшимо трохи, ви дійсно зможете побачити діапазон (радіус) цього світла: 10 є достатнім для нашої крихітної кімнати, зробимо 5 – освітимо дуже невелику площу, ще менше, щось на зразок 2-3 – побачимо світлову сферу всередині кімнати (рис. 2.20).

Тепер ми також можемо змінити інтенсивність цієї точки світла – це визначатиме, наскільки сильний освітлювальний ефект буде всередині цієї сфери, так що якщо ви зробите його більш інтенсивним, ви побачите, що світло стає сильнішим. Зараз він лише потрапляє на підлогу, тому що все знаходиться

всередині діапазона цієї точки світла, але, якщо ми знову збільшимо діапазон, наприклад до п'яти, так щоб покрило всю нашу кімнату, вся наша кімната стане яскравішою, тому що світло набагато інтенсивніше. Ви також можете змінити колір освітлення: якщо натиснете опцію кольорів (Color), отримаєте маленьку палітру кольорів і зможете просто перетягнути та вибрати колір. Створимо червоне світло (рис. 2.21).

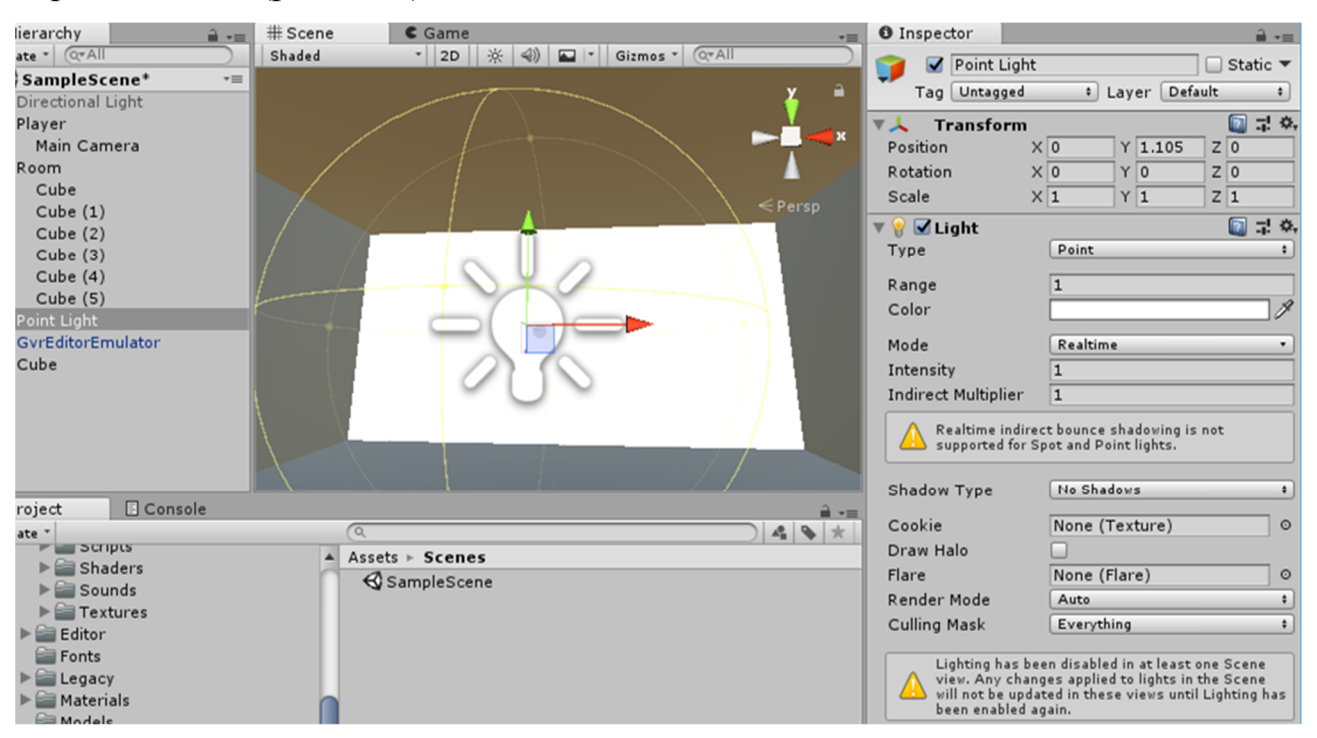

Рис. 2.20. Налаштування радіусу точкового освітлення

Тепер світло йде по всіх напрямках і находиться прямо посередині кімнати, так що ви можете бачити, що воно освітлює всі об'єкти в нашій сцені і робить їх червоними – ви можете змінювати інтенсивність та діапазон, щоб отримати ефект, який вам подобається.

Спробуємо ще один тип світла: знову підніміться до GameObject, прокрутіть вниз до Light, створіть прожектор (Spot), встановіть його в положення (0, 0, 0). Прожектор – це світло, що йде в конус і потрапляє в якусь позицію прямо зараз, у цьому випадку на стіні так що ви можете побачити світло, яке виходить у формі конуса (рис. 2.22), тому знову з'являються нові властивості, з якими ми можемо працювати.

Діапазон (Range) вказує, як далеко світло піде. Кут (Spot Angle) – нова

властивість, яка змінює кут прожектора: якщо ви збільшите кут, йому відповідатиме великий круг, якщо зменшите, круг зменшиться. Також ми маємо інтенсивність (Intensity), яку ми можемо збільшити або зменшити, а також колір – наприклад, зробимо чудовий синій прожектор (рис. 2.23).

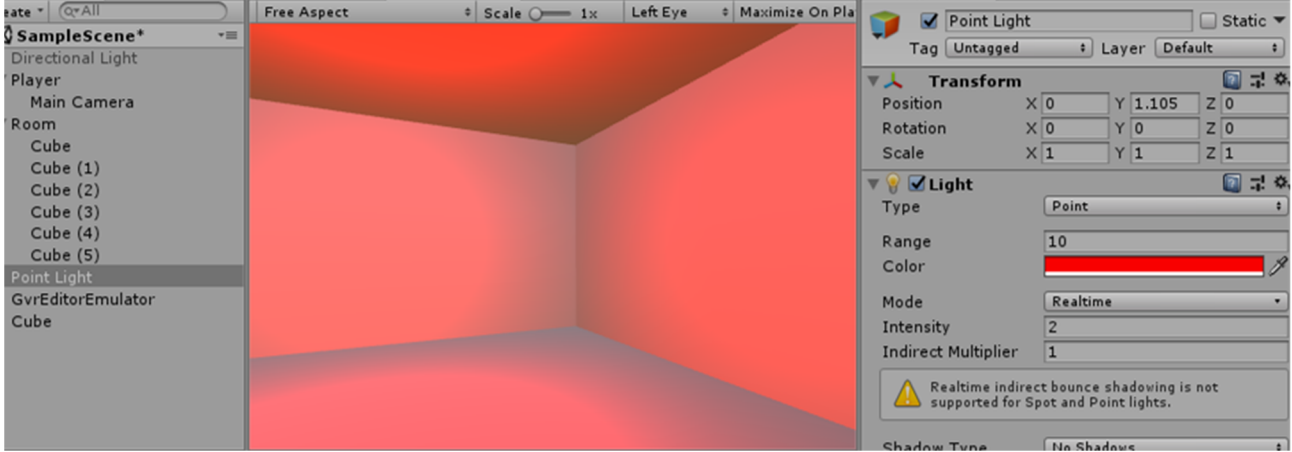

Рис. 2.21. Зміна кольору освітлення

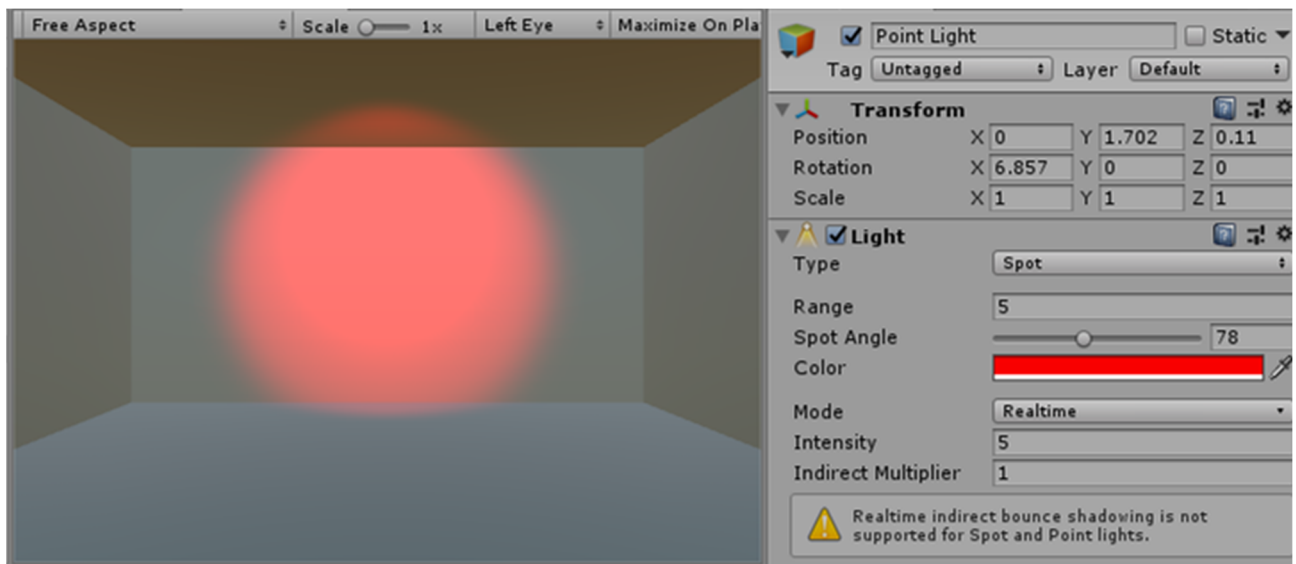

Рис. 2.22. Прожектор – конічне освітлення

Отже, це основні типи освітлення, що ви збираєтеся використовувати всередині Unity – точкове, напрямлене і конусоподібне. Є ще один тип освітлення, з яким ми працюємо – він називається оточуючим освітленням (ви також можете думати про нього як про навколишнє світло). Якщо обрати Window -> Lighting -> Settings, отримаємо його налаштування (рис. 2.24).

Щоб змінити це значення, ми можемо змінити множник інтенсивності

 $Game$  $\#$  Scene **O** Inspector # Maximize On Pla Free Aspect  $|$  Scale  $\circ$ Left Eye  $= 1x$ Point Light ■ Static ▼ Tag Untagged : Layer Default  $\overline{\phantom{a}}$  $\Box \neq \circ$ V人 Transform  $X<sub>0</sub>$  $Y$ <sub>1.702</sub>  $Z$  0.11 Position  $X\overline{6.857}$  $Y$ <sub>0</sub>  $Z$ <sub>0</sub> Rotation  $Y$ <sub>1</sub>  $Z\sqrt{1}$ Scale  $X\overline{1}$  $\nabla \wedge \overline{\mathsf{L}}$  Light ■星幸 Type **Spot**  $\overline{5}$ Range  $\sqrt{78}$ Spot Angle Color Realtime Mode  $\overline{5}$ Intensity  $\overline{1}$ **Indirect Multiplier** Realtime indirect bounce shadowing is not<br>supported for Spot and Point lights. Shadow Type No Shadows  $\overline{\cdot}$  $\begin{array}{c|c|c|c|c|c} \hline \textbf{A} & \textbf{A} & \textbf{$  $\sqrt{2}$ Cookie None (Texture)  $\circ$ A Assets > Scenes Draw Halo  $\Box$ SampleScene None (Flare)  $\circ$ Flare Render Mode Auto  $\bullet$ **Culling Mask** Everything  $\bullet$ 

Рис. 2.23. Налаштування параметрів прожектора

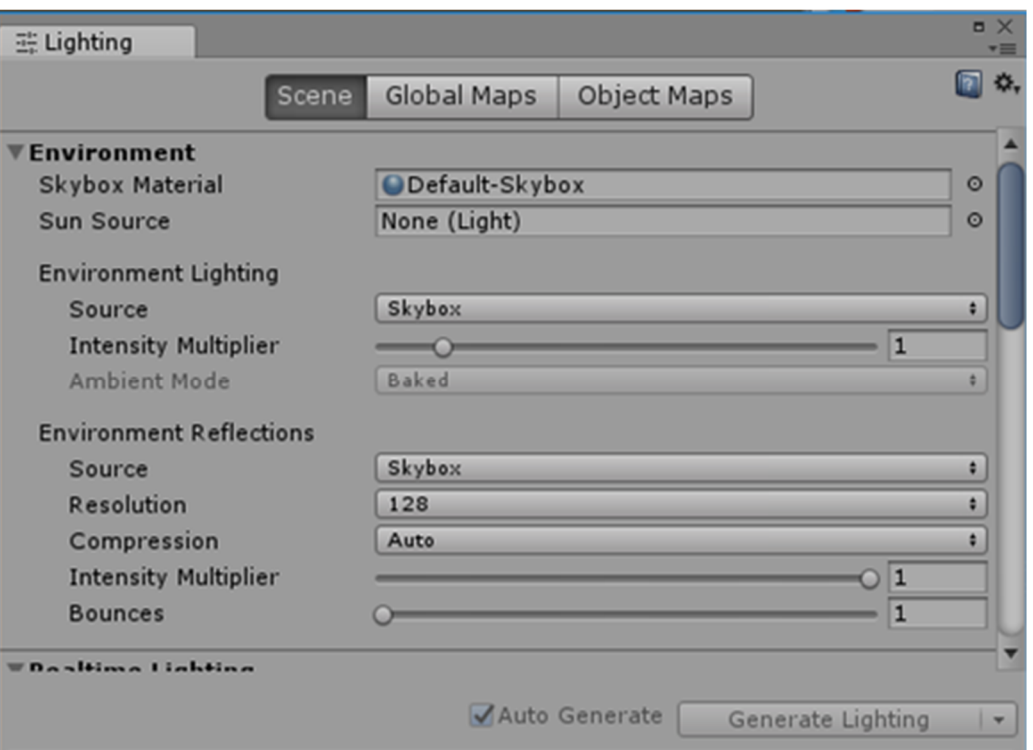

Рис. 2.24. Параметри навколишнього освітлення

(Intensity Multiplier) – до речі, зараз він встановлений на значення 1, так що насправді оточуюче світло на цій сцені вже є.

Це всього лише вид зовнішнього світла, що заповнює всю сцену, так що якщо ви встановите його до нуля, ваша кімната стане повністю чорна (рис. 2.25).

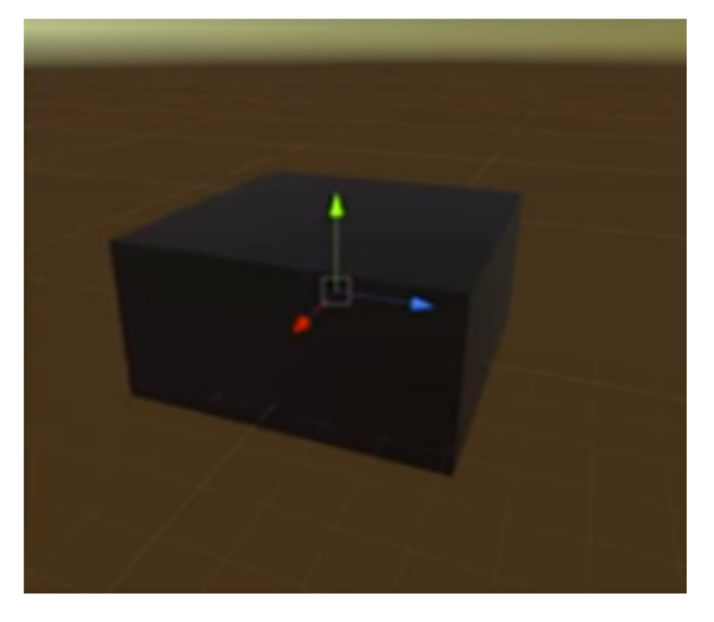

Рис. 2.25. Сцена без оточуючого освітлення

Зараз нульове освітлення потрапляє на кімнату – це означає, що єдине світло, яке ми маємо, це світло, яке ми створили. Тепер вони є єдиними джерелами світла – ви можете трохи погратися з цими значеннями. Ми будемо використовувати їх, щоб створити лампи і насправді додати світло на сцену. Зазвичай ми не хочемо нульового навколишнього освітлення на сцені, тому що тоді все буде темним, так що ви можете збільшити його і встановити значення, наприклад, 0,1 або 0,2 – просто так, що на сцені було якесь світло, яке не залежить від освітлення всередині кімнати.

*5. Google VR для Unity*

У цій частині ми збираємося представити Google VR для Unity і всі інструменти, які він надає.

Тепер Google VR поширюється в основному на пристрої як Google Cardboard або Google Daydream. Але насправді він може бути використаний для будь-якого типу мобільної віртуальної реальності.

Спочатку необхідно завантажити Google VR для Unity за посиланням https://developers.google.com/vr/develop/unity/download (рис. 2.26).

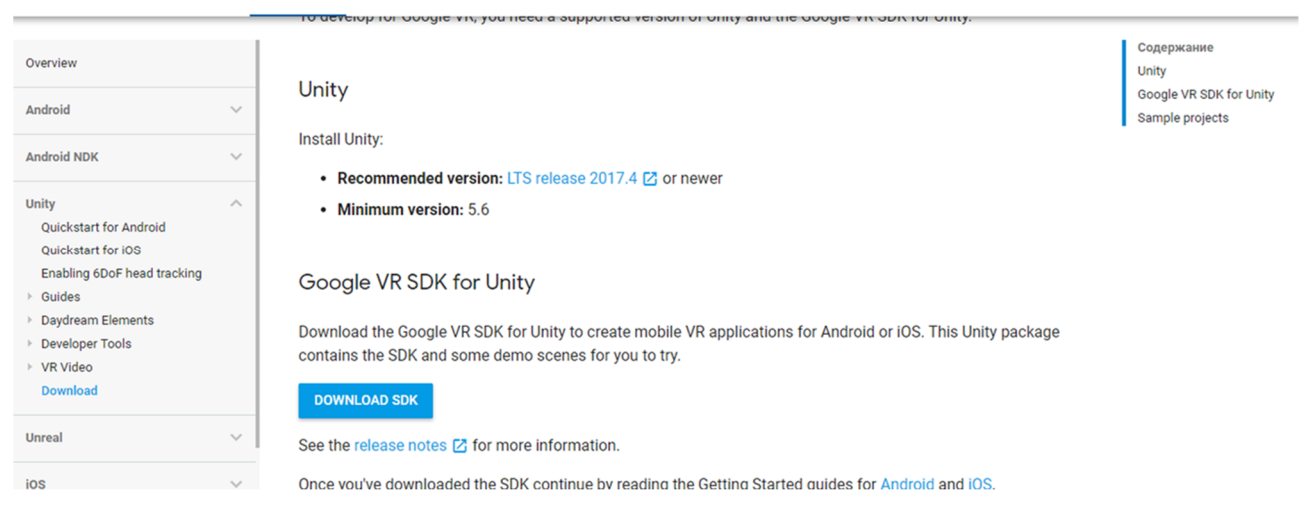

Рис. 2.26. Сторінка завантаження Google VR SDK for Unity

Ви повинні натиснути Download SDK та обрати GoogleVRForUnity 1.180.0.unitypackage (рис. 2.27).

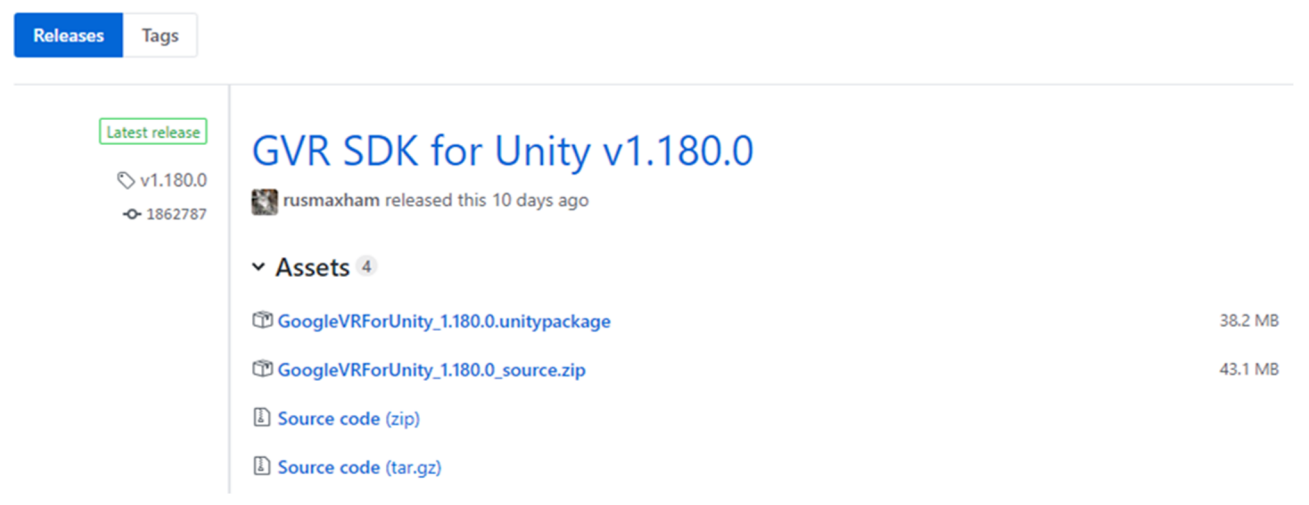

Рис. 2.27. Варіанти завантажування

Переносимо скачаний файл в папку Assets в Unity та натискаємо Import (рис. 2.28).

Тепер, коли імпорт закінчено, ви повинні помітити, що у вашій папці Assets існує нова папка під назвою Google VR. Відкривайте її, а у ній – папку Demos, в якій можна побачити, що може робити Google VR.

Ми хочемо подивитися на сцени, оскільки сцени є фактичними рівнями гри. Отже, відкрийте першу з них – сцену HelloVR (рис. 2.29).

Ви повинні побачити, що на демонстраційній сцені в цьому номері з

великою кількістю кубиків, є камера. І тут є також ці інструкції. Вони допоможуть нам з'ясувати, що потрібно зробити для того, щоб Google VR працював.

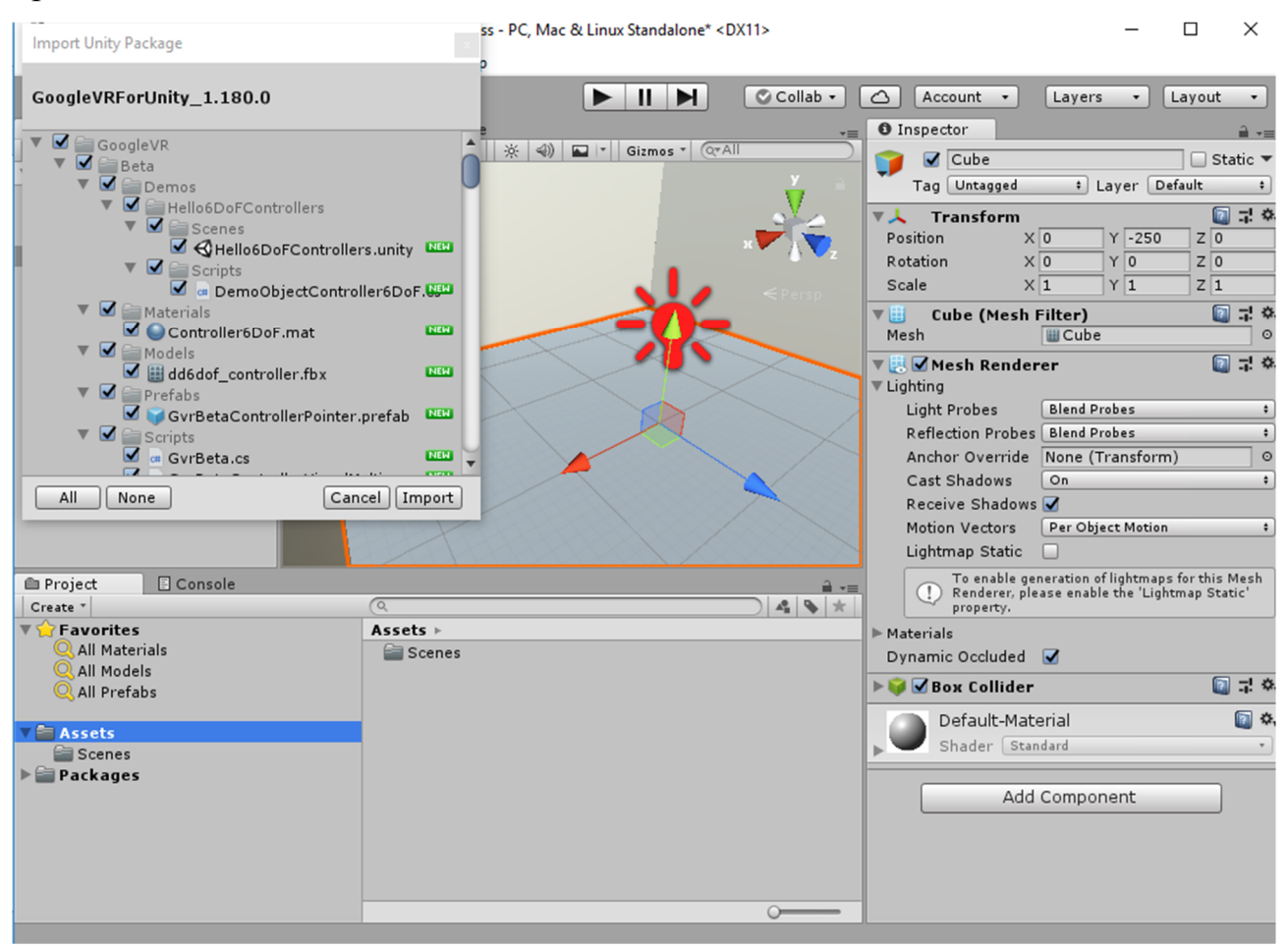

Рис. 2.28. Імпорт Google VR SDK у Unity

Спробуємо натиснути кнопку «Грати» вгорі (перша з  $\blacktriangleright$   $\|\blacksquare\blacktriangleright\|$ 

Перше, що ми отримаємо – підказка про необхідність обрати підтримку віртуальної реальності (рис. 2.30).

Це те, що нам потрібно зробити. Перш за все, натисніть Edit, потім Project Settings і Player. Ви повинні побачити цілу низку налаштувань (рис. 2.31). Нас цікавлять налаштування XR (XR Settings) – клацніть на ньому. Оскільки ми вже імпортували Google VR, якщо ви натискаєте кнопку «маленький плюс», ви повинні побачити, що є параметри для обох пристроїв Google VR. Натисніть опцію «Cardboard», навіть якщо ви не використовуєте справжні Google Cardboard.

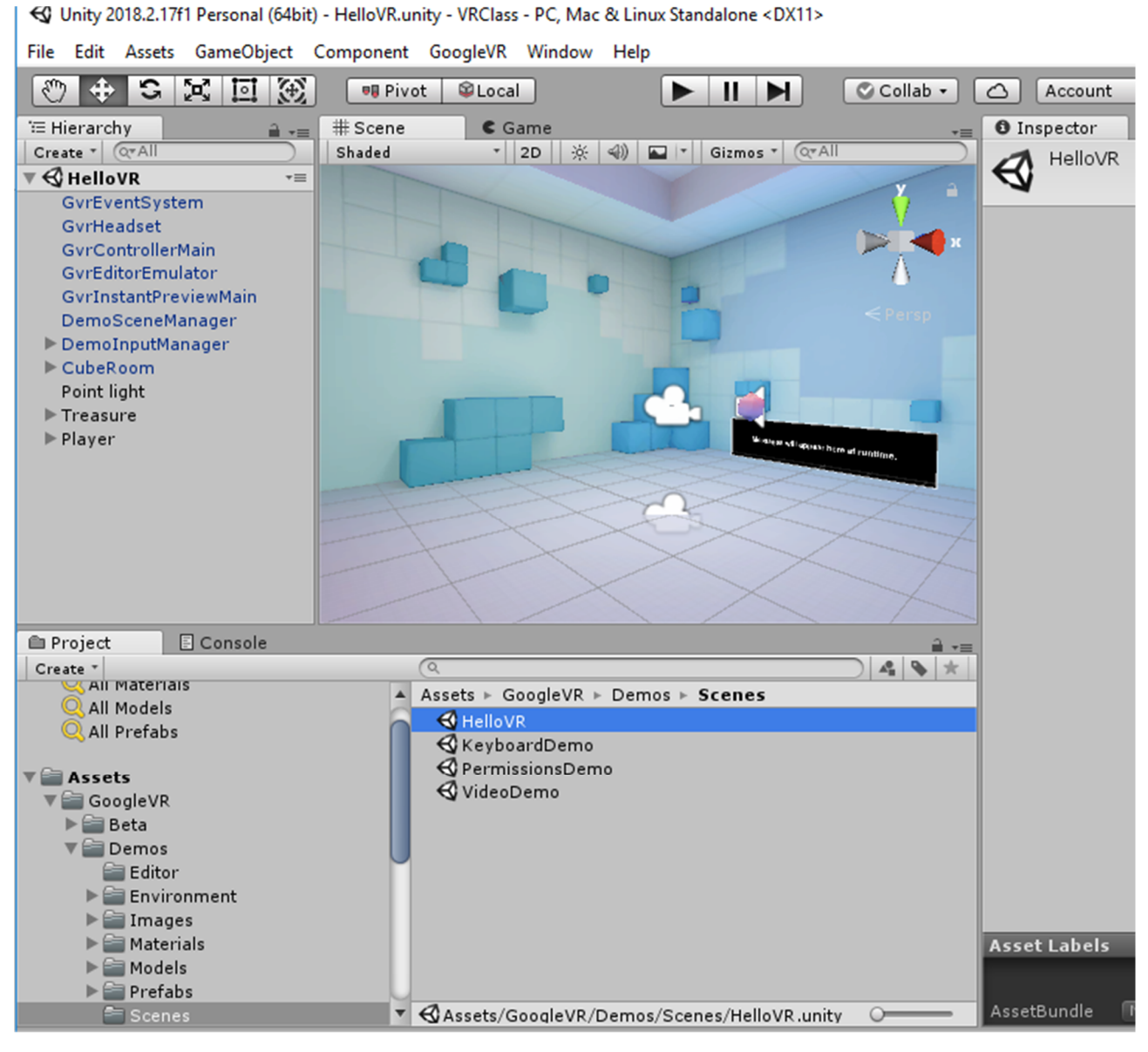

Рис. 2.29. HelloVR – проста гра у віртуальній реальності

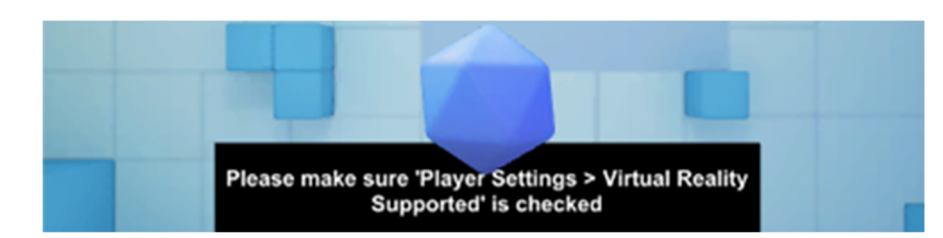

Рис. 2.30. Нагадування про необхідність налаштування віртуальної реальності

Дійсно, будь-яка мобільна VR-гарнітура, яка не схожа на Samsung Gear VR або Google Seamount, буде виглядати як пристрій Google Cardboard. Отже, ми збираємося використовувати Cardboard SDK, який є лише вашим мобільним телефоном.

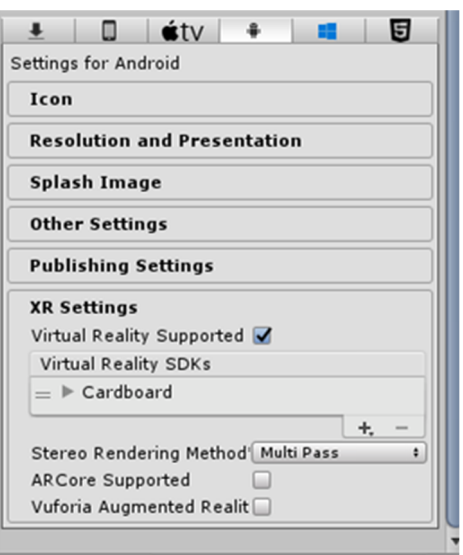

Рис. 2.31. Налаштування параметрів віртуальної реальності

І тепер, якщо ми спробуємо натиснути кнопку «Грати знову», більше повідомлень про попередження не з'явиться. Важко імітувати віртуальну реальність – оскільки ми не можемо точно озиратися на сцені, ми просто дивимось прямо. Для отримання ефекту огляду у віртуальній реальності застосуємо емулятор GVR Editor – в ієрархії об'єктів він носить назву GvrEditorEmulator (рис. 2.32).

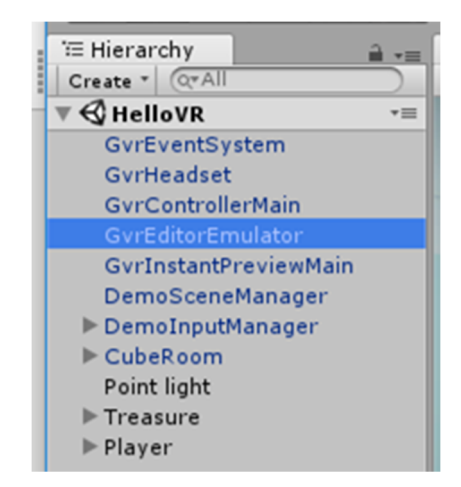

Рис. 2.32. Емулятор GVR Editor в ієрархії об'єктів

Якщо ви натискаєте Alt і переміщуєте мишу, ви можете озиратися у віртуальній реальності (рис. 2.33).

Тепер, щоб перевірити нахили, ви можете натиснути Control і повертати мишу (рис. 2.34).

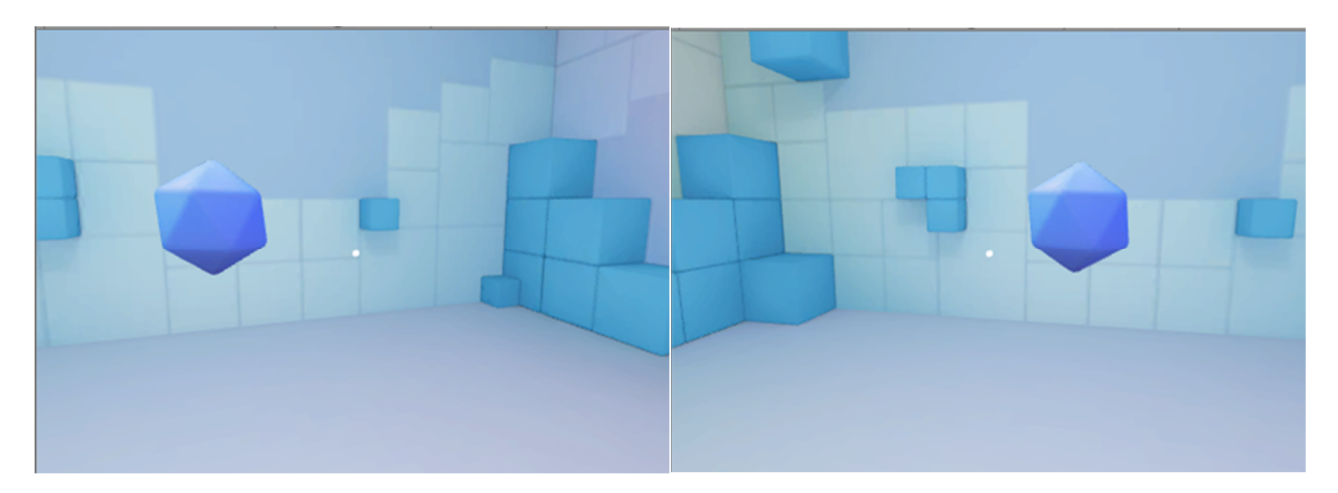

Рис. 2.33. Емуляція огляду об'єкту

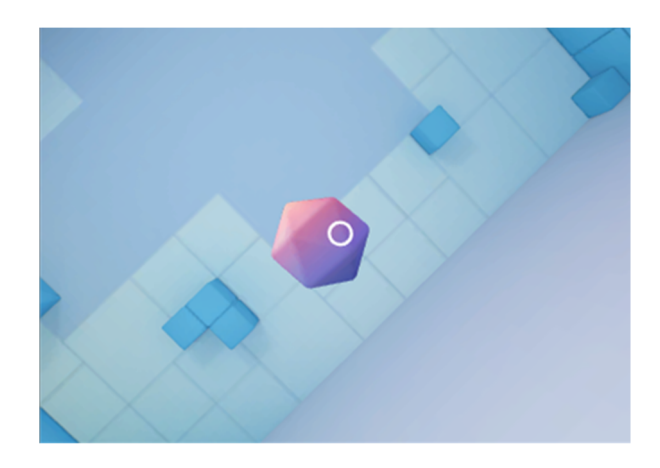

Рис. 2.34. Емуляція нахилу спостерігача

Отже, тепер ми можемо озирнутися, використовуючи емулятор GVR Editor.

Тепер давайте просто перевіримо деяку взаємодію на сцені. Зверніть увагу, що на центральному кубі є маленька точка, зараз це світле коло. І якщо наближувати цей куб, то коло розширюється і кубик стає синім (рис. 2.35).

Це перший приклад того, що називається система пильного погляду (gaze system) – якщо дивитися на цей куб, то куб змінює колір. І тоді, якщо натискаємо кнопку мишу, це фактично еквівалентно натисканню кнопки на Google Cardboard.

Одна річ, яку нам потрібно запозичити у Google VR – це емулятор GVR Editor, просто щоб ми могли озирнутися у віртуальній реальності в наших сценах. Просто скопіюйте його. Ви можете зробити Control-C, або просто

клацнути правою кнопкою миші і натисніть «Copy» на GVREditorEmulator (рис. 2.34).

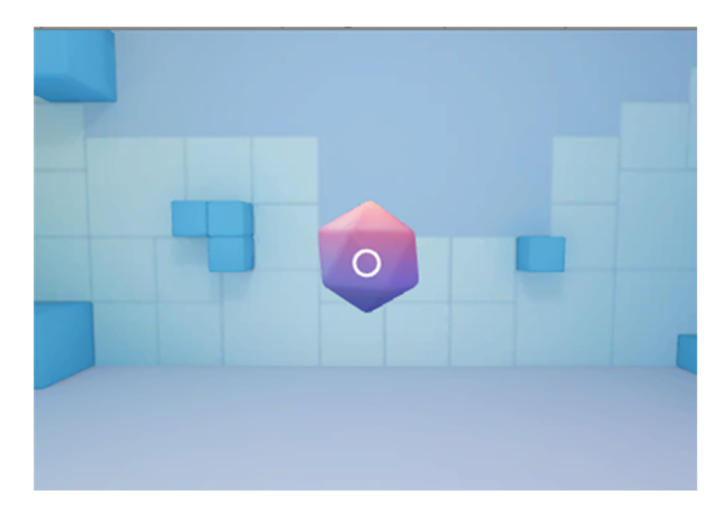

Рис. 2.35. Куб, що змінює колір при погляді на нього

|                                     | Unity 2018.2.17f1 Personal (64bit) - HelloVR.ur |  |  |  |  |
|-------------------------------------|-------------------------------------------------|--|--|--|--|
| File<br>Edit<br>Assets              | GameObject Component                            |  |  |  |  |
| c                                   | x d<br><b>OB Pivo</b>                           |  |  |  |  |
| <sup>*</sup> Hierarchy              | # Scene                                         |  |  |  |  |
| Create * Q * All                    | Shaded                                          |  |  |  |  |
| $Q$ HelloVR                         | $\overline{\phantom{a}}$                        |  |  |  |  |
| GvrEventSystem<br><b>GvrHeadset</b> |                                                 |  |  |  |  |
| GvrControllerMain                   |                                                 |  |  |  |  |
| GvrEditorEmu                        |                                                 |  |  |  |  |
| GvrInstantPre                       | Copy                                            |  |  |  |  |
| DemoSceneM.<br>DemoInputMa          | Paste                                           |  |  |  |  |
| CubeRoom                            | Rename                                          |  |  |  |  |
| Point light                         | <b>Duplicate</b><br><b>Delete</b>               |  |  |  |  |
| $\blacktriangleright$ Treasure      |                                                 |  |  |  |  |
| $\blacktriangleright$ Player        |                                                 |  |  |  |  |
|                                     | <b>Select Prefab</b>                            |  |  |  |  |
|                                     | <b>Create Empty</b>                             |  |  |  |  |
|                                     | <b>3D Object</b><br>>                           |  |  |  |  |
|                                     | 2D Object<br>>                                  |  |  |  |  |
|                                     | <b>Effects</b><br>>                             |  |  |  |  |
| <b>■ Project</b>                    | Light<br>>                                      |  |  |  |  |
| Create<br>All Material              | Audio<br>>                                      |  |  |  |  |
| <b>Q</b> All Models<br>All Prefabs  | Video<br>$\mathcal{P}$                          |  |  |  |  |
|                                     | UI<br>$\mathcal{P}$                             |  |  |  |  |
| <b>Assets</b>                       | Vuforia<br>$\mathcal{P}$                        |  |  |  |  |
| GoogleVR                            | Camera                                          |  |  |  |  |
| ▶ all Beta                          |                                                 |  |  |  |  |

Рис. 2.34. Копіювання GVREditorEmulator з Google VR

Повернемося до сцени, що ми створили раніше, і просто вставимо цей емулятор редактора в нашій ієрархії: над лівою частиною натискаєте праву кнопку миші та вставляєте, і тепер ви повинні побачити GvrEditorEmulator (рис. 2.35).

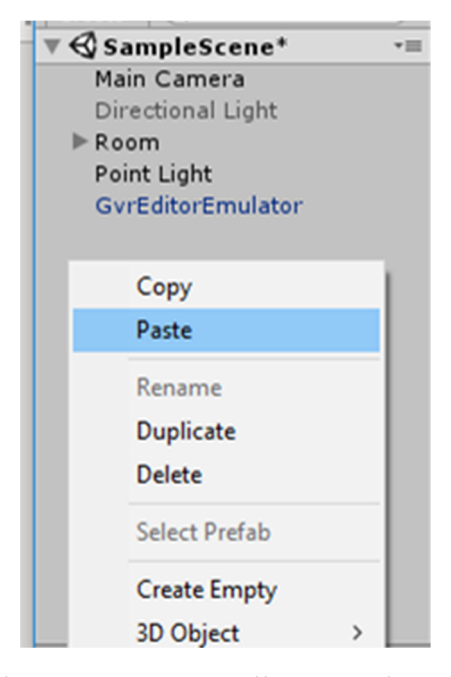

Рис. 2.35. Копіювання GVREditorEmulator у нашу сцену

Є ще пара кроків, які нам потрібно зробити. По-перше, подивіться на нашу камеру – вона повністю поза приміщенням. Камера завжди є перспективою, з якої гравець буде бачити. Це позиція користувача, по суті, яку ви також можете побачити, якщо ми натиснемо на вкладці «MainCamera» (рис. 2.36).

Зараз ця камера повністю поза приміщенням. Отже, візьмемо цю головну камеру і будемо змінювати її позицію на початкову (0, 0, 0), щоб потрапити всередину кімнати (рис. 2.37).

І тепер ми можемо трохи змінити позицію вручну, щоб отримати камеру саме там, де ми хочемо – просто підніміть її трохи.

Спробуємо натиснути кнопку «Грати» і подивиться, що станеться. Як тільки ви це зробите, камера підскочить до середини цієї кімнати, що є дивним. Це тому, що наш емулятор редактора в Google VR встановлює положення нашої VR-камери на будь-які дані, які вона отримує від фактичного обертання

голови. Тож, іншими словами, камера рухається усередині будь-якого батьківського простору – в цьому випадку нам потрібно створити батька для цього об'єкта, щоб ми могли самостійно встановити свою позицію.

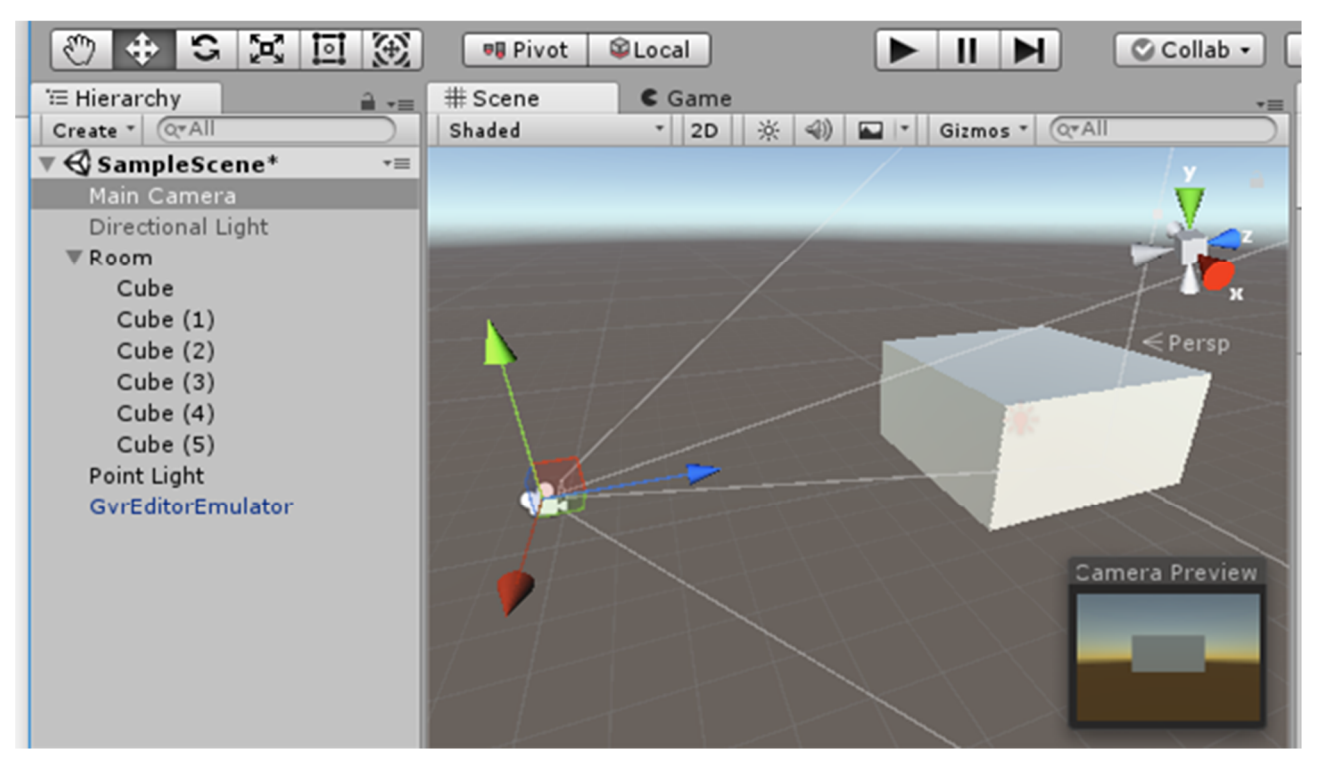

Рис. 2.36. Відображення камери на сцені

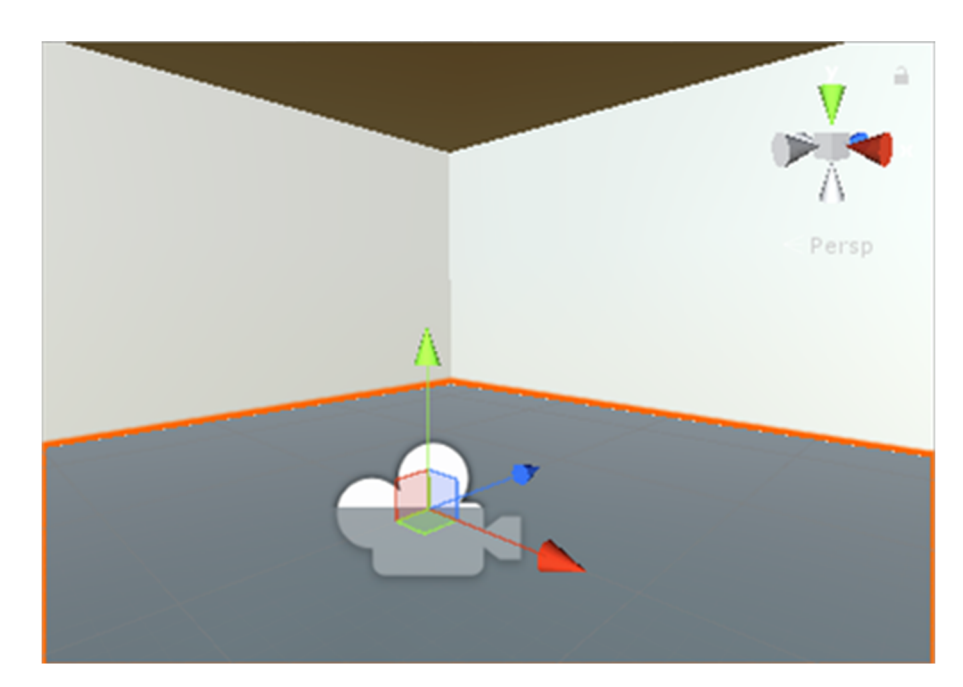

Рис. 2.37. Зміна положення камери

Тому перейдіть до ієрархії, натисніть праву кнопку миші, і створіть

порожній ігровий об'єкт Player, який ми зможемо використати для зміни позиції. Переконайтеся, що це найвищий рівень у нашій сцені – це буде об'єкт нашого гравця, і тепер ви можете зробити головну камеру дочірнім об'єктом для нашого програвача (рис. 2.39).

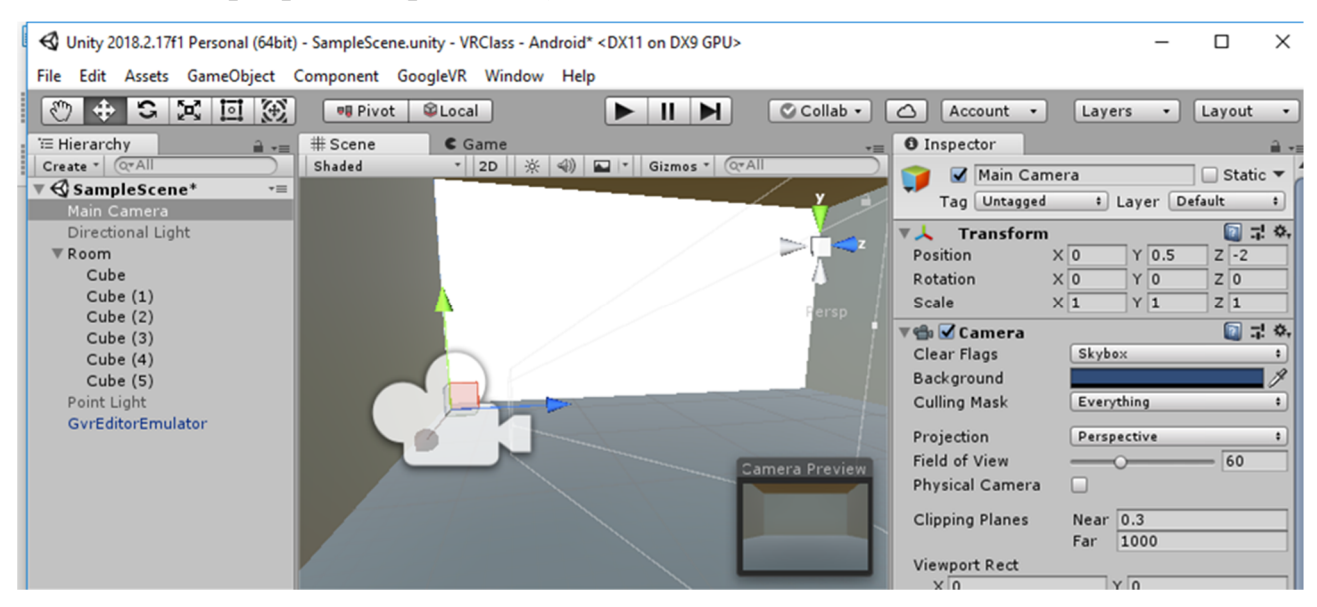

Рис. 2.38. Налаштована камера

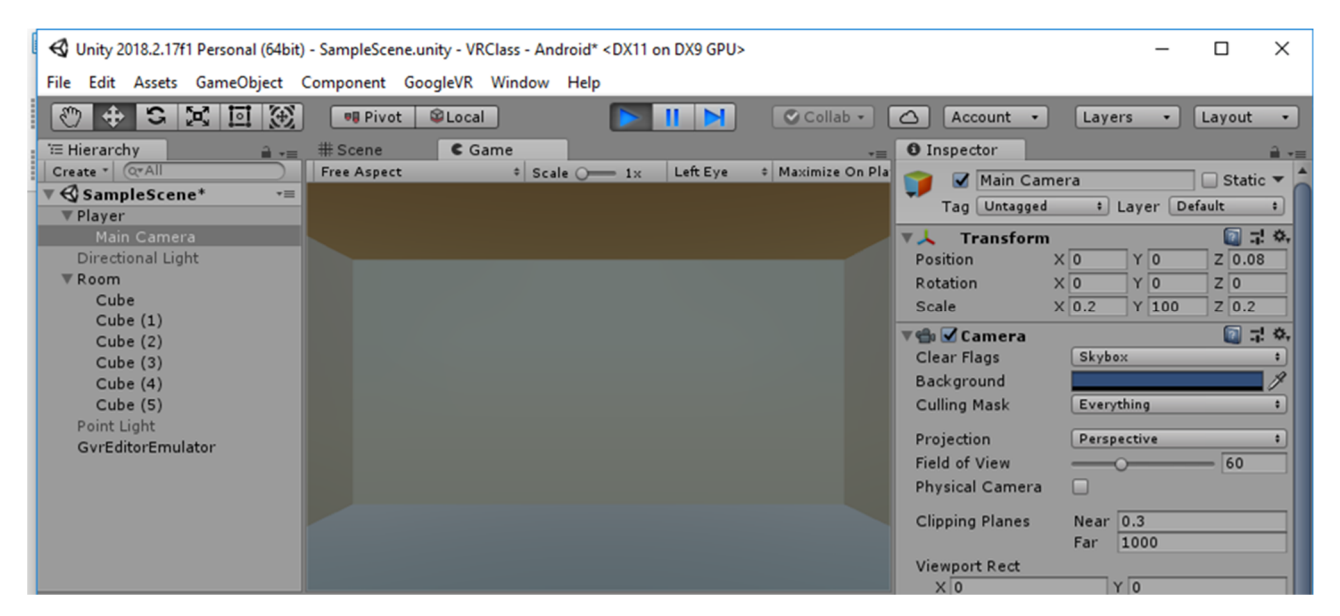

Рис. 2.39. Налаштування камери як дочірнього об'єкту

І тепер, якщо ми намагаємося обрати «Грати», можна помітити, що камера буде залишатися в тому ж місці.

### *6. Розробка для Android*

Останній крок цієї роботи – побудова проекту для мобільного пристрою і

його тестування. Більшість із цих кроків відрізняється для телефонів на ОС Android та телефонів на iOS. Розглянемо основні кроки, які треба зробити для компіляції для Android.

Перше, що нам потрібно зробити – це перейти до File, та до Build Settings. Переконайтесь, що ваша платформа є мобільним пристроєм на платформі Android (рис. 2.40).

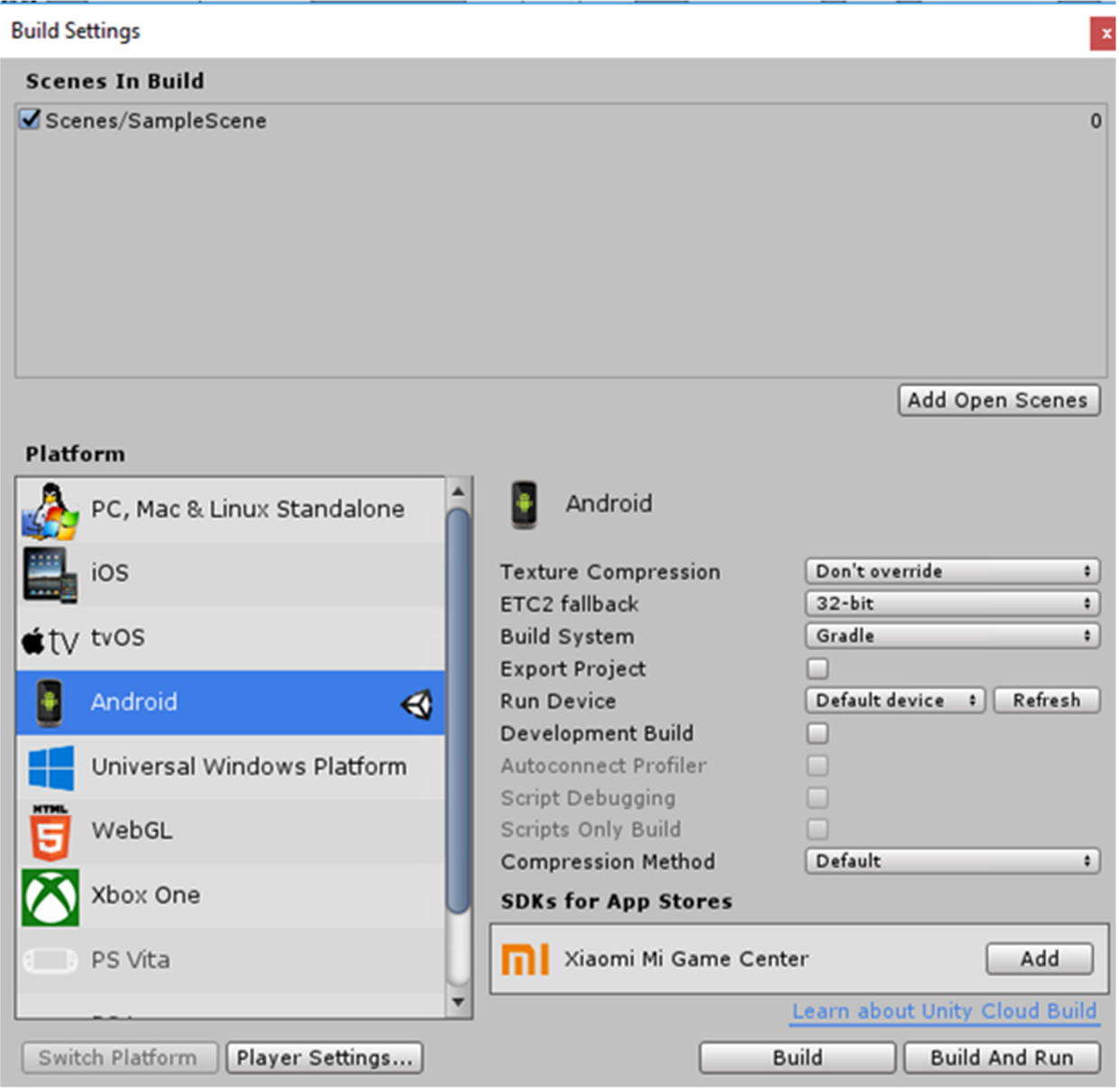

Рис. 2.40. Перевірка налаштування платформи

Далі вам потрібно вручну додати будь-які потрібні вам сцени – вони будуть у вашому остаточному складі в вікні прямо зверху. У нашому випадку ви можете просто натиснути Add open scenes (додати відкриту сцену), щоб

додати основну сцену, або просто перетягнути основну сцену в це вікно. Ви можете встановити або зняти прапорець, якщо сцена вам не потрібна.

Далі оберіть Edit -> Preferences (рис. 2.41), а далі External Tools (рис. 2.42).

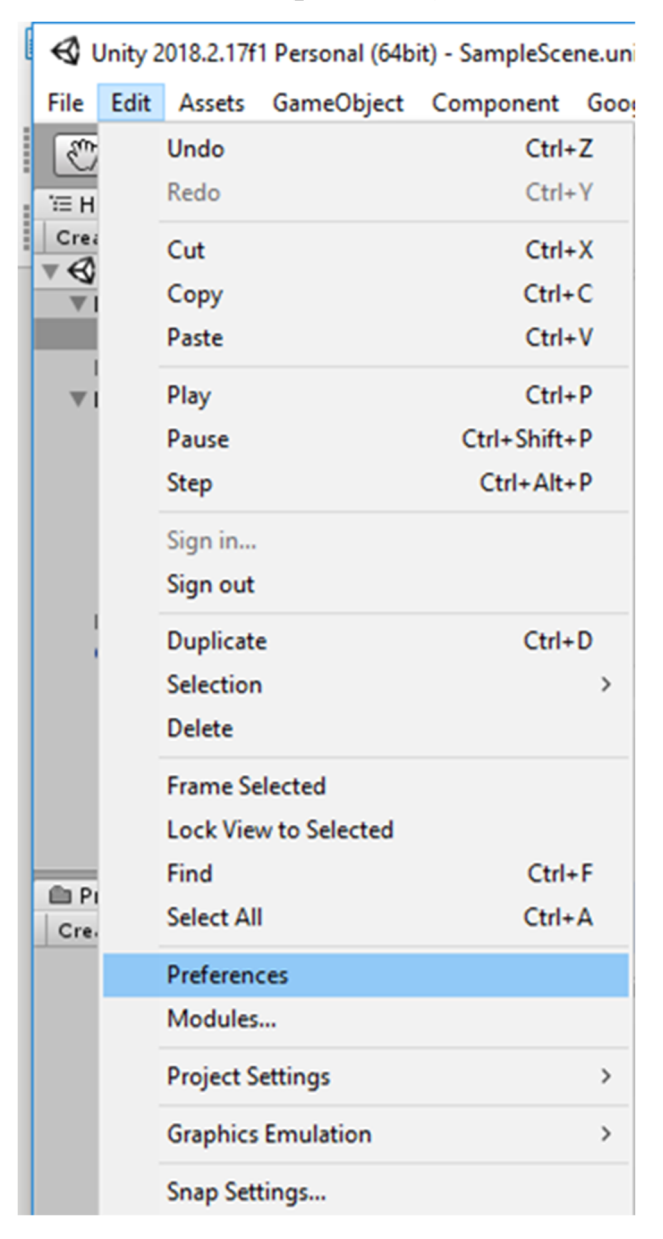

Рис. 2.41. Меню налаштувань

Для Android, наприклад, потрібно вказати шлях до Android SDK та JDK.

Повернемося до налаштувань: File -> Build Settings. Для підготовки програми до запуску оберіть Build або Build and Run для компіляції та подальшого виконання. Назвіть програму Build1 і натисніть збереження (рис. 2.43).

**Unity Preferences** 

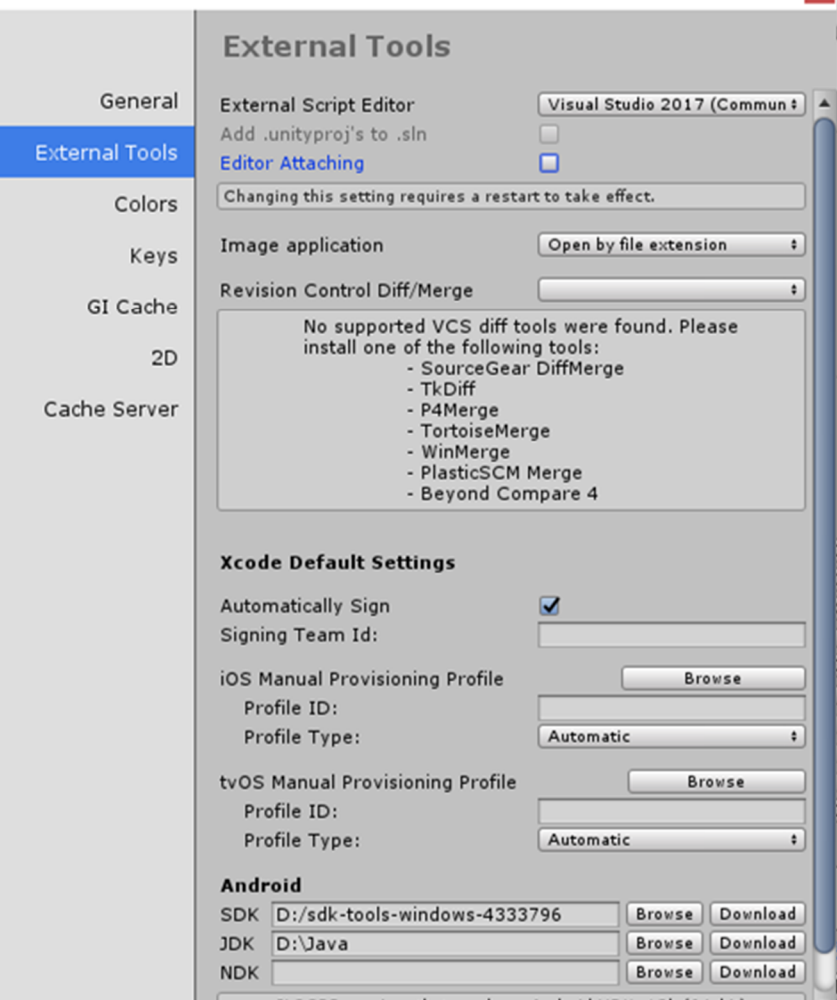

Рис. 2.42. Панель налаштування зовнішніх засобів

| <b>S</b> Build Android              |                       |                   |                  | $\times$                |
|-------------------------------------|-----------------------|-------------------|------------------|-------------------------|
| $\rightarrow$ $\sim$ $\uparrow$     | << VR > VRClass >     | Ō<br>$\checkmark$ | Поиск: VRClass   | مر                      |
| Упорядочить ▼<br>Новая папка        |                       |                   |                  | BEE Y<br>◙              |
| ^<br>Этот компьютер                 | ∧<br>Имя              |                   | Дата изменения   | Тип                     |
| Видео<br>н                          | <b>Assets</b>         |                   | 06.12.2018 14:33 | Папка с файлами         |
| Документы<br>自                      | Library               |                   | 07.12.2018 13:36 | Папка с файлами         |
| • Загрузки                          | <b>Packages</b>       |                   | 06.12.2018 11:06 | Папка с файлами         |
|                                     | ProjectSettings       |                   | 07.12.2018 13:36 |                         |
| <b>В</b> Музыка                     | • Изображения<br>Temp |                   |                  | Папка с файлами         |
| Объемные объ                        |                       |                   |                  |                         |
| Рабочий стол                        |                       |                   |                  |                         |
| <u><sup>12</sup>.</u> Локальный дис |                       |                   |                  |                         |
| __ Локальный дис                    |                       |                   |                  |                         |
| $\hat{~}$<br>$\checkmark$           |                       |                   |                  | $\rightarrow$           |
| Build1<br>Имя файла:                |                       |                   |                  | $\checkmark$            |
| <b>Тип файла:</b> apk               |                       |                   |                  | $\checkmark$            |
| Скрыть папки<br>$\hat{\phantom{a}}$ |                       |                   | Сохранить        | Отмена<br>$\mathcal{L}$ |

Рис. 2.43. Збереження результатів компіляції проекту

 $\vert \mathbf{x} \vert$ 

### **Висновки до розділу 2**

1. Для автоматизації процесу розробки засобів доповненої реальності навчального призначення використовуються два основні підходи: 1) застосування програм-оболонок (конструкторів, що виконують співставлення об'єкту доповненої реальності одного із наперед визначених типів певному маркеру); 2) розробка програмних систем навчального призначення на основі однієї із платформ реалізації доповненої реальності. За першого підходу від розробника не вимагаються розвинені навички програмування, проте суттєво обмежується функціональність створених засобів із одночасним прив'язуванням до окремих фірмових рішень. За другого підходу вимагається попереднє опанування засобів обраної платформи (SDK), проте суттєво підвищується функціональність та адаптивність розроблених засобів.

2. У процесі підготовки майбутніх учителів інформатики до застосування систем доповненої реальності для розробки інтерактивних навчальних матеріалів доцільно застосовувати інтегрований підхід, за якого проектування із застосуванням стандартних об'єктів виконується у середовищі візуального проектування, а надання стандартним об'єктам нових властивостей та створення нових виконується у пов'язаному із ним середовищем об'єктноорієнтованого програмування. На сучасному етапі розвитку ІКТ доцільним є спільне використання середовища Unity для візуального проектування, Visual Studio чи подібного середовища програмування, а також платформ віртуальної (Google VR чи подібного) та доповненої (Vuforia чи подібного) реальності.

3. Реалізація інтегрованого підходу виконано у межах факультативного курсу «Розробка програмних засобів віртуальної та доповненої реальності» для майбутніх учителів інформатики, до складу якого входять два змістових модулі: «Розробка засобів віртуальної реальності» (теми «Віртуальна реальність та ігрові рушії», «Фізичні взаємодії та камера», «3D-інтерфейс користувача та позиціонування» та ін.) та «Розробка засобів доповненої реальності» (теми «Розробка проекту з геопозиціонуванням», «Розробка за допомогою Vuforia», «Розробка для перспективних пристроїв»).

### **ВИСНОВКИ**

У процесі дослідження проблеми професійної підготовки майбутніх учителів інформатики до використання технологій доповненої реальності в освіті розв'язані всі поставлені завдання та отримані результати, узагальнення яких надає можливість зробити наступні висновки:

1. Проведений історико-технологічний аналіз досвіду застосування засобів доповненої реальності для розробки інтерактивних навчальних матеріалів показав, що, саме концепція доповненої реальності спонукала до появи та розвитку нових інтерфейсів доступу людини до комп'ютерних систем. Водночас, незважаючи на значний (більше 60 років) період розвитку теорії та практики розробки таких систем, лише в останні 20 років з'явились технологічні умови для їх широкого упровадження через масове поширення мобільних Інтернет-пристроїв. Виокремлені у 1970-1980-ті рр. методичні умови застосування систем віртуальної реальності в освіті, апробовані в лабораторних умов, сьогодні також потребують корекції в умовах масового технологізованого педагогічного процесу.

2. Для розробки засобів доповненої реальності існує багато SDK, провідними з яких є Wikitude, ARKit, ARCore, Vuforia, Maxst, DeepAR, EasyAR, ARtoolKit, Xzimg, безкоштовні для некомерційного використання. Великий вибір засобів для проектування засобів доповненої реальності надає можливість вільно комбінувати їх, підключаючи у якості модулів до Unity – багатоплатформенного інструменту для розробки дво- та тривимірних програм. Відповідно технологічні вимоги для розробки програмних засобів віртуальної та доповненої реальності визначаються обраними SDK та IDE.

3. У процесі підготовки майбутніх учителів інформатики до застосування систем доповненої реальності для розробки інтерактивних навчальних матеріалів доцільно застосовувати інтегрований підхід, за якого проектування із застосуванням стандартних об'єктів виконується у середовищі візуального проектування, а надання стандартним об'єктам нових властивостей та створення нових виконується у пов'язаному із ним середовищем об'єктноорієнтованого програмування. На сучасному етапі розвитку ІКТ доцільним є спільне використання середовища Unity для візуального проектування, Visual Studio чи подібного середовища програмування, а також платформ віртуальної (Google VR чи подібного) та доповненої (Vuforia чи подібного) реальності. Реалізація інтегрованого підходу виконано у межах факультативного курсу «Розробка програмних засобів віртуальної та доповненої реальності» для майбутніх учителів інформатики, до складу якого входять два змістових модулі: «Розробка засобів віртуальної реальності» та «Розробка засобів доповненої реальності».

Проведене дослідження може бути продовжене в напрямі розробки навчально-методичних комплексів із проектування предметно-орієнтованих систем віртуальної та доповненої реальності як складової професійної підготовки майбутніх учителів природничо-математичних дисциплін.

### **СПИСОК ВИКОРИСТАНИХ ДЖЕРЕЛ**

- 1. Akcayir M. Advantages and challenges associated with augmented reality for education: A systematic review of the literature / M. Akcayir, G. Akcayir // Educational Research Review.  $-2017. - No. 20. - P. 1-11.$
- 2. ARCore Google Developer | ARCore | Google Developers [Electronic resource]. – 2018. – Access mode : https://developers.google.com/ar/
- 3. ARKit Apple Developer [Electronic resource] / Apple Inc. 2018. Access mode : https://developer.apple.com/arkit/
- 4. ARToolKit Home Page [Electronic resource]. [2007?]. Access mode : http://www.hitl.washington.edu/artoolkit/
- 5. Brooks F. P. Project GROPE Haptic Displays for Scientific Visualization [Electronic resource] / Frederick P. Brooks, Jr., Ming Ouh-Young, James J. Battert, P. Jerome Kilpatrick // Computer Graphics. – 1990. – Vol. 24. – Number 4, August. – P. 177-185. – Access mode : https://beep.metid.polimi.it/documents/1564928/1768793/p177-brooks.pdf
- 6. Buzko V. L. Implementation of Gamification and Elements of Augmented Reality During the Binary Lessons in a Secondary School [Electronic resource] / Viktoriia L. Buzko, Alla V. Bonk, Vitaliy V. Tron // Augmented Reality in Education : Proceedings of the 1st International Workshop (AREdu 2018). Kryvyi Rih, Ukraine, October 2, 2018 / Edited by : Arnold E. Kiv, Vladimir N. Soloviev. – P. 53-60. – (CEUR Workshop Proceedings (CEUR-WS.org), Vol. 2257). – Access mode : http://ceur-ws.org/Vol-2257/paper06.pdf
- 7. Caudell T. P. Augmented reality: An application of heads-up display technology to manual manufacturing processes / T. P. Caudell, D. W. Mizell // Proceedings of the Twenty-Fifth Hawaii International Conference on System Sciences. January 7-10, 1992. Kauai, Hawaii. Volume 2: Software Technology Track / Edited by Jay F. Nunamaker, Jr. and Ralph H. Sprague, Jr. – Los Alamtos : IEEE Computer Society Press, 1992. – P. 659-669.
- 8. Cieutat J.-M. Active Learning based on the use of Augmented Reality Outline of
Possible Applications: Serious Games, Scientific Experiments, Confronting Studies with Creation, Training for Carrying out Technical Skills [Electronic resource] / Jean-Marc Cieutat, Olivier Hugues, Nehla Ghouaiel // International Journal of Computer Applications. – 2012. – Vol. 46. – No 20, May. – P. 31-36. – Access mode : https://hal.archives-ouvertes.fr/hal-00739730/document

- 9. Cohen D. Incremental Methods for Computer Graphics [Electronic resource] : PhD Thesis / D. Cohen ; Harvard University. – Harvard Report ESD-TR-69-193.
	- Cambridge, April 1969. Access mode : https://apps.dtic.mil/dtic/tr/fulltext/u2/694550.pdf
- 10. Creating Virtual Reality (VR) Apps [Electronic resource] / UC San Diego // edX. – [2018?]. – Access mode : https://www.edx.org/course/creating-virtual-realityvr-apps
- 11. DeepAR  $\sim$  Snapchat Face Filters and Lenses Augmented Reality SDK [Electronic resource] / DeepAR. – 2018. – Access mode : https://deepar.ai/
- 12. EasyAR-Best engine for developing Augmented Reality [Electronic resource] / VisionStar Information Technology (Shanghai) Co., Ltd. – 2018. – Access mode : https://www.easyar.com/
- 13. Ewalt D. M. Defying Reality: The Inside Story of the Virtual Reality Revolution / David M. Ewalt. – New York : Penguin Random House, 2018. – 288 p.
- 14. Fiorentino M. Tangible Interfaces for Augmented Engineering Data Management [Electronic resource] / Michele Fiorentino, Giuseppe Monno, Antonio E. Uva // Augmented Reality / Edited by Soha Maad. – IntechOpen, 2010. – P. 113-128. – Access mode : https://cdn.intechopen.com/pdfs/6762.pdf.
- 15. Fisher S. S. Virtual Interface Environment [Electronic reource] / Scott S. Fisher. – P. 85-87. – 1988. – (NASA Technical Documnets). – Access mode : https://ntrs.nasa.gov/archive/nasa/casi.ntrs.nasa.gov/19880014769.pdf
- 16. Glover J. Unity 2018 Augmented Reality Projects : Build four immersive and fun AR applications using ARKit, ARCore, and Vuforia / Jesse Glover. – Birmingham : Packt Publishing, 2018. – 444 p.
- 17. Greatorex F. S. Producing Dynamic Perspective Views for Vehicle Simulation /

Frank S. Greatorex, Dan Cohen // Data Processing Magazine. – 1968. – April. – P. 26-31. – Access mode : http://josef.havlik.sweb.cz/PDF/Data\_Processing\_Magazine\_April\_1968.pdf

- 18. Haq H. In South Korea, all textbooks will be e-books by 2015 [Electronic resource] / Husna Haq // The Christian Science Monitor. – July 6, 2011. – Access mode : https://www.csmonitor.com/Books/chapter-and-verse/2011/0706/In-South-Korea-all-textbooks-will-be-e-books-by-2015
- 19. Heilig M. L. El Cine del Futuro: The Cinema of the Future / Morton Leonard Heilig // Presence: Teleoperators and Virtual Environments. – 1992. – Volume 1. – Issue 3. – P. 279-294. –https://doi.org/10.1162/pres.1992.1.3.279
- 20. Herpich F. A Comparative Analysis of Augmented Reality Frameworks Aimed at the Development of Educational Applications / Fabrício Herpich, Renan Luigi Martins Guarese, Liane Margarida Rockenbach Tarouco // Creative Education. – 2017. – Vol. 8, Issue 9. – P. 1433-1451. – DOI: 10.4236/ce.2017.89101
- 21. Home XZIMG [Electronic resource] / XZIMG Limited. 2017. Access mode : https://www.xzimg.com/
- 22. Home | MAXST Developer The Right Choice for Your AR SDK [Electronic resource] / MAXST Co., Ltd. – 2018. – Access mode : https://developer.maxst.com
- 23. Hruntova T. V. Augmented Reality Tools in Physics Training at Higher Technical Educational Institutions [Electronic resource] / Tetiana V. Hruntova, Yuliia V. Yechkalo, Andrii M. Striuk, Andrey V. Pikilnyak // Augmented Reality in Education : Proceedings of the 1st International Workshop (AREdu 2018). Kryvyi Rih, Ukraine, October 2, 2018 / Edited by : Arnold E. Kiv, Vladimir N. Soloviev. – P. 33-40. – (CEUR Workshop Proceedings (CEUR-WS.org), Vol. 2257). – Access mode : http://ceur-ws.org/Vol-2257/paper04.pdf
- 24. Kolomoiets T. H. Using the Augmented Reality to Teach of Global Reading of Preschoolers with Autism Spectrum Disorders [Electronic resource] / Tamila H. Kolomoiets, Darja A. Kassim // Augmented Reality in Education : Proceedings of the 1st International Workshop (AREdu 2018). Kryvyi Rih, Ukraine, October

2, 2018 / Edited by : Arnold E. Kiv, Vladimir N. Soloviev. – P. 237-246. – (CEUR Workshop Proceedings (CEUR-WS.org), Vol. 2257). – Access mode : http://ceur-ws.org/Vol-2257/paper24.pdf

- 25. Krueger M. W. Artificial Reality / Myron W. Krueger. Addison-Wesley, 1983.  $-312 p.$
- 26. Krueger M. W. Responsive environments / Myron W. Krueger. AFIPS '77 Proceedings of the June 13-16, 1977, National computer conference, 1977. – P. 423-433. – DOI : 10.1145/1499402.1499476
- 27. Martin-Gutierrez J. Improving strategy of self-learning in engineering: laboratories with augmented reality [Electronic resource] / Jorge Martin-Gutierrez, Egils Guinters, David Perez-Lopez // Procedia – Social and Behavioral Sciences.  $-2012$ . – Volume 51. – P. 832-839. – (The World Conference on Design, Arts and Education (DAE-2012), May 1-3 2012, Antalya, Turkey). – Access mode : http://www.sciencedirect.com/science/article/pii/S1877042812033873/pdf?md5= f4edf1050e86d415b5564fd198cd1caa&pid=1-s2.0-S1877042812033873 main.pdf
- 28. Merzlykin O. V. Developing of Key Competencies by Means of Augmented Reality at CLIL Lessons [Electronic resource] / Olexandr V. Merzlykin, Iryna Yu. Topolova, Vitaliy V. Tron // Augmented Reality in Education : Proceedings of the 1st International Workshop (AREdu 2018). Kryvyi Rih, Ukraine, October 2, 2018 / Edited by : Arnold E. Kiv, Vladimir N. Soloviev. – P. 41-52. – (CEUR Workshop Proceedings (CEUR-WS.org), Vol. 2257). – Access mode : http://ceur-ws.org/Vol-2257/paper05.pdf
- 29. Milgram P. A taxonomy of mixed reality visual displays / Paul Milgram, Fumio Kishino // IEICE Transactions on Information Systems. – 1994. – Vol. E77-D. – No. 12, December. – P. 1321-1329.
- 30. Mintii I. S. Augmented Reality: Ukrainian Present Business and Future Education [Electronic resource] / Iryna S. Mintii, Vladimir N. Soloviev // Augmented Reality in Education : Proceedings of the 1st International Workshop

(AREdu 2018). Kryvyi Rih, Ukraine, October 2, 2018 / Edited by : Arnold E. Kiv, Vladimir N. Soloviev. – P. 227-231. – (CEUR Workshop Proceedings (CEUR-WS.org), Vol. 2257). – Access mode : http://ceur-ws.org/Vol-2257/paper22.pdf

- 31. Nechypurenko P. P. Use of Augmented Reality in Chemistry Education [Electronic resource] / Pavlo P. Nechypurenko, Tetiana V. Starova, Tetiana V. Selivanova, Anna O. Tomilina, Aleksandr D. Uchitel // Augmented Reality in Education : Proceedings of the 1st International Workshop (AREdu 2018). Kryvyi Rih, Ukraine, October 2, 2018 / Edited by : Arnold E. Kiv, Vladimir N. Soloviev. – P. 15-23. – (CEUR Workshop Proceedings (CEUR-WS.org), Vol. 2257). – Access mode : http://ceur-ws.org/Vol-2257/paper02.pdf
- 32. Piekarski W. Interactive 3D Modelling in Outdoor Augmented Reality Worlds [Electronic resource] : A Research Thesis for the Degree of the Doctor of Philosophy / Wayne Piekarski ; Wearable Computer Lab, School of Computer and Information Science, Division of Information Technology, Engineering, and the Environment, University of South Australia. – Adelaide, 2004. – 264 p. – Access mode : http://www.tinmith.net/wayne/thesis/piekarski-thesis.pdf
- 33. Rashevska N. V. Augmented Reality and the Prospects for Applying Its in the Training of Future Engineers [Electronic resource] / Natalya V. Rashevska, Vladimir N. Soloviev // Augmented Reality in Education : Proceedings of the 1st International Workshop (AREdu 2018). Kryvyi Rih, Ukraine, October 2, 2018 / Edited by : Arnold E. Kiv, Vladimir N. Soloviev. – P. 192-197. – (CEUR Workshop Proceedings (CEUR-WS.org), Vol. 2257). – Access mode : http://ceur-ws.org/Vol-2257/paper18.pdf
- 34. Restivo M. T. Augmented Reality in Electrical Fundamentals [Electronic resource] / M. T. Restivo, F. Chouzal, J. Rodrigues, P. Menezes, B. Patrão and J. B. Lopes // International Journal of Online Engineering (iJOE). – 2014. – Vol. 10. – No 6. – P. 68-72. – Access mode : http://online-journals.org/index.php/ijoe/article/download/4030/3323
- 35. Rizov T. Augmented reality as a teaching tool in higher education [Electronic

resource] / Tashko Rizov, Elena Rizova // (IJCRSEE) International Journal of Cognitive Research in Science, Engineering and Education. – 2015. – Vol. 3. – No. 1. – P. 7-16. – Access mode : http://www.ijcrsee.com/index.php/ijcrsee/article/download/169/287

- 36. Schmidt J. Best AR SDK for development for iOS and Android in 2018 [Electronic resource] / [Schmidt J.]. – [2018?]. – Access mode: https://thinkmobiles.com/blog/best-ar-sdk-review/
- 37. Sensorama Simulator [Electronic resource] : United States Patent 3,050,870 / M. L. Heilig. – Aug. 28, 1962. – 16 p. – Access mode : http://www.mortonheilig.com/SensoramaPatent.pdf
- 38. Shapovalov V. B. Structuring Augmented Reality Information on the stemua.science [Electronic resource] / Viktor B. Shapovalov, Artem I. Atamas, Zhanna I. Bilyk, Yevhenii B. Shapovalov, Aleksandr D. Uchitel // Augmented Reality in Education : Proceedings of the 1st International Workshop (AREdu 2018). Kryvyi Rih, Ukraine, October 2, 2018 / Edited by : Arnold E. Kiv, Vladimir N. Soloviev. – P. 75-86. – (CEUR Workshop Proceedings (CEUR-WS.org), Vol. 2257). – Access mode : http://ceur-ws.org/Vol-2257/paper09.pdf
- 39. Shapovalov Ye. B. The Potential of Using Google Expeditions and Google Lens Tools under STEM-education in Ukraine [Electronic resource] / Yevhenii B. Shapovalov, Zhanna I. Bilyk, Artem I. Atamas, Viktor B. Shapovalov, Aleksandr D. Uchitel // Augmented Reality in Education : Proceedings of the 1st International Workshop (AREdu 2018). Kryvyi Rih, Ukraine, October 2, 2018 / Edited by : Arnold E. Kiv, Vladimir N. Soloviev. – P. 66-74. – (CEUR Workshop Proceedings (CEUR-WS.org), Vol. 2257). – Access mode : http://ceur-ws.org/Vol-2257/paper08.pdf
- 40. Sproull R. F. A clipping divider / Robert F. Sproull, Ivan E. Sutherland // AFIPS Joint Computer Conferences : Proceedings of the December 9-11, 1968, fall joint computer conference.  $-$  New York : ACM, 1968.  $-$  Vol. I.  $-$  P. 765-775.
- 41. Sural I. Augmented Reality Experience: Initial Perceptions of Higher Education Students / Irfan Sural // International Journal of Instruction. – 2018. – Vol. 11,

No.  $4. - P. 565 - 576$ .

- 42. Sutherland I. E. A head-mounted three dimensional display / Ivan E. Sutherland // Proceedings of the AFIPS Fall Joint Computer Conference. December 9-11, 1968. Part I. – Washington : Thompson Books, 1968. – P. 757-764.
- 43. Sutherland I. E. The Ultimate Display / Ivan E. Sutherland // Proceedings of the IFIP Congress. – 1965. – Vol. 2. – P. 506-508.
- 44. The Computer History Museum Presents An Evening with Ivan Sutherland | Press Releases | Computer History Museum [Electronic resource]. – October 10, 2005. – Access mode : http://www.computerhistory.org/press/an-evening-withivan-sutherland.html
- 45. Thomas B. ARQuake: An Outdoor/Indoor Augmented Reality First Person Application / Bruce Thomas, Ben Close, John Donoghue, John Squires, Phillip De Bondi, Michael Morris, Wayne Piekarski // 4th Int'l Symposium on Wearable Computers, Atlanta, USA, Oct 2000. – P. 139-146. – DOI: 10.1109/ISWC.2000.888480. – Access mode : http://wearables.unisa.edu.au/wpcontent/uploads/2010/05/thomas-iswc-2000.pdf
- 46. Vuforia | Augmented Reality for the Industrial Enterprise [Electronic resource] / PTC. – 2018. – Access mode : https://www.vuforia.com/
- 47. Weidlich D. Analyses Using VR/AR Visualization / Dieter Weidlich, Sandra Scherer, Markus Wabner // IEEE Computer Graphics and Applications. – 2008. – Vol. 28. – Iss. 5. – P. 84-86. – DOI : 10.1109/mcg.2008.89.
- 48. Wikitude Augmented Reality: the World's Leading Cross-Platform AR SDK [Electronic resource] / Wikitude GmbH. – 2018. – Access mode : https://www.wikitude.com/
- 49. Zelinska S. O. Investigation of Opportunities of the Practical Application of the Augmented Reality Technologies in the Information and Educative Environment for Mining Engineers Training in the Higher Education Establishment [Electronic resource] / Snizhana O. Zelinska, Albert A. Azaryan, Volodymyr A. Azaryan // Augmented Reality in Education : Proceedings of the 1st International Workshop (AREdu 2018). Kryvyi Rih, Ukraine, October 2, 2018 / Edited by :

Arnold E. Kiv, Vladimir N. Soloviev. – P. 204-214. – (CEUR Workshop Proceedings (CEUR-WS.org), Vol. 2257). – Access mode : http://ceurws.org/Vol-2257/paper20.pdf

- 50. Zinonos N. O. Prospects of Using the Augmented Reality for Training Foreign Students at the Preparatory Departments of Universities in Ukraine [Electronic resource] / Natalya O. Zinonos, Elena V. Vihrova, Andrey V. Pikilnyak // Augmented Reality in Education : Proceedings of the 1st International Workshop (AREdu 2018). Kryvyi Rih, Ukraine, October 2, 2018 / Edited by : Arnold E. Kiv, Vladimir N. Soloviev. – P. 87-92. – (CEUR Workshop Proceedings (CEUR-WS.org), Vol. 2257). – Access mode : http://ceur-ws.org/Vol-2257/paper10.pdf
- 51. Модло Є. О. Використання технології доповненої реальності у мобільно орієнтованому середовищі навчання ВНЗ / Є. О. Модло, Ю. В. Єчкало, С. О. Семеріков, В. В. Ткачук // Наукові записки. – Випуск 11. – Серія: Проблеми методики фізико-математичної і технологічної освіти. Частина 1. – Кропивницький : РВВ КДПУ ім. В. Винниченка, 2017. – С. 93-100.
- 52. Модло Є. О. Засоби доповненої реальності у мобільно орієнтованому середовищі професійно-практичної підготовки / Є. О. Модло, А. М. Стрюк, С. О. Семеріков // Професійна педагогіка і андрагогіка: актуальні питання, досягнення та інновації : матеріали Міжнародної науково-практичної конференції (м. Кривий Ріг, 20-21 листопада 2017 р.) / [за ред. О. О. Лаврентьєвої, Т. М. Мішеніної]. – Кривий Ріг, 2017. – С. 31-34.
- 53. Моісеєнко Н. В. Мобільне інформаційно-освітнє середовище вищого навчального закладу / Моісеєнко Н. В., Моісеєнко М. В., Семеріков С. О. // Вісник Черкаського університету. Серія «Педагогічні науки». – 2016. –  $N_2$  11. – C. 20-27.
- 54. Семеріков С. О. Людина з комп'ютерним обличчям (до 80-річчя Айвена Едварда Сазерленда) / Сергій Олексійович Семеріков, Андрій Миколайович Стрюк, Катерина Іванівна Словак, Наталя Василівна Рашевська, Юлія Володимирівна Єчкало // Новітні комп'ютерні технології. – Кривий Ріг : Видавничий центр ДВНЗ «Криворізький національний університет», 2018.

– Том XVI. – С. 9-24.

55. Хокинг Дж. Unity - в действии. Мультиплатформенная разработка на С# / Джозеф Хокинг. – СПб. : Питер, 2016. – 336 с.